# 8

#### GP-Pro $\mathop{\rm EX}\nolimits$

 $8-2$ 

 $8.1$ 

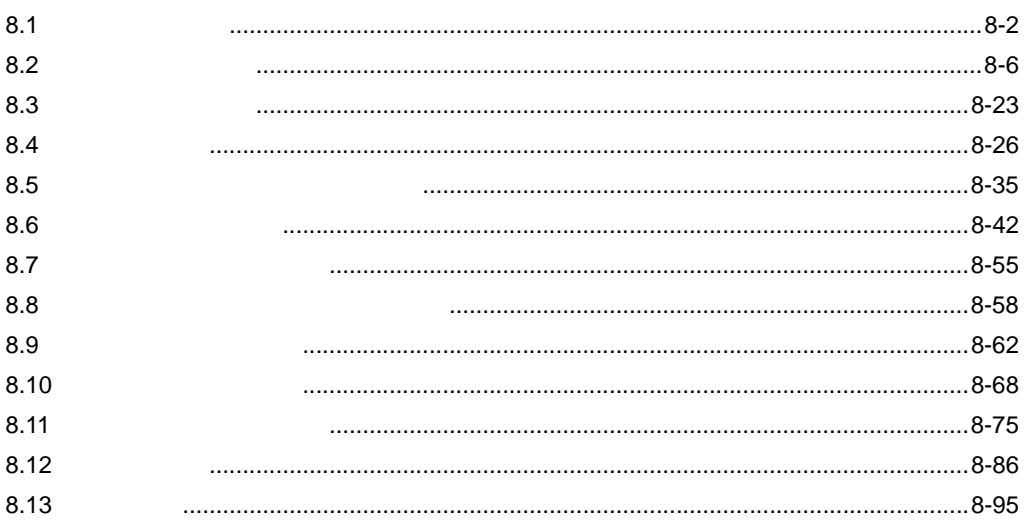

 $\frac{1}{2}$ 

 $8 - 1$ 

<span id="page-1-0"></span>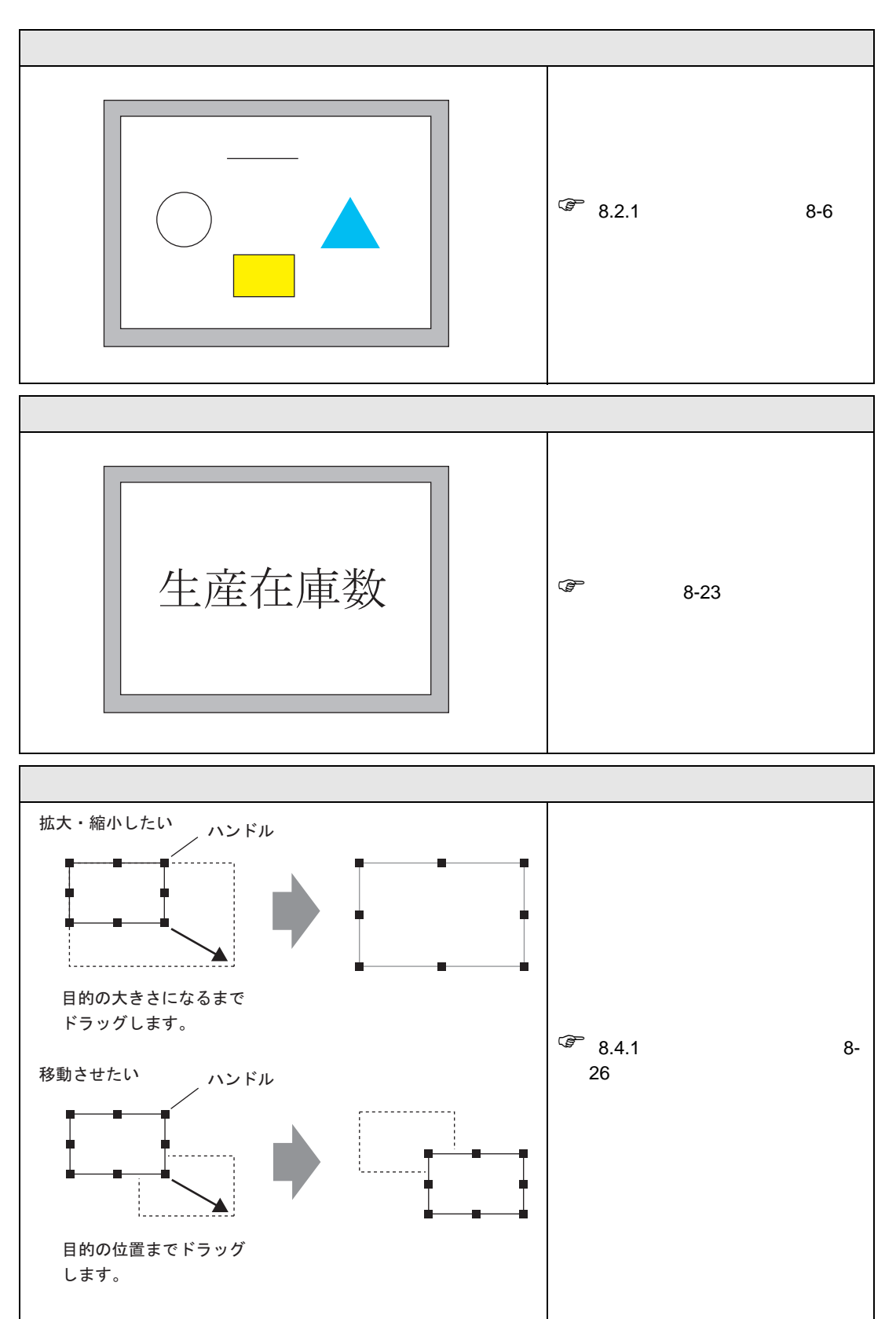

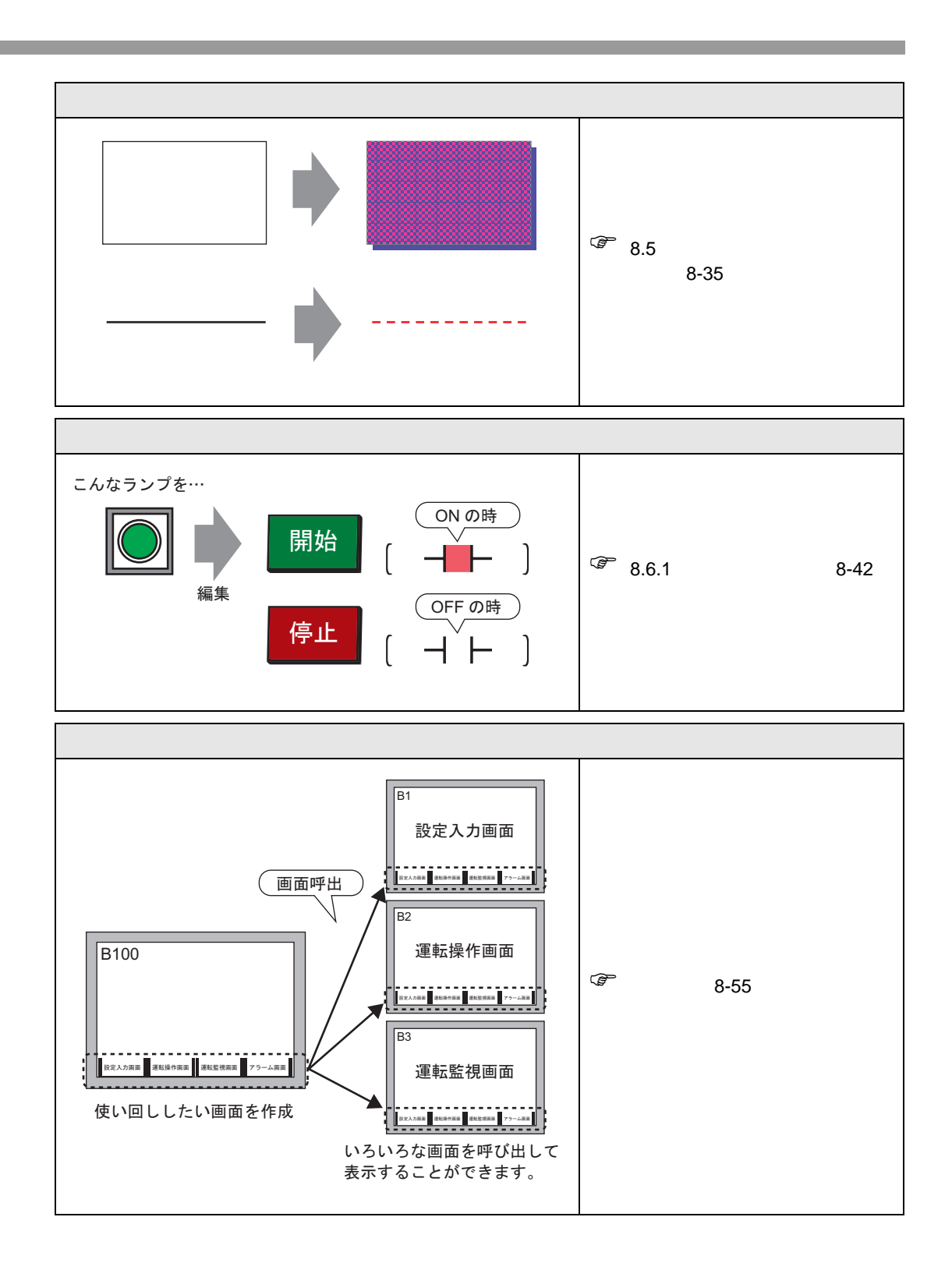

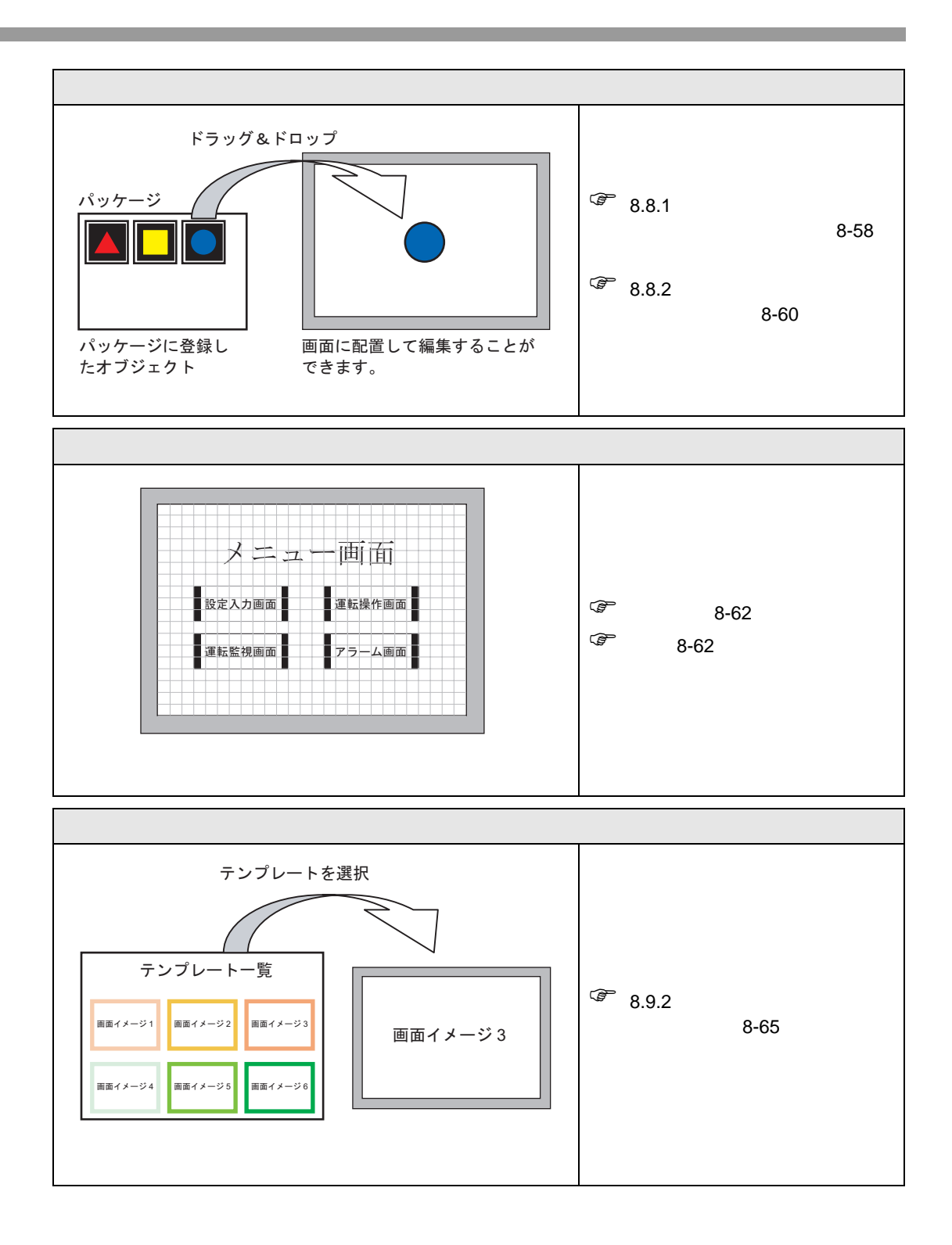

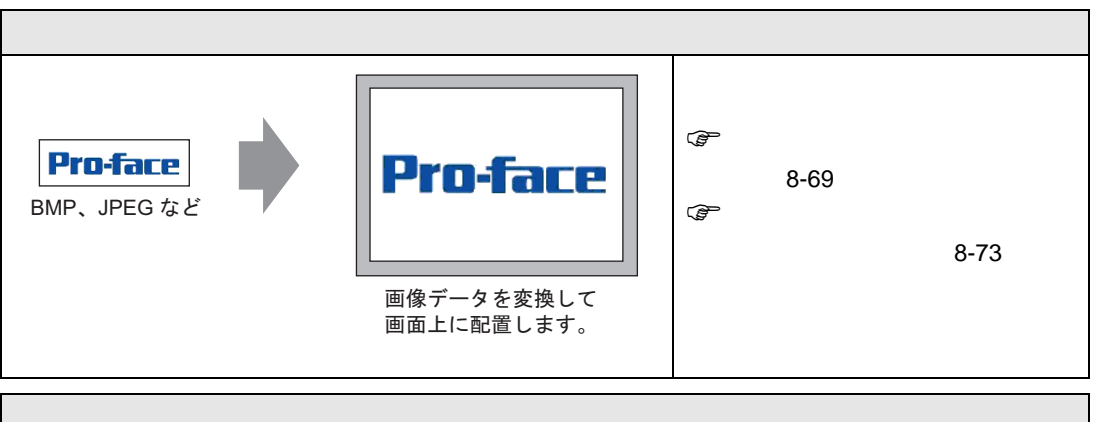

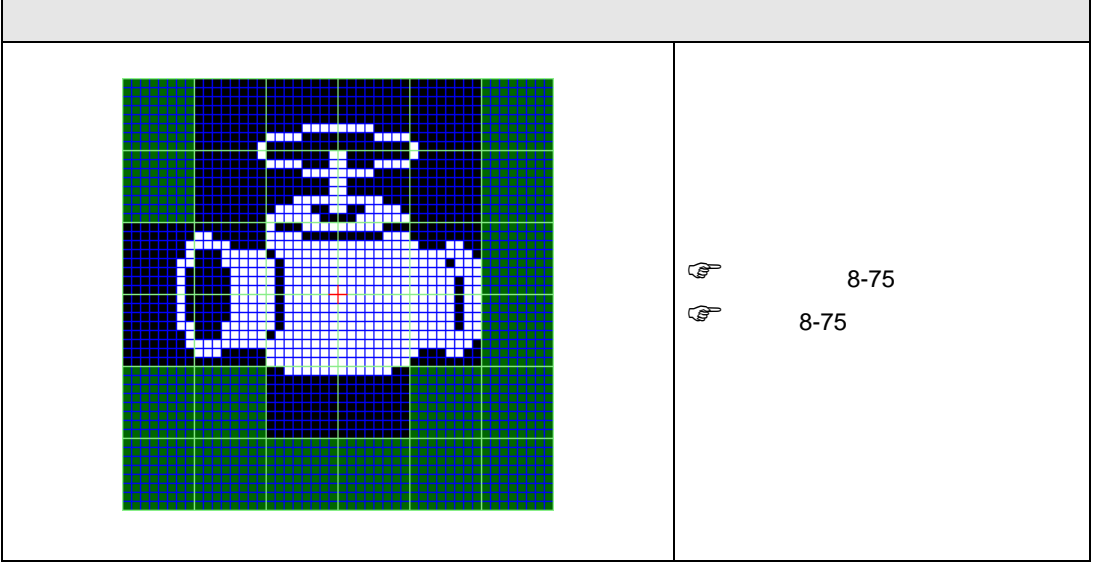

### <span id="page-5-1"></span><span id="page-5-0"></span> $8.2.1$

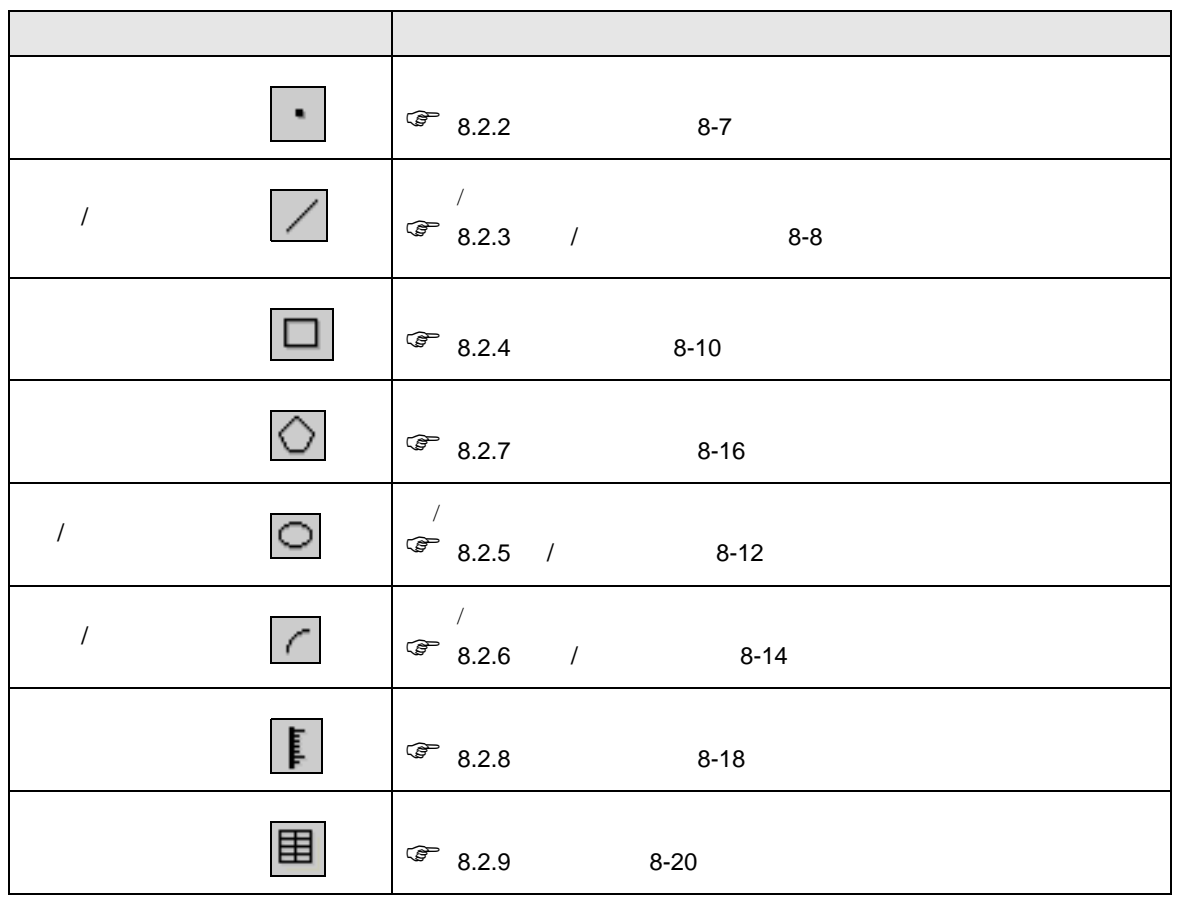

<span id="page-6-0"></span> $8.2.2$ 

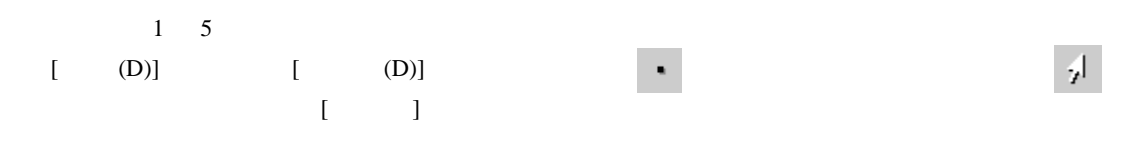

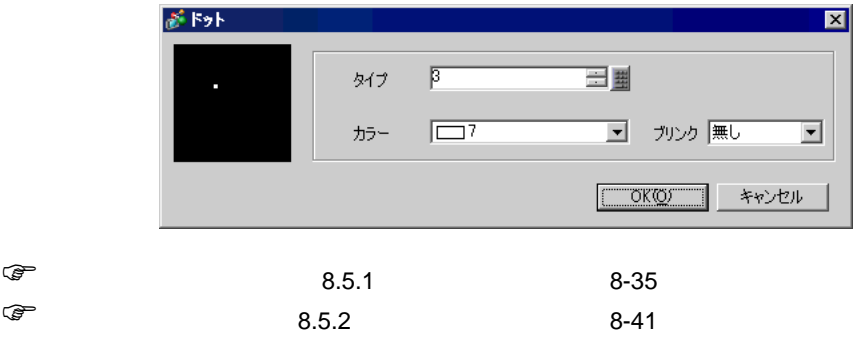

<span id="page-7-0"></span> $8.2.3$  /

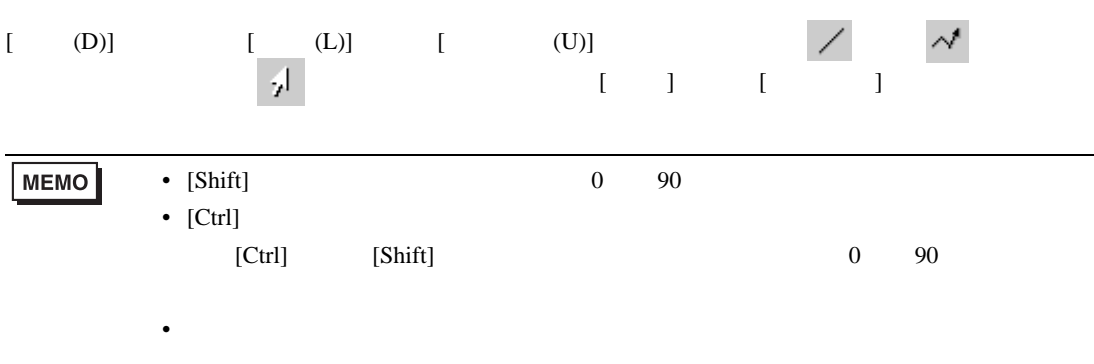

• 連続直線の場合、マウスの左をクリックしたままドラッグすると、手書き感覚で描

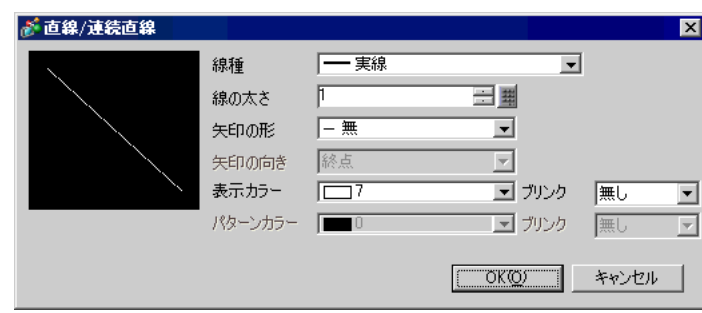

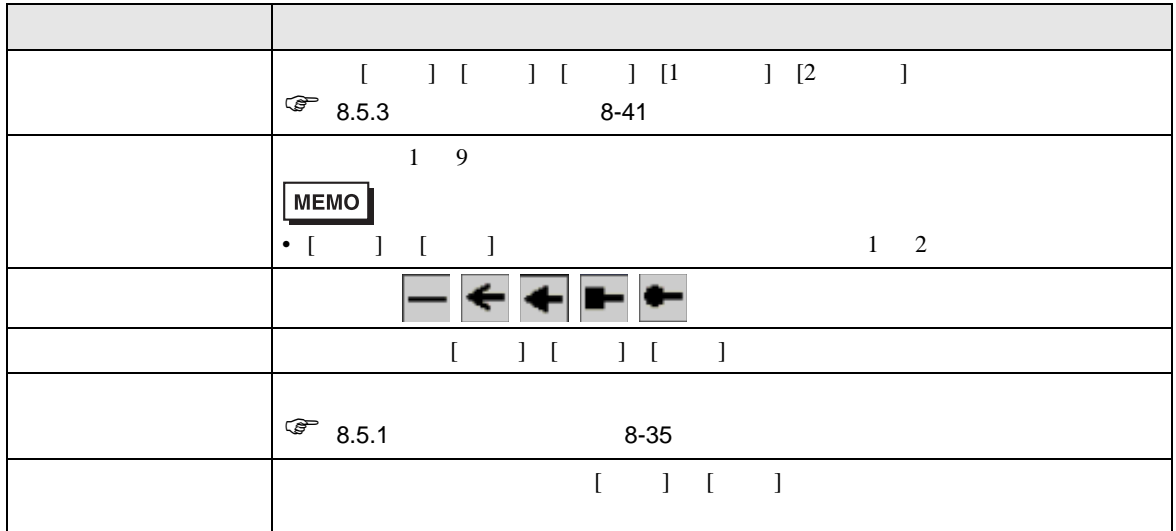

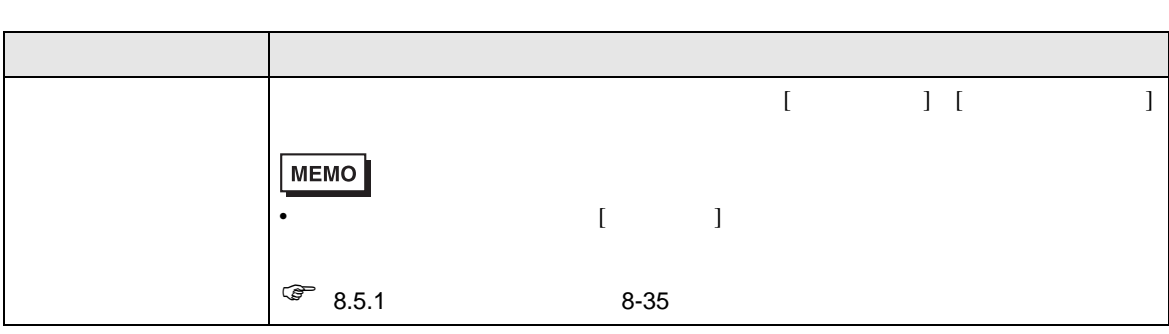

<span id="page-9-0"></span>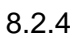

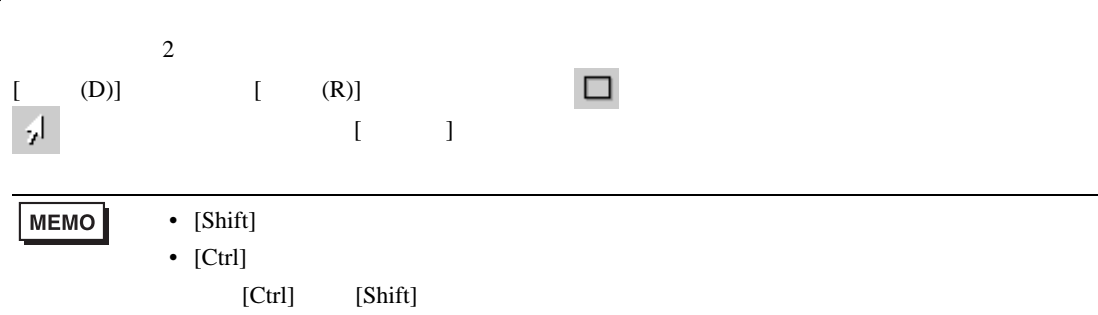

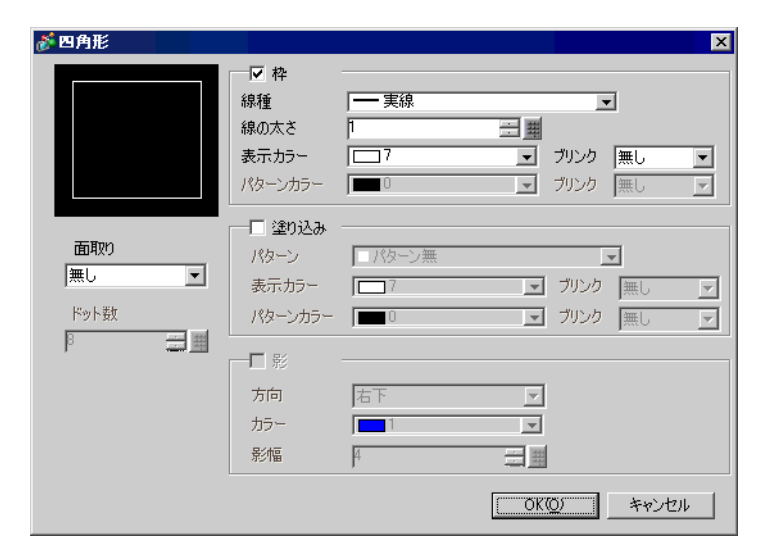

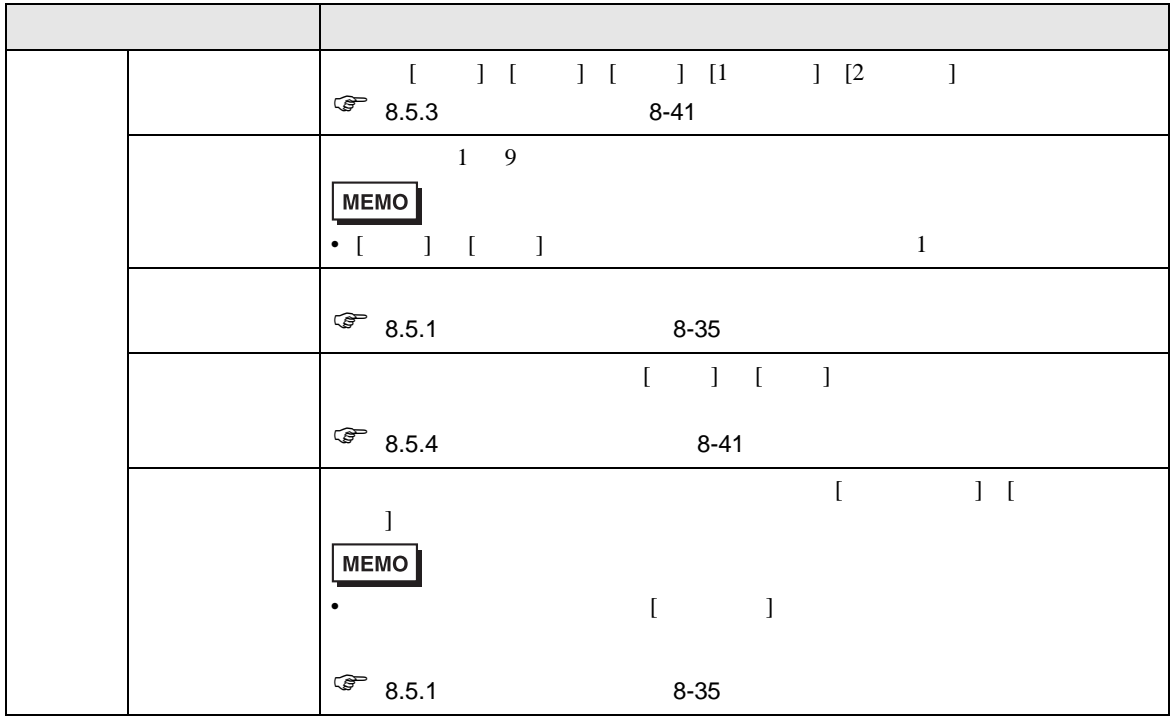

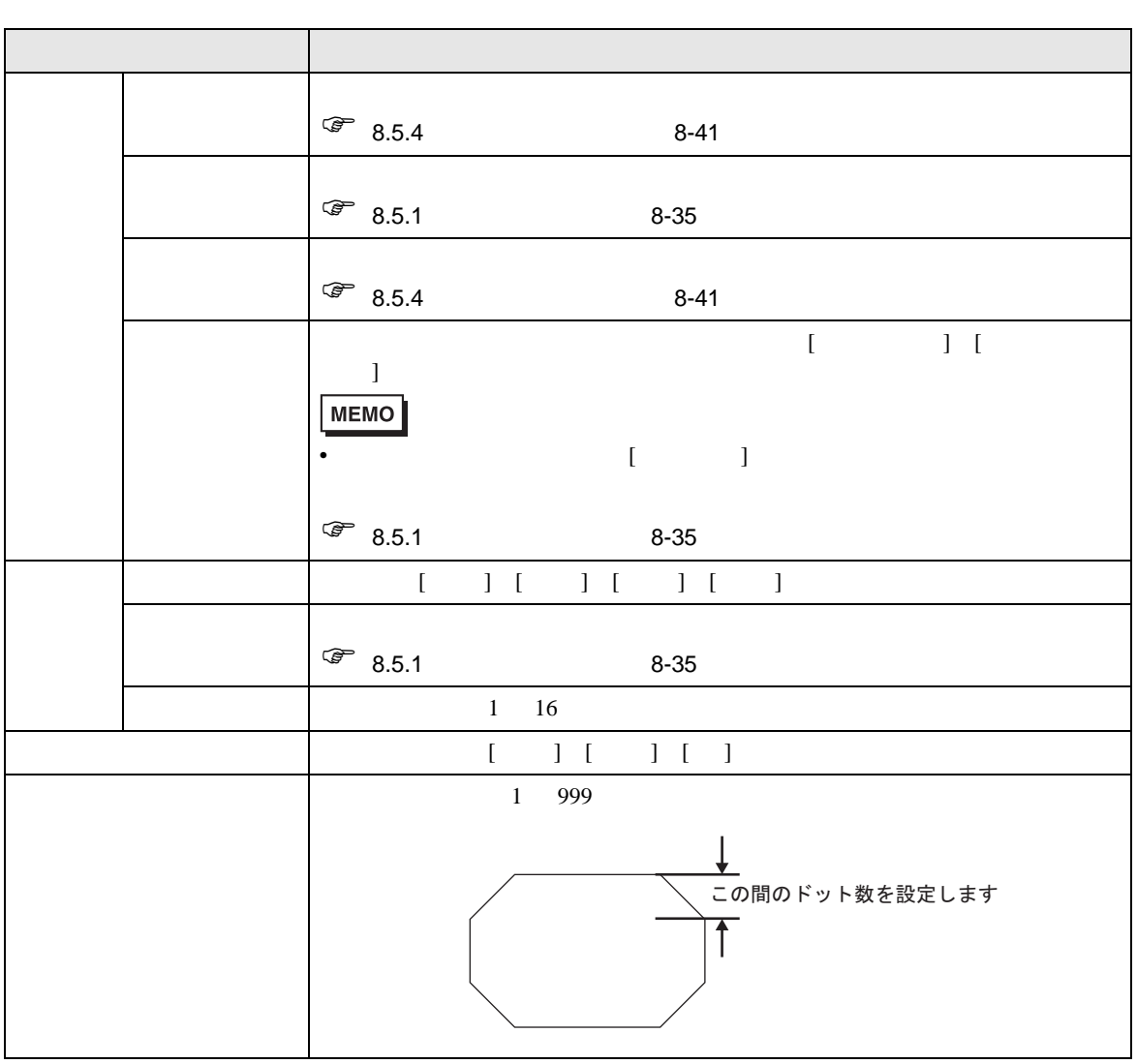

<span id="page-11-0"></span>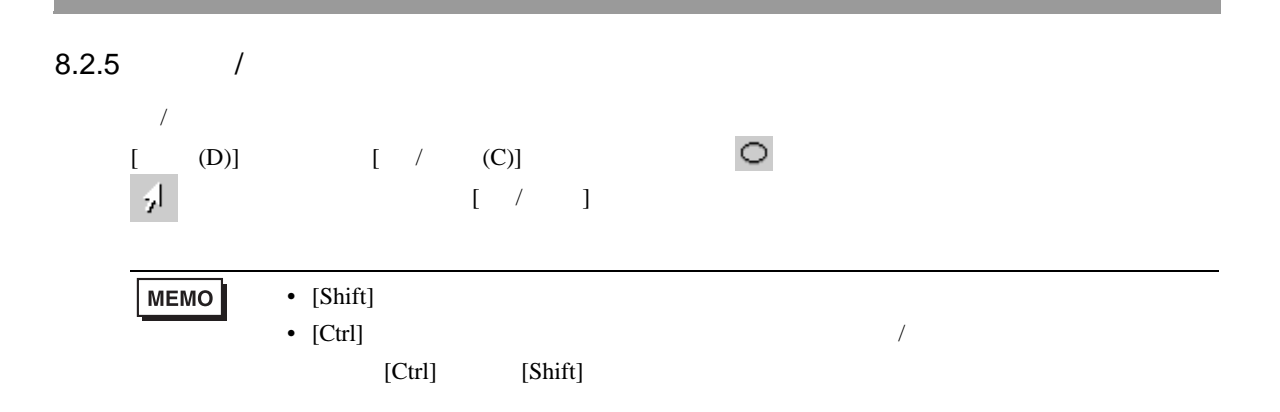

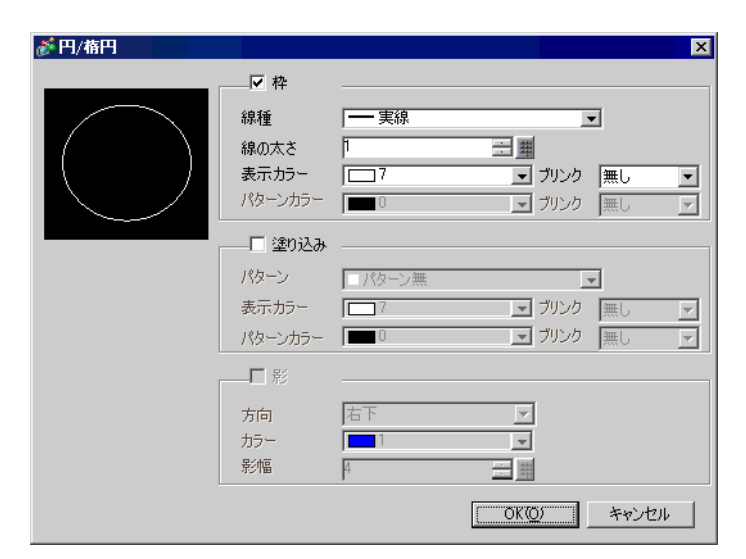

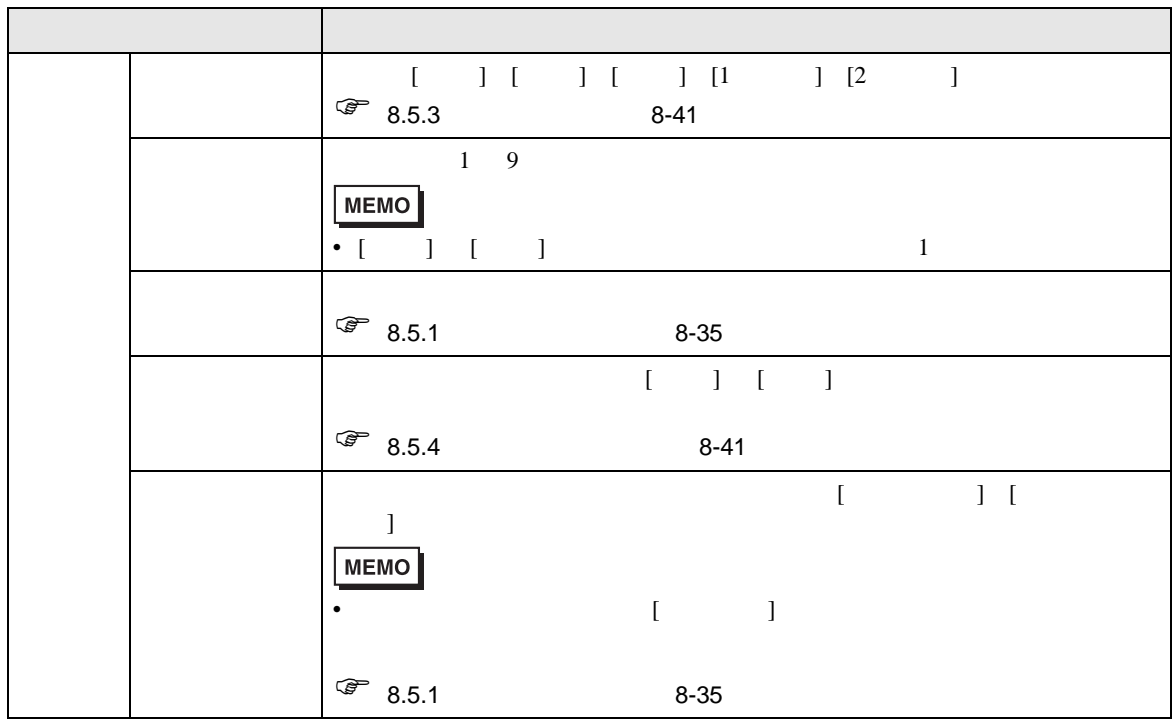

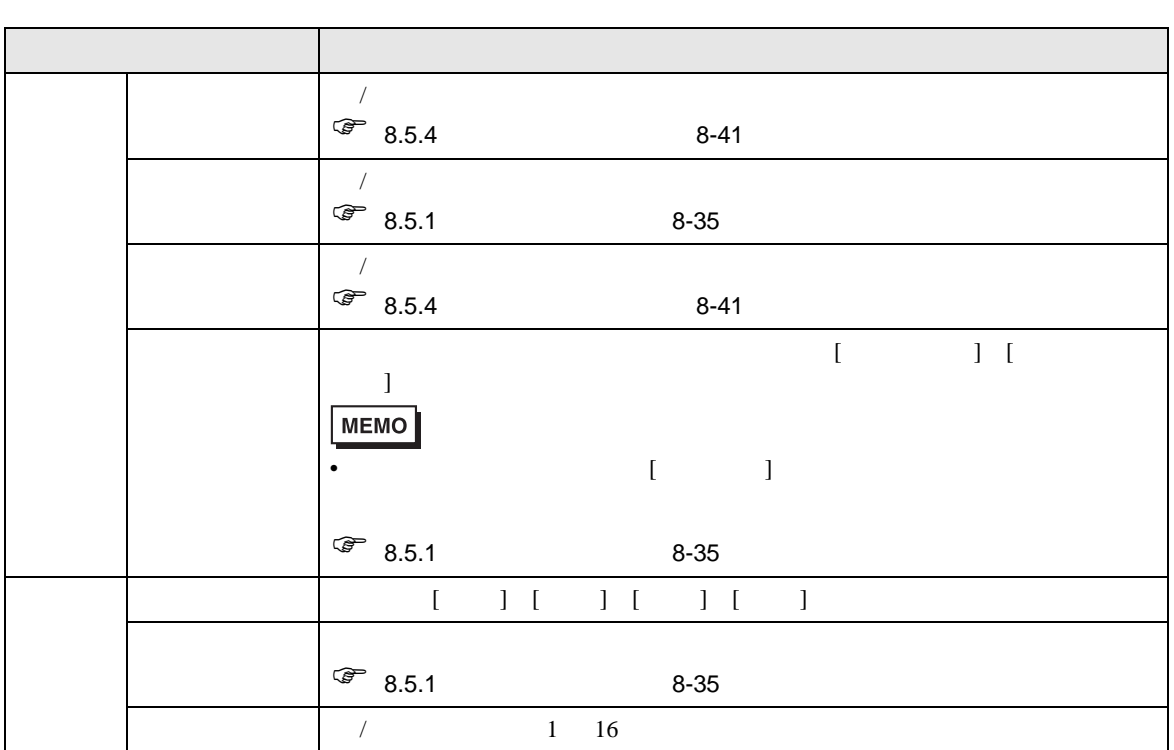

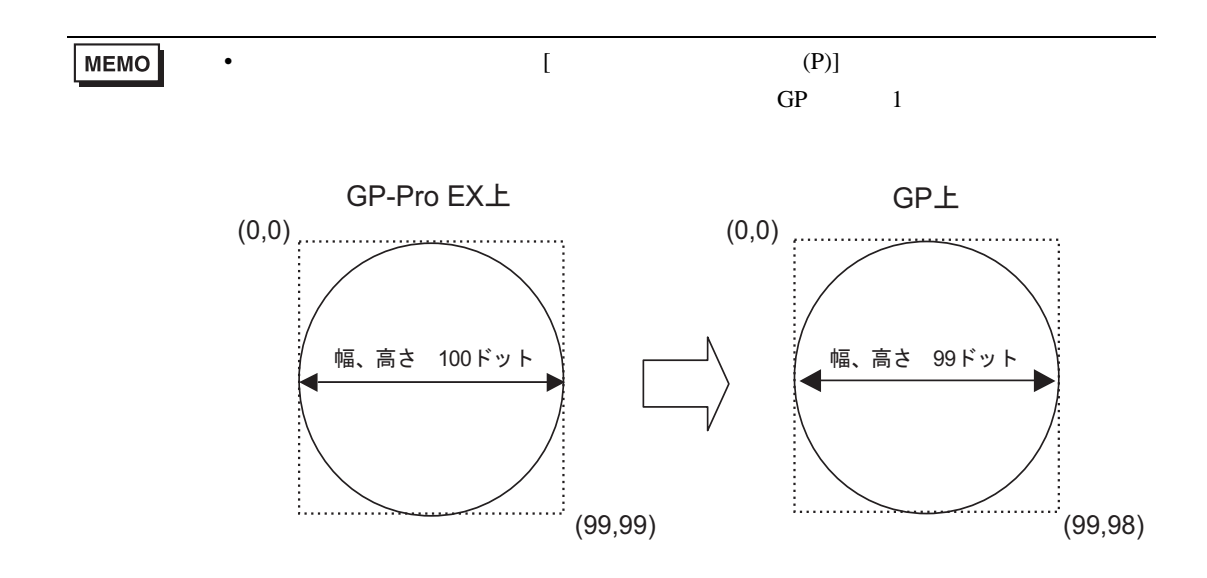

# <span id="page-13-0"></span> $8.2.6$  /

 $\sqrt{ }$ 

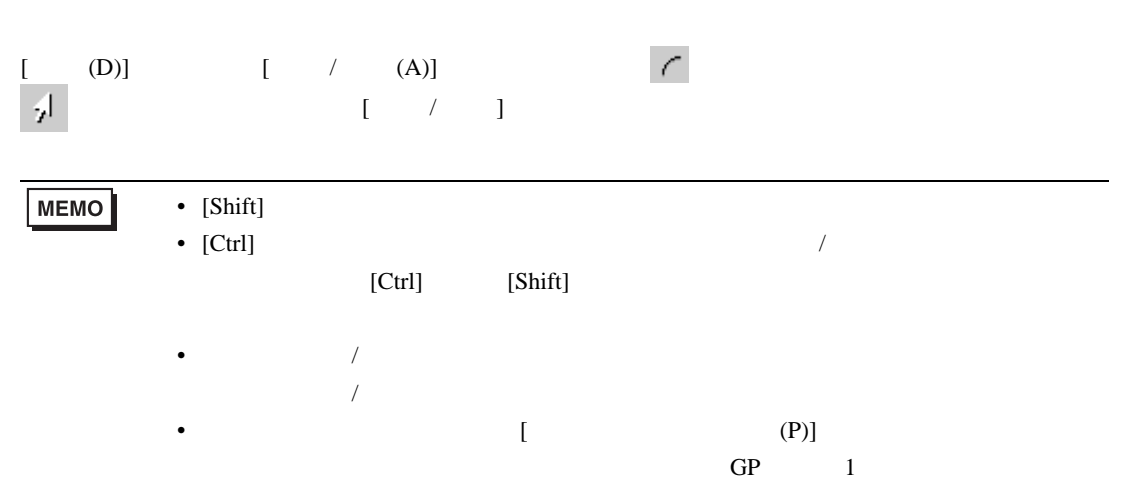

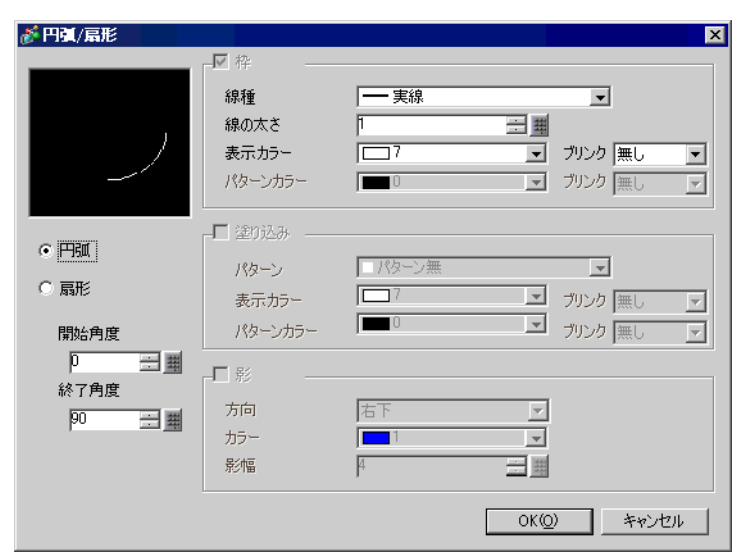

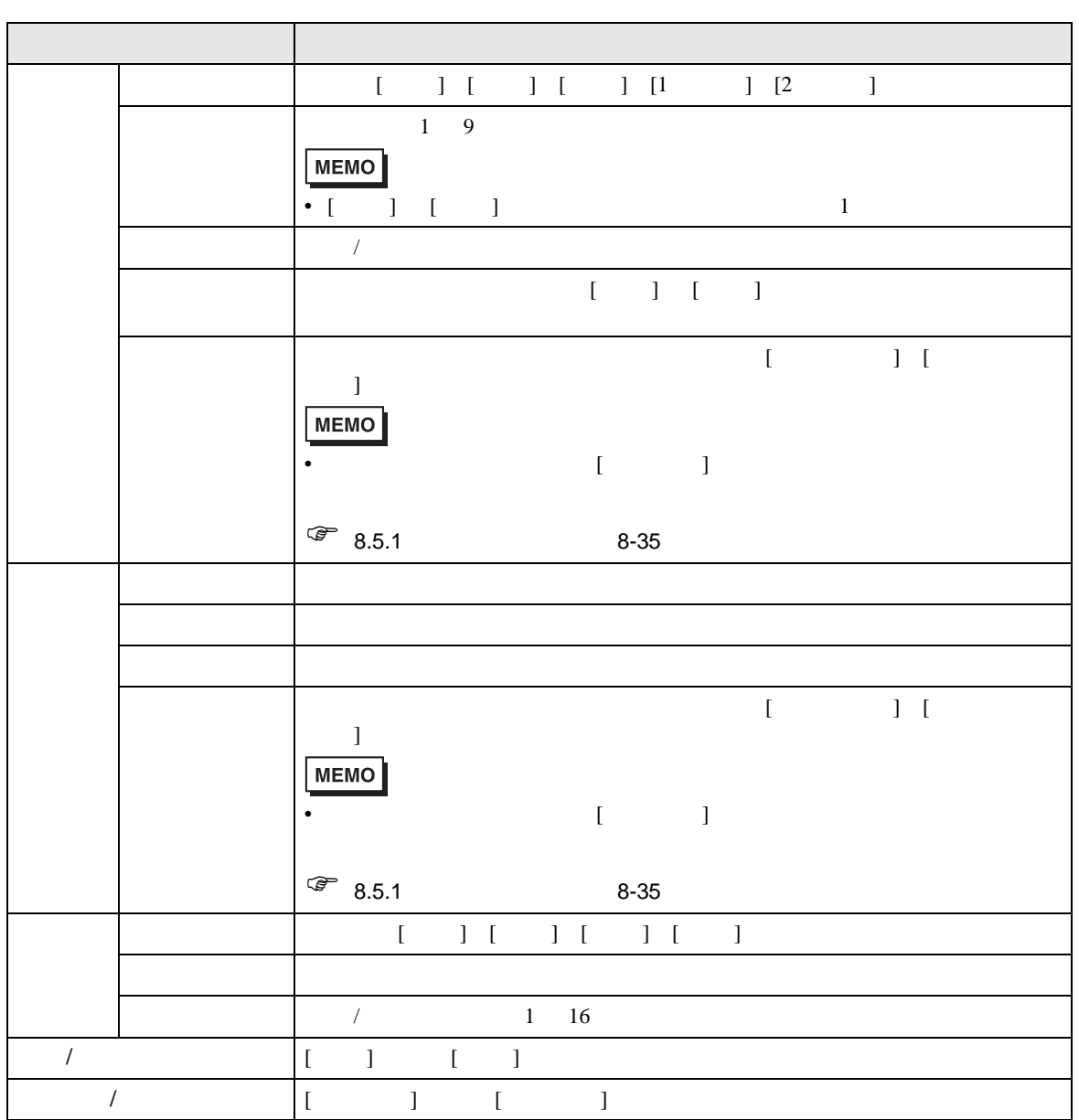

#### <span id="page-15-0"></span> $8.2.7$

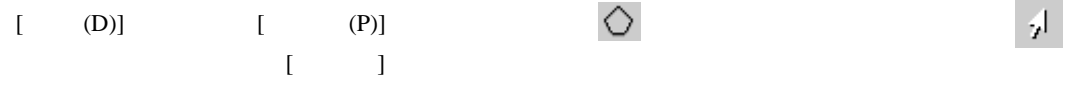

• 配置後に編集する場合、多角形が選択されている状態から直線上をクリックし、黄

#### **MEMO**

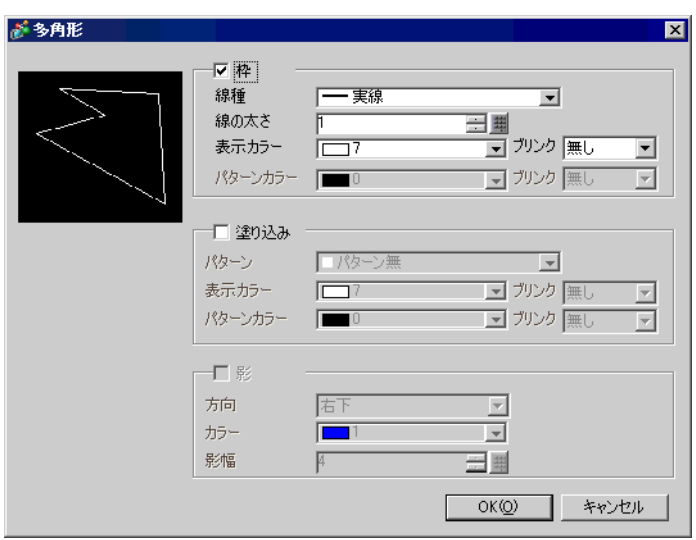

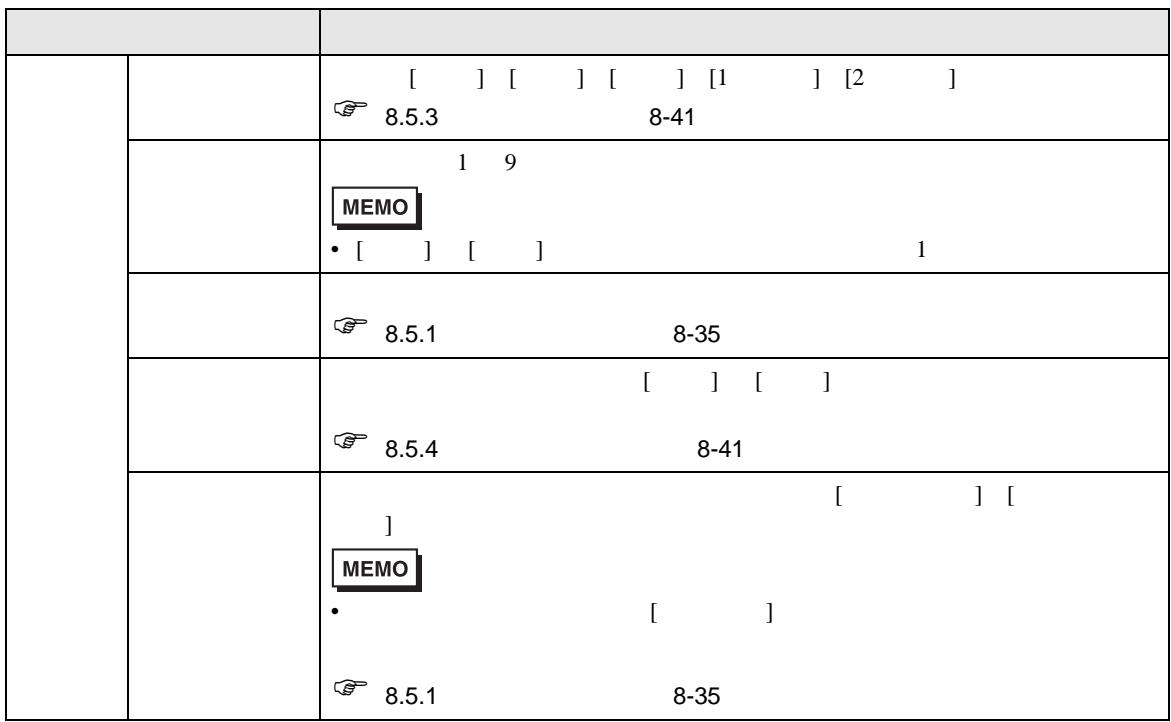

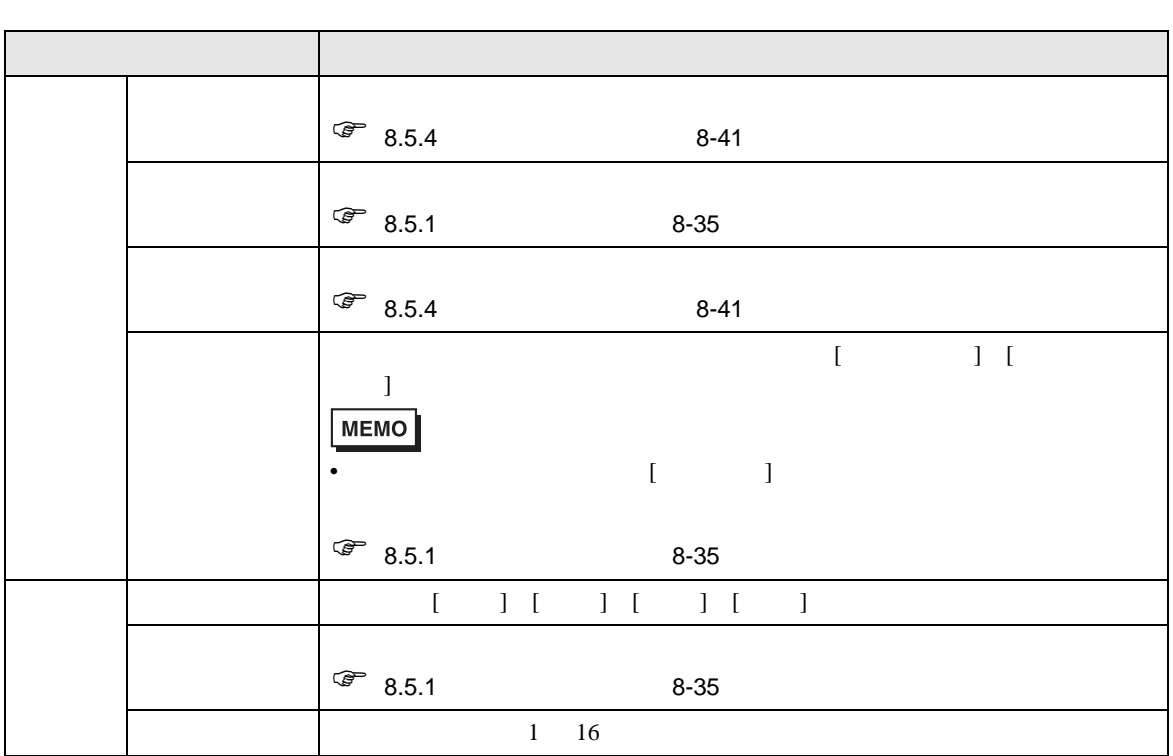

<span id="page-17-0"></span>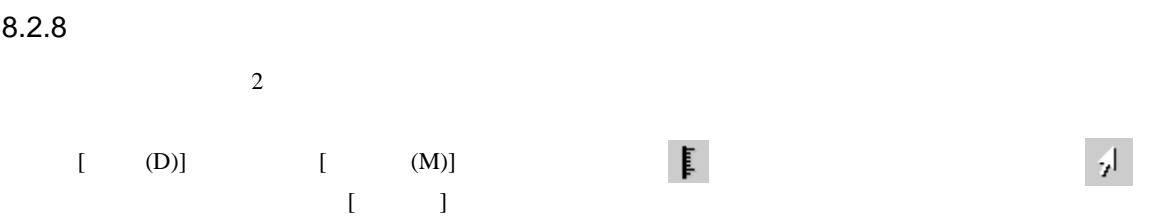

**MEMO** 

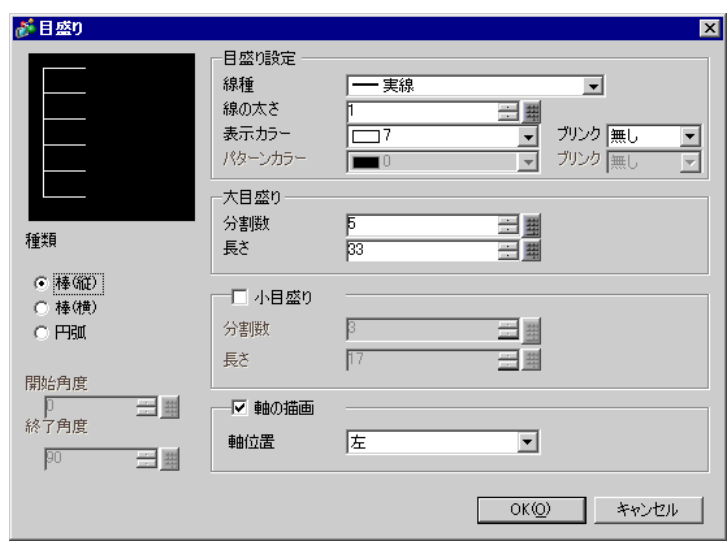

 $\bullet$ 

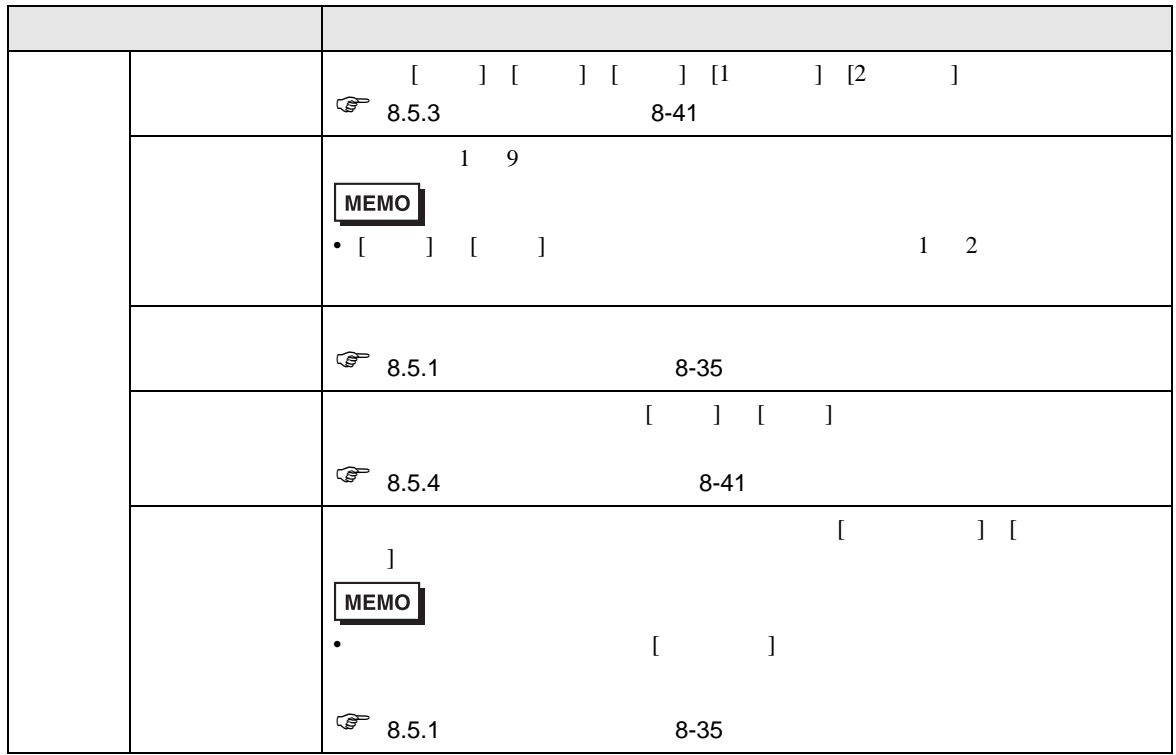

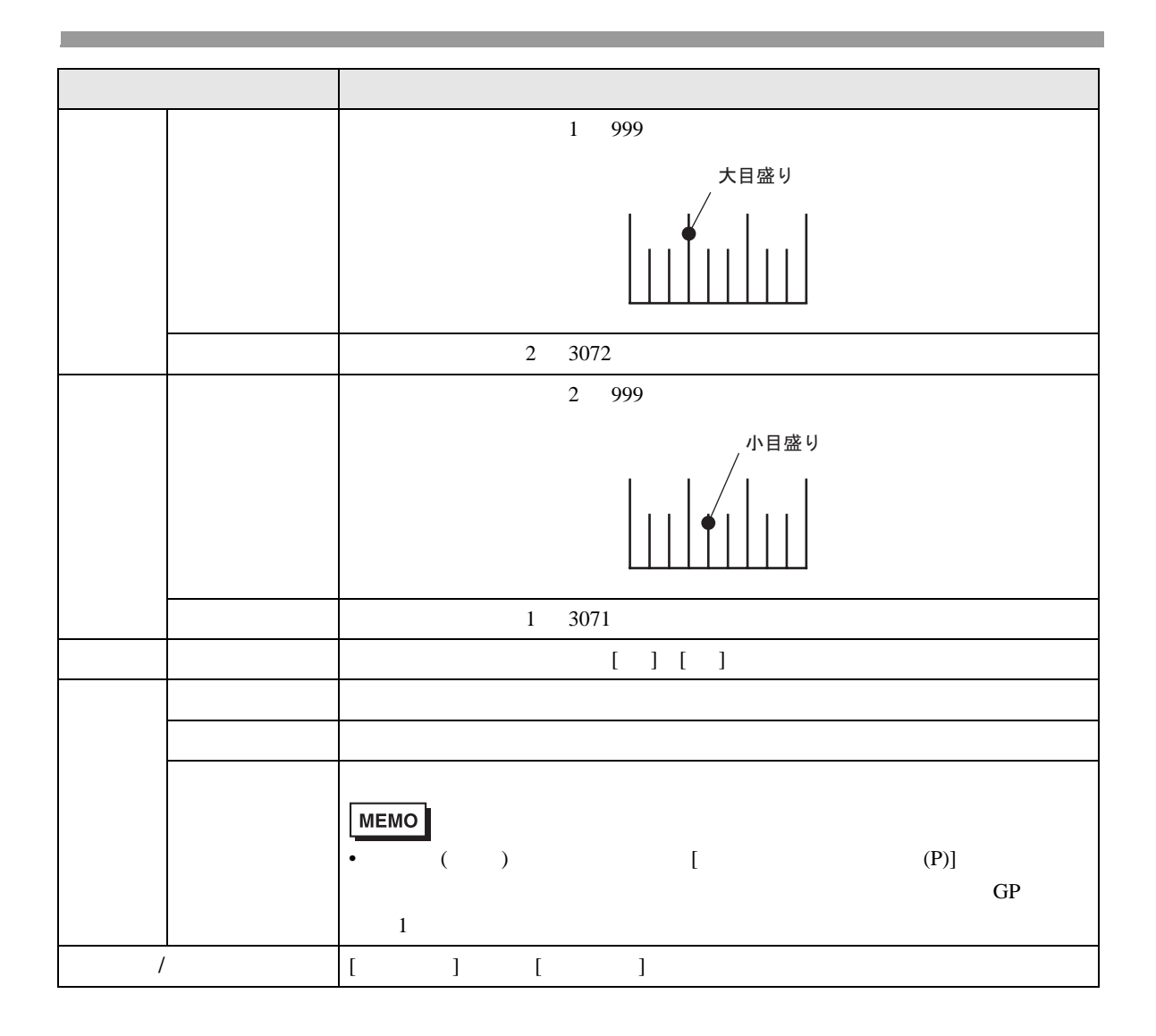

<span id="page-19-0"></span>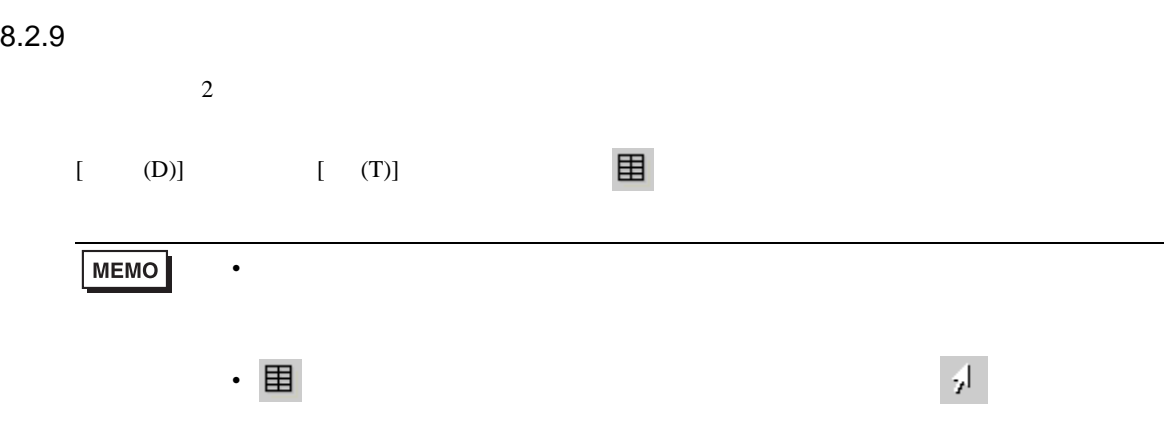

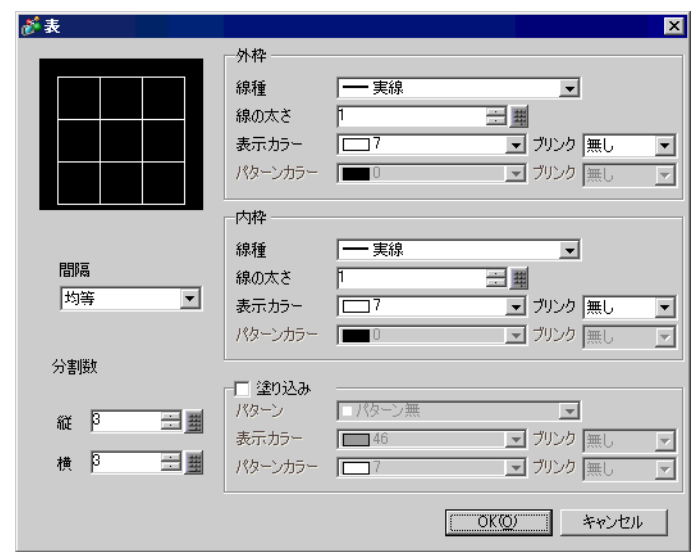

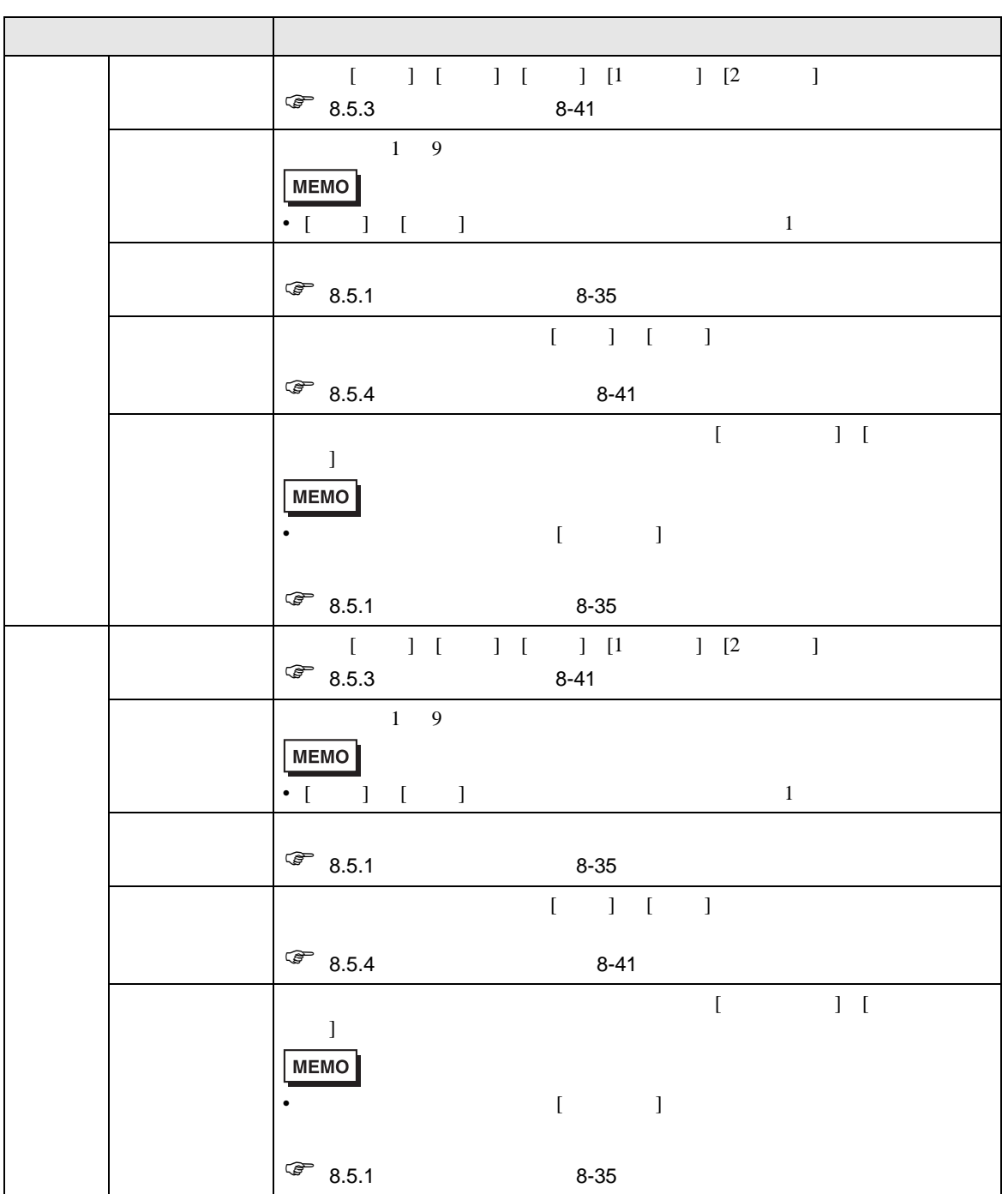

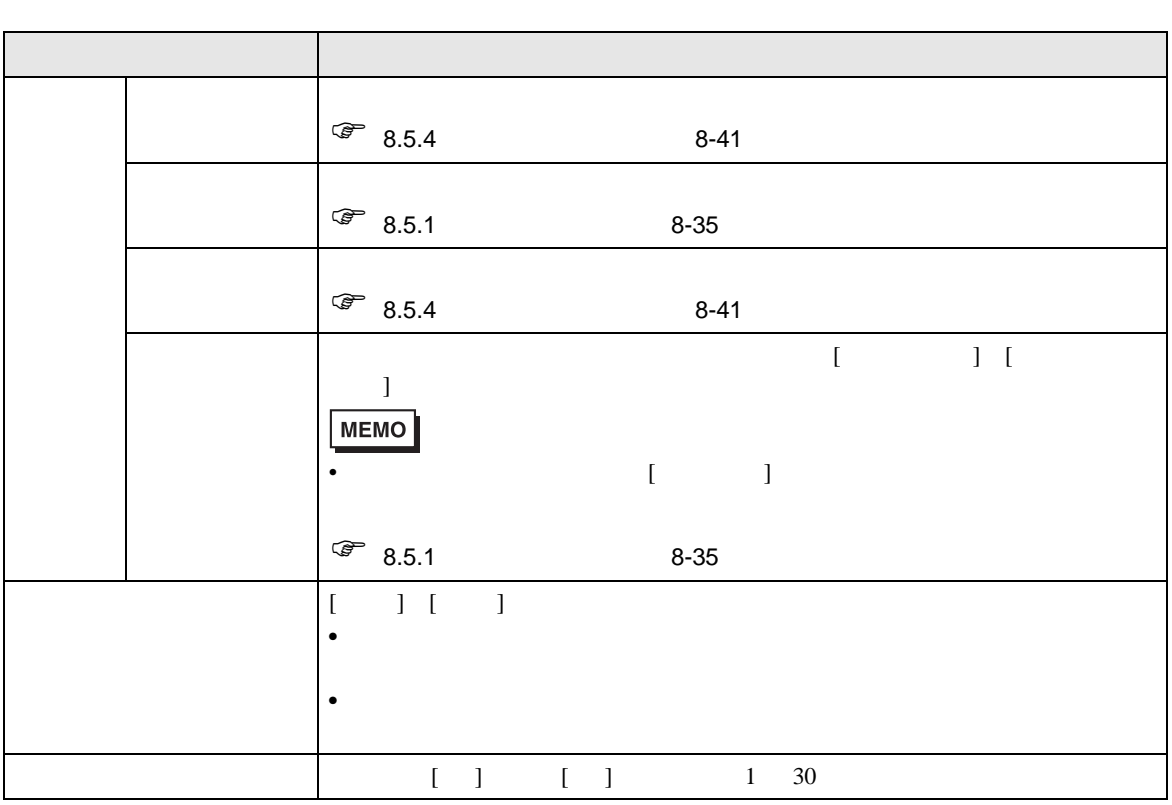

<span id="page-22-0"></span> $GP$ 

 $17.4$   $17.15$ 

<span id="page-22-1"></span> $8.3.1$ 

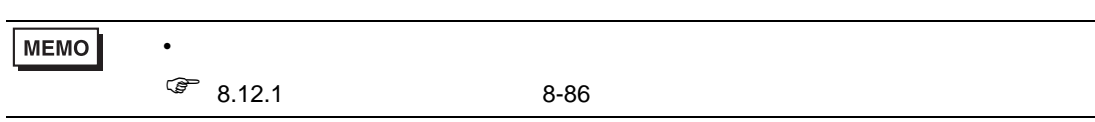

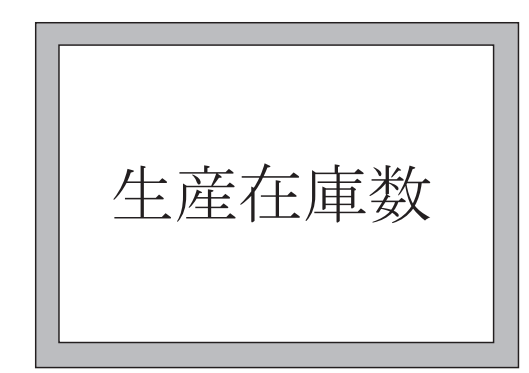

 $1$  [ (D)] [ (S)]  $A$ 描画(D) ▽ 範囲選択(L) A 文字列(S)  $\mathbf{r}$  .  $Fyl(D)$ 直線① ╱ √ 連続直線(U) □ 四角形(R) ○ 多角形(P) ○ 円/楕円(0)  $\epsilon$ 円弧/扇形(A) ■ 目盛りM ■ イメージ配置① 器 画面呼出(0)

**国 表①** 

 $\phi$ 

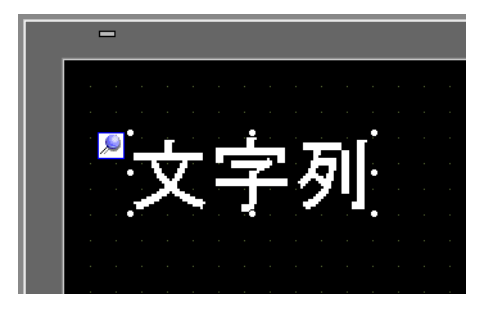

#### $[$   $]$

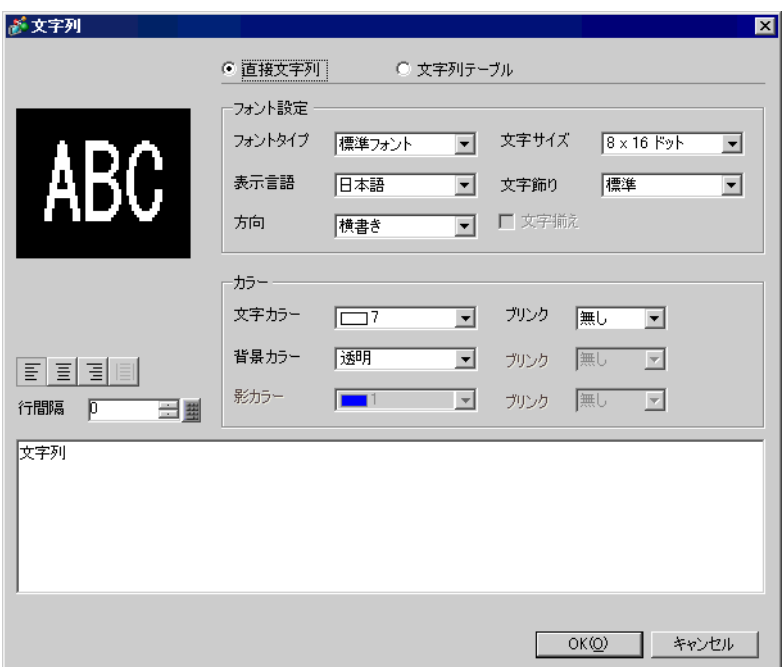

**参文字列**  $\overline{\mathbf{z}}$ ◎ 直接文字列 ○ 文字列テーブル フォント設定 AB<sub>C</sub> フォントタイプ |標準フォント ■ 文字サイズ  $16 \times 64$  Fyb  $\overline{\mathbf{r}}$ P 表示言語 日本語 標準  $\overline{\mathbf{r}}$  $\overline{\mathbf{r}}$ 文字飾り □文字揃え 方向 横書き  $\overline{\mathbf{r}}$ カラー ■ カンク |無し 文字カラー  $\Box$ 7  $\overline{\mathbf{r}}$ 透明 背景カラー ■ ガリンク |無し  $\overline{\mathbb{F}}$ 百日目 影カラー  $\blacksquare$ 1 ■■■ ブリンク |無し  $\overline{\mathbb{F}}$ 行間隔 | | 0 三型 生産在庫数  $OKQ$ 1 キャンセル

 $5 \text{ [OK]}$  "  $\blacksquare$ 

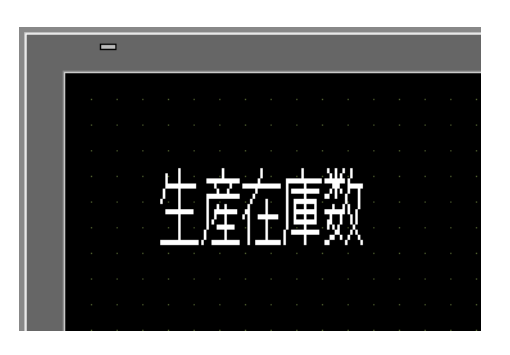

<span id="page-25-1"></span><span id="page-25-0"></span>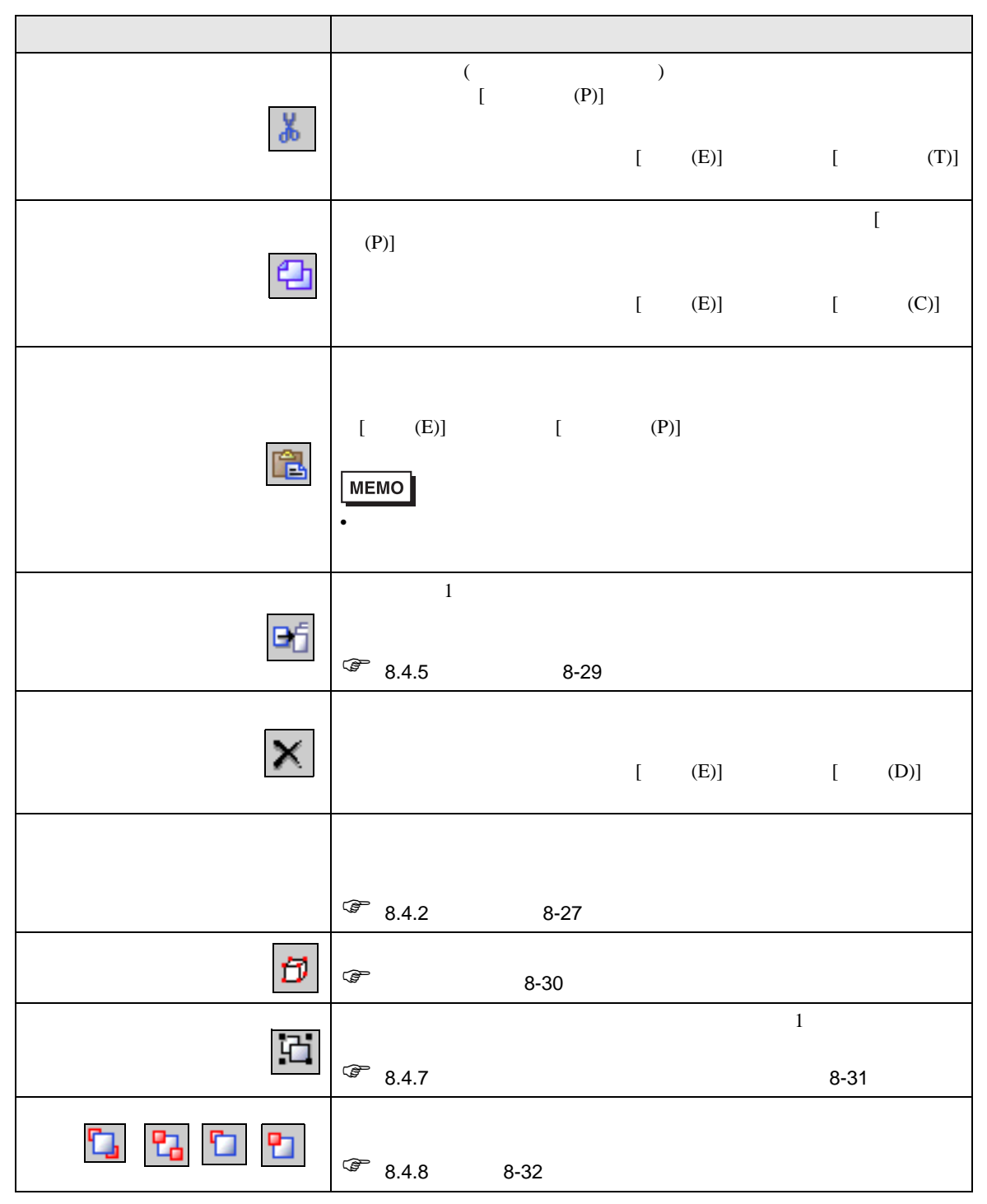

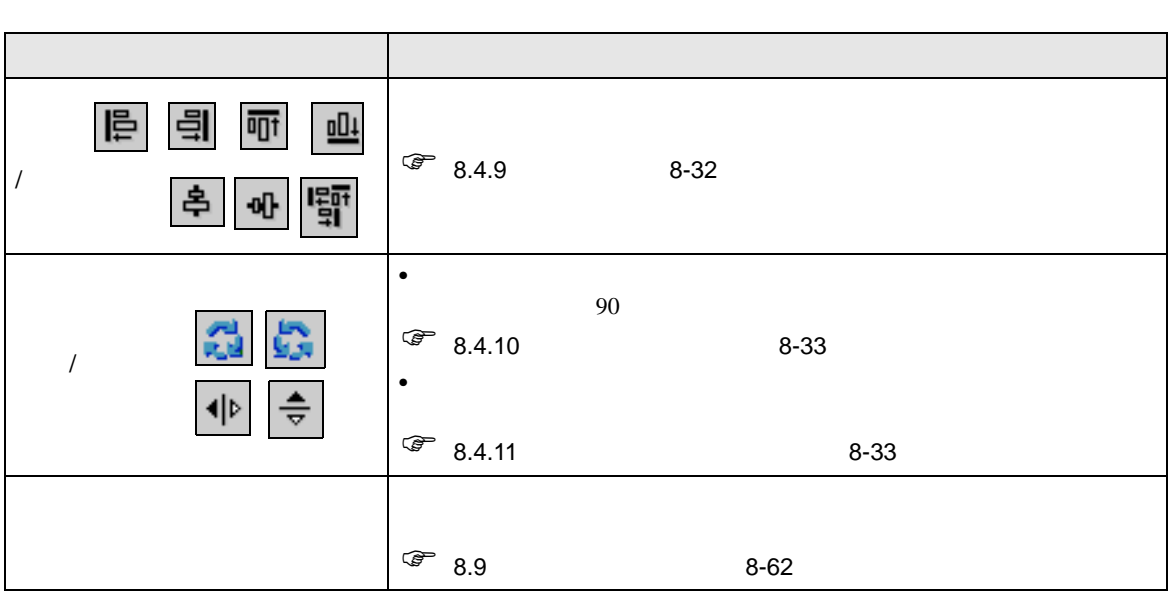

<span id="page-26-0"></span>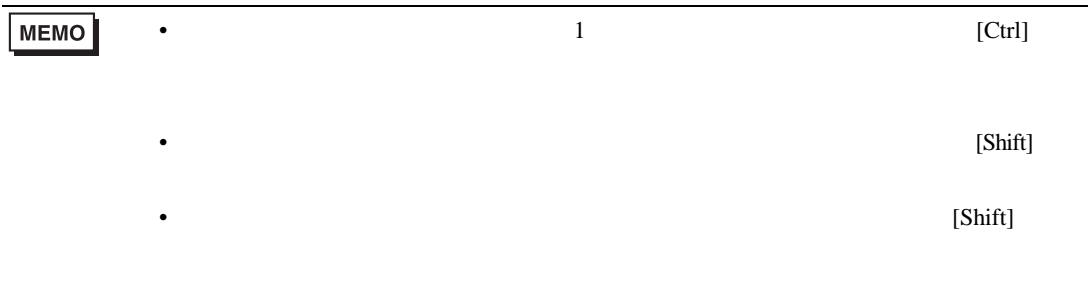

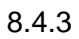

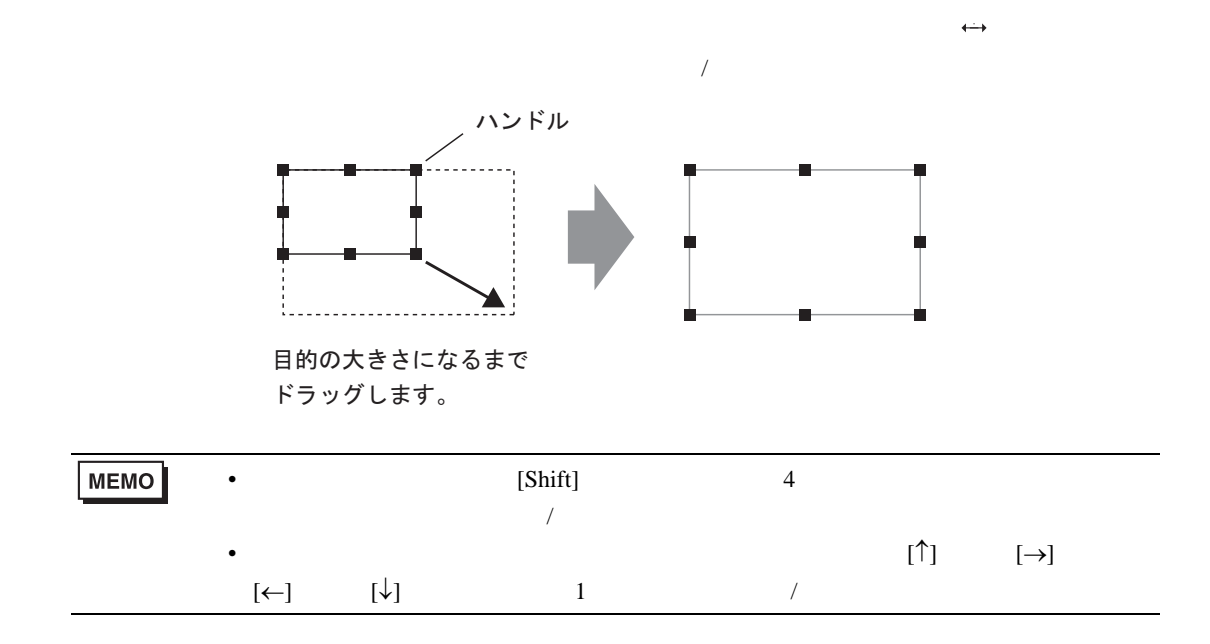

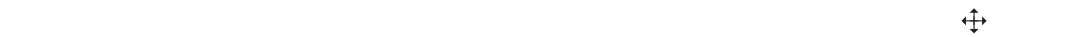

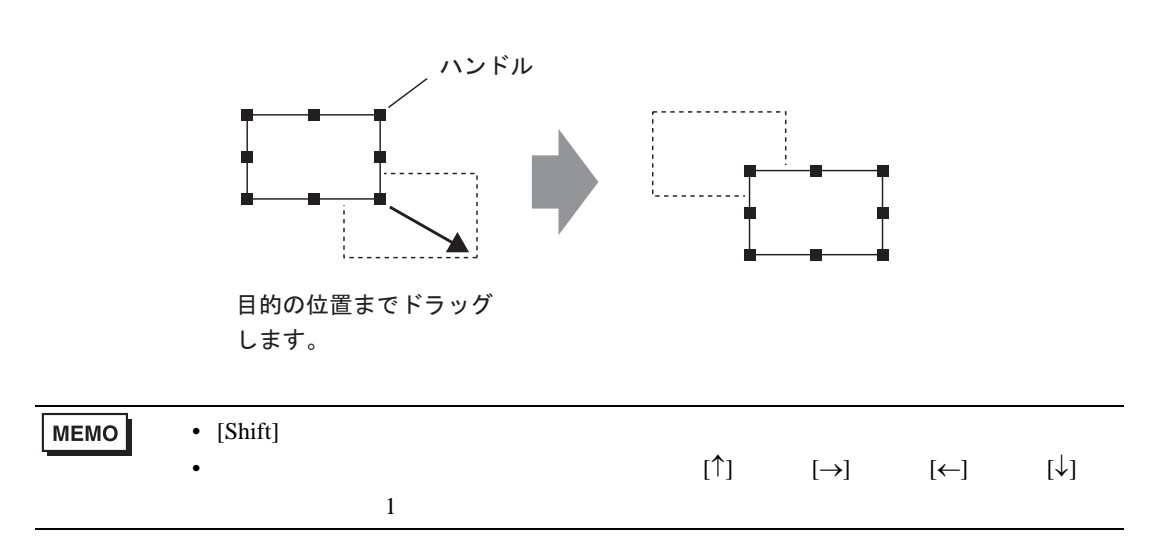

<span id="page-28-0"></span>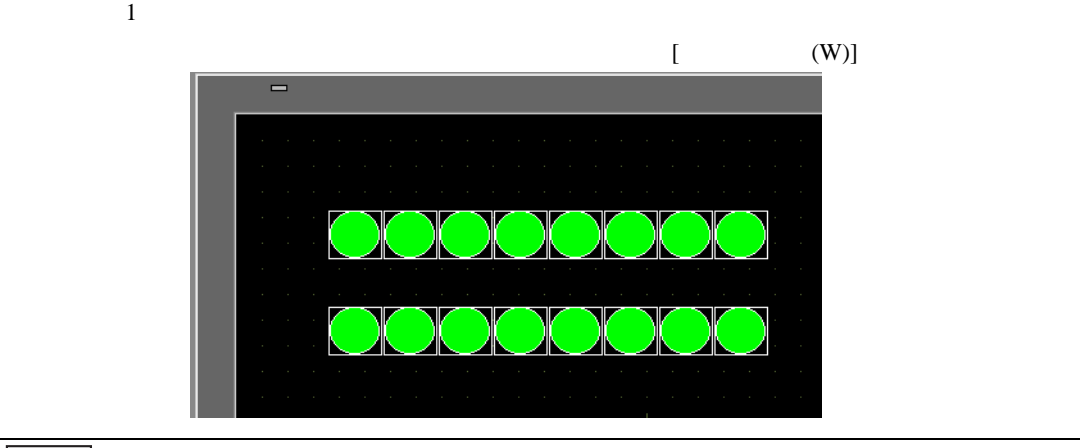

• 部品を複数コピーする場合、コピー元である部品のアドレスから連続したアドレス

**MEMO** 

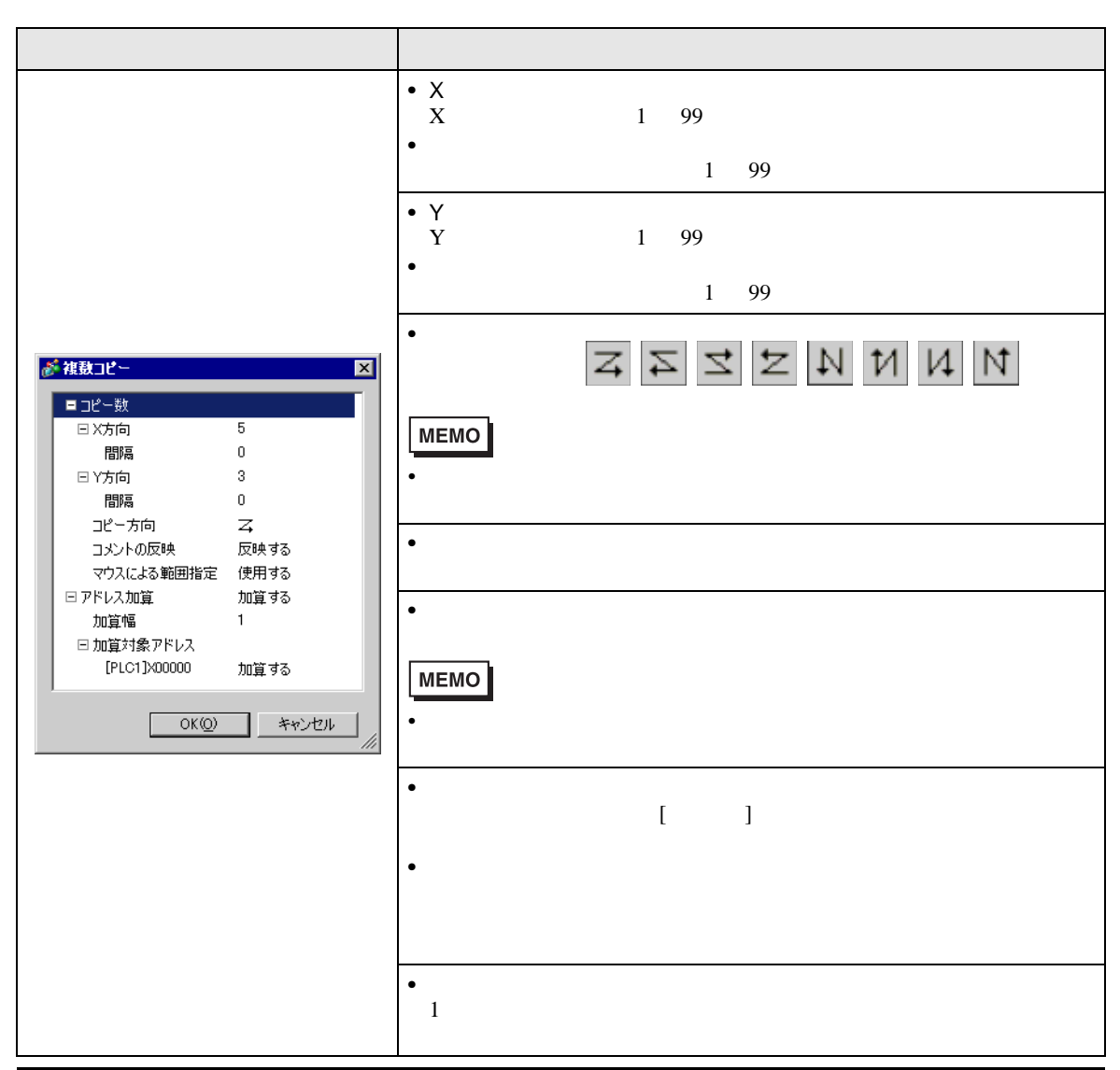

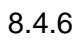

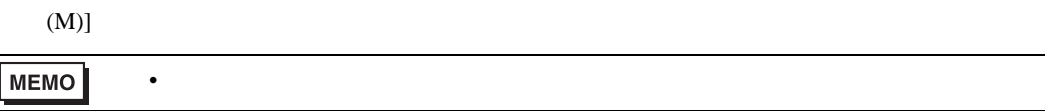

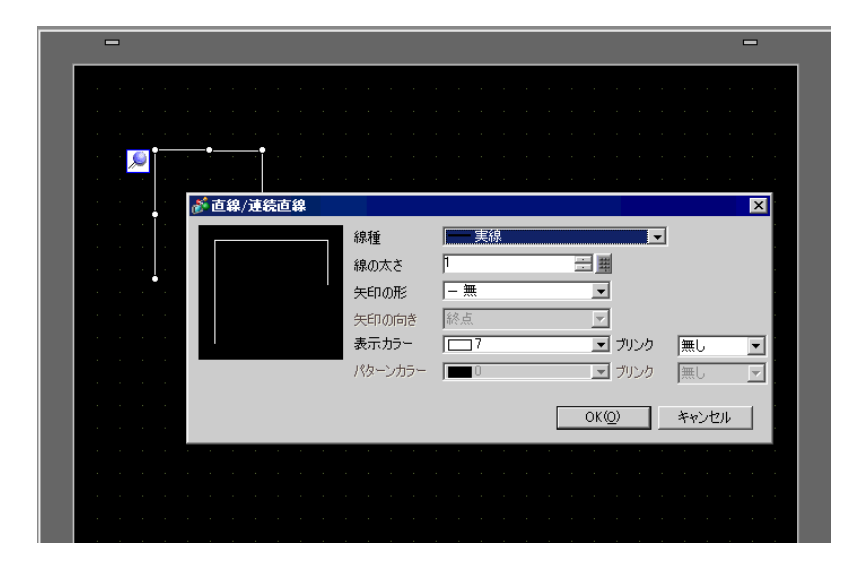

<span id="page-29-0"></span>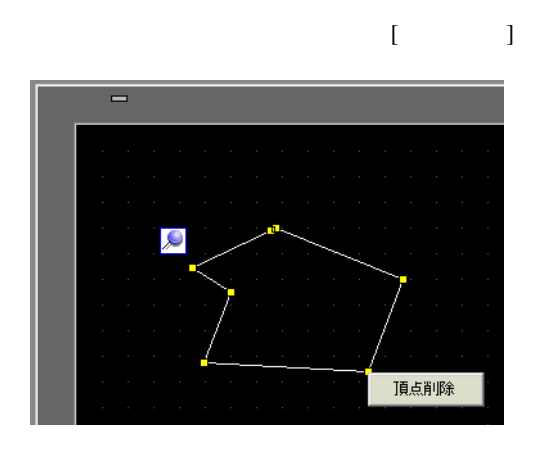

<span id="page-30-0"></span>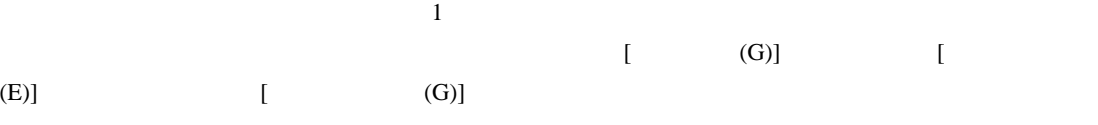

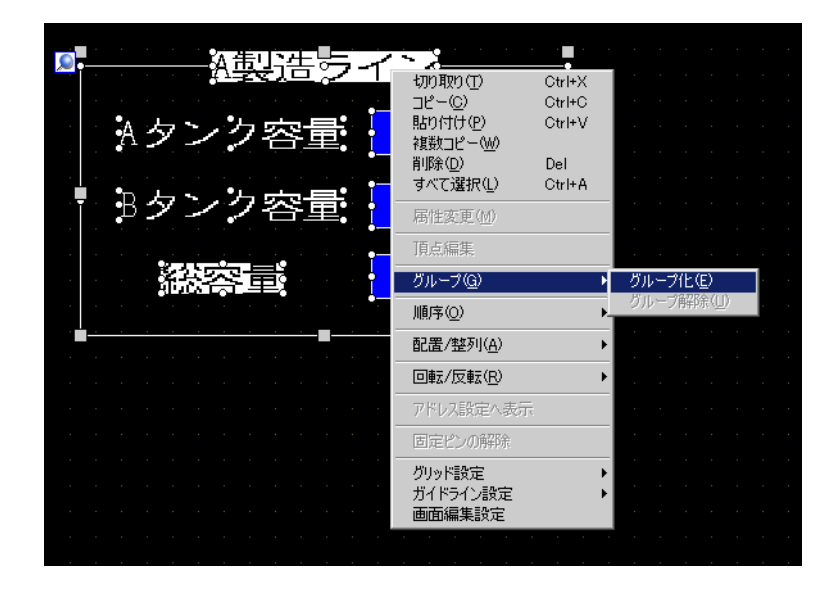

 $[$  (P)]  $[$   $]$ 

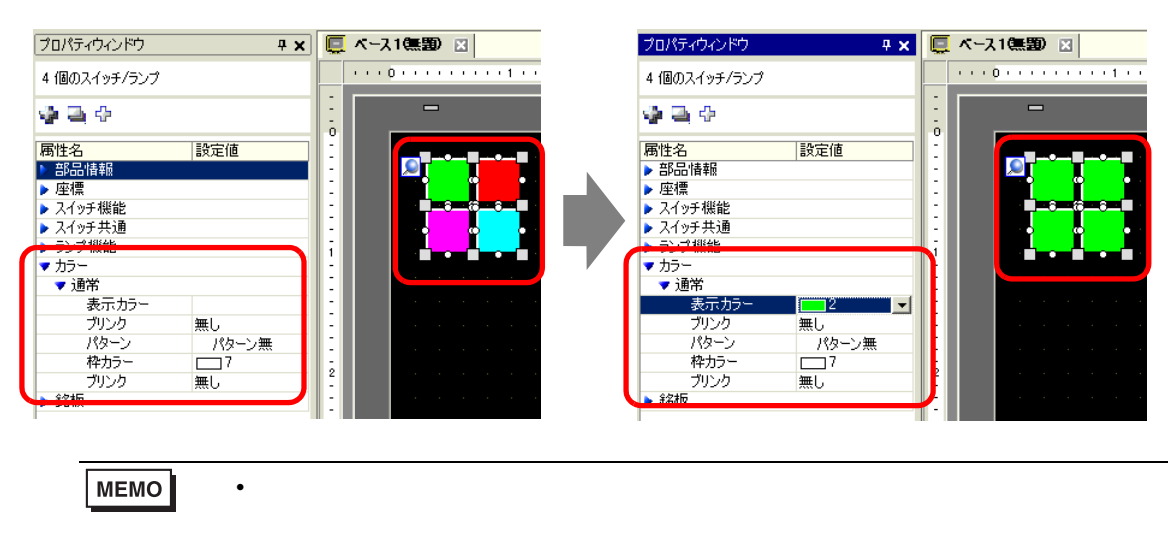

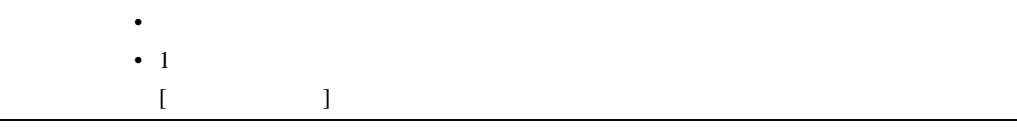

<span id="page-31-0"></span>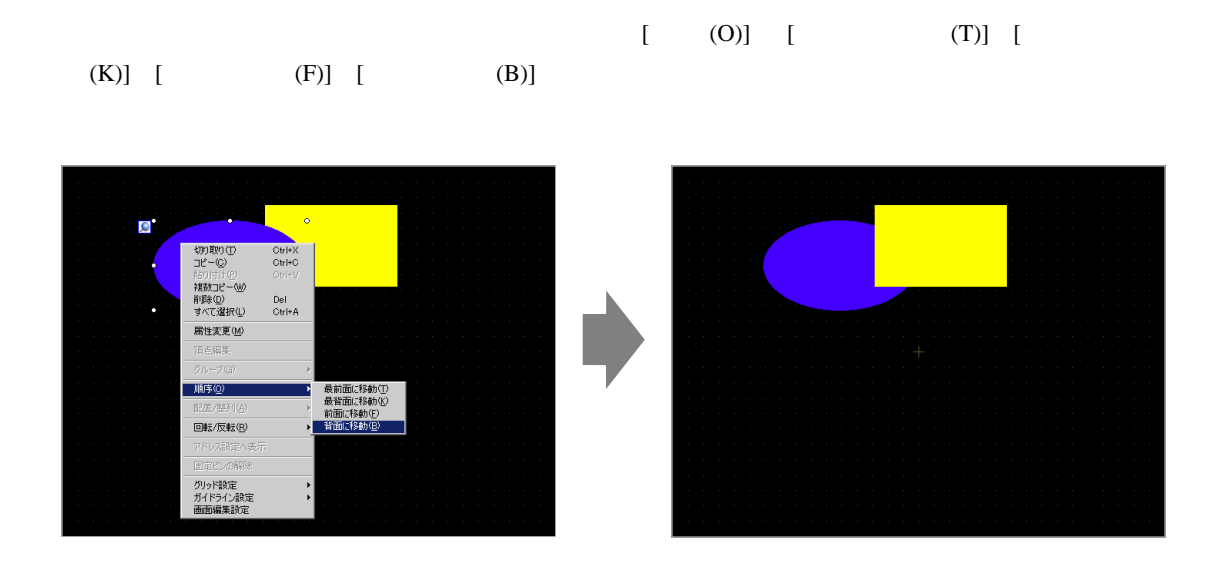

<span id="page-31-1"></span> $8.4.9$ 

 $[$  /  $(A)]$   $[$   $(L)]$   $[$   $(R)]$   $[$   $(T)]$   $[$ (B)]  $[$  (  $)(C)$ ]  $[$  (  $)(M)$ ]  $[$  (E)]

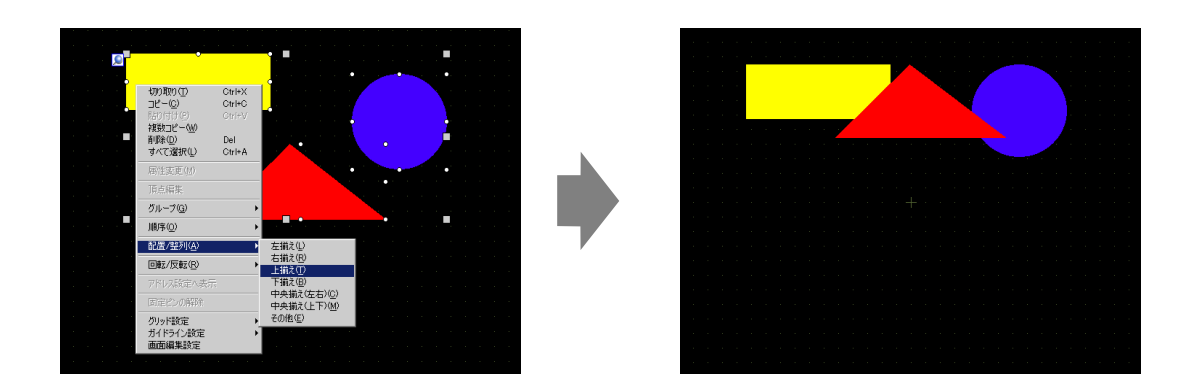

<span id="page-32-0"></span>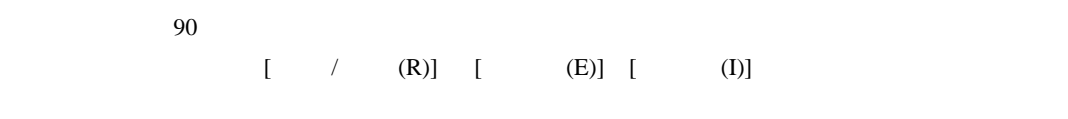

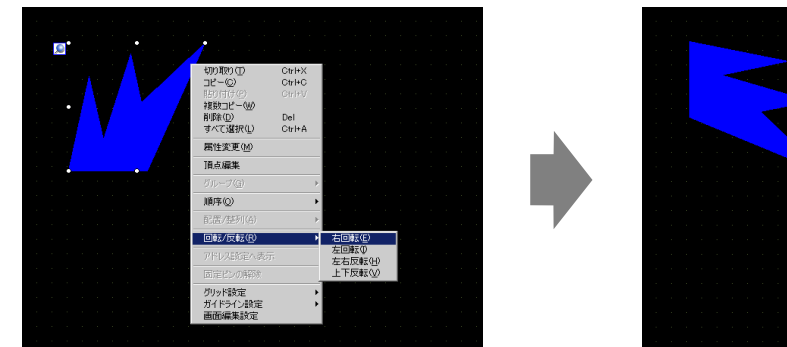

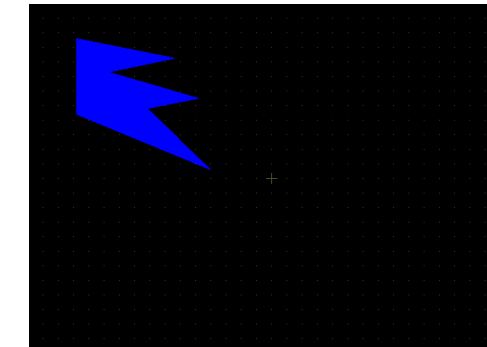

<span id="page-32-1"></span>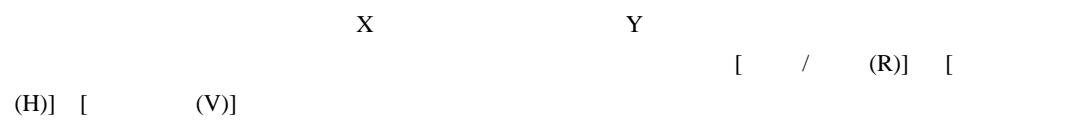

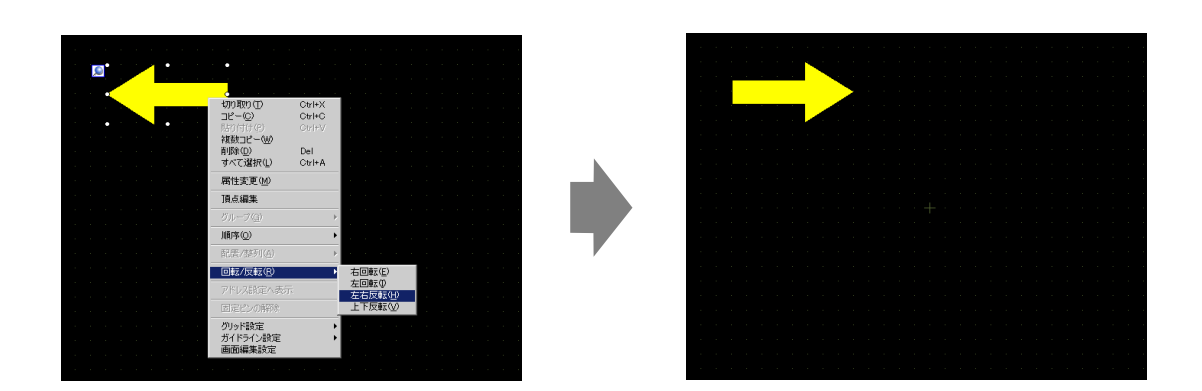

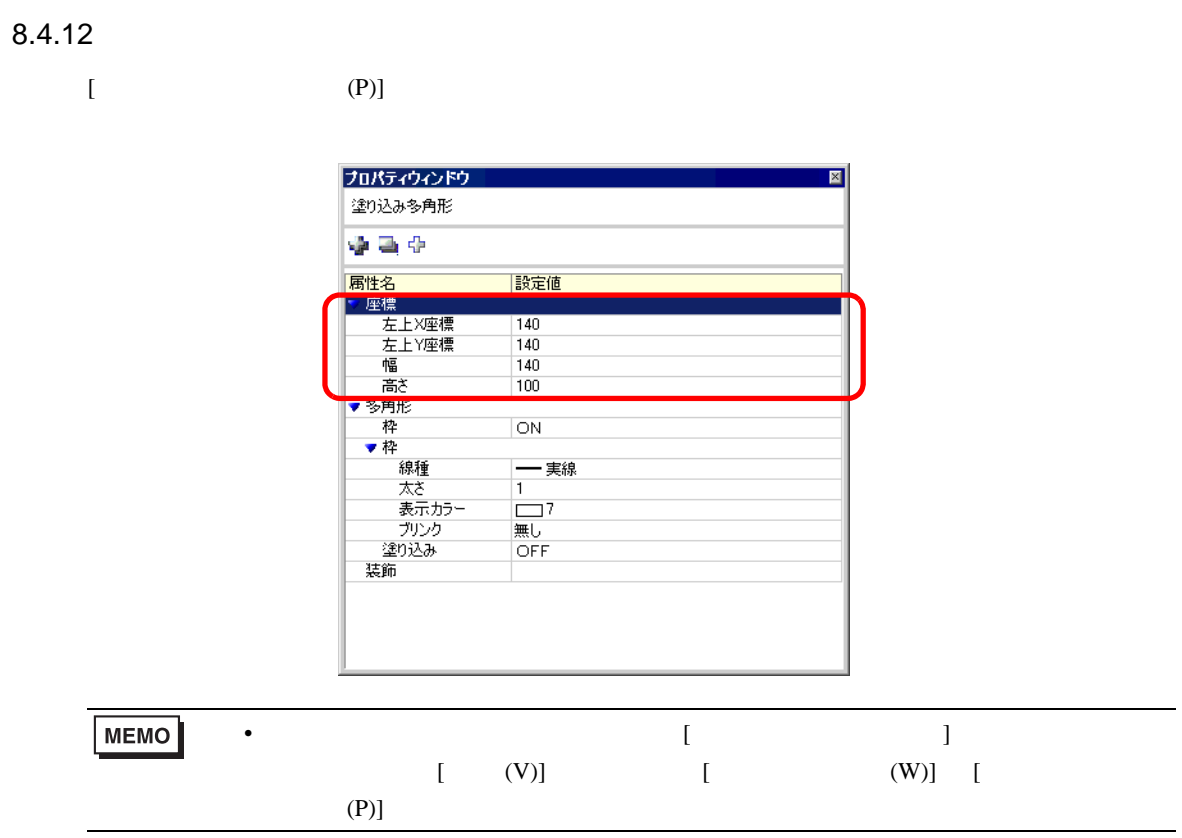

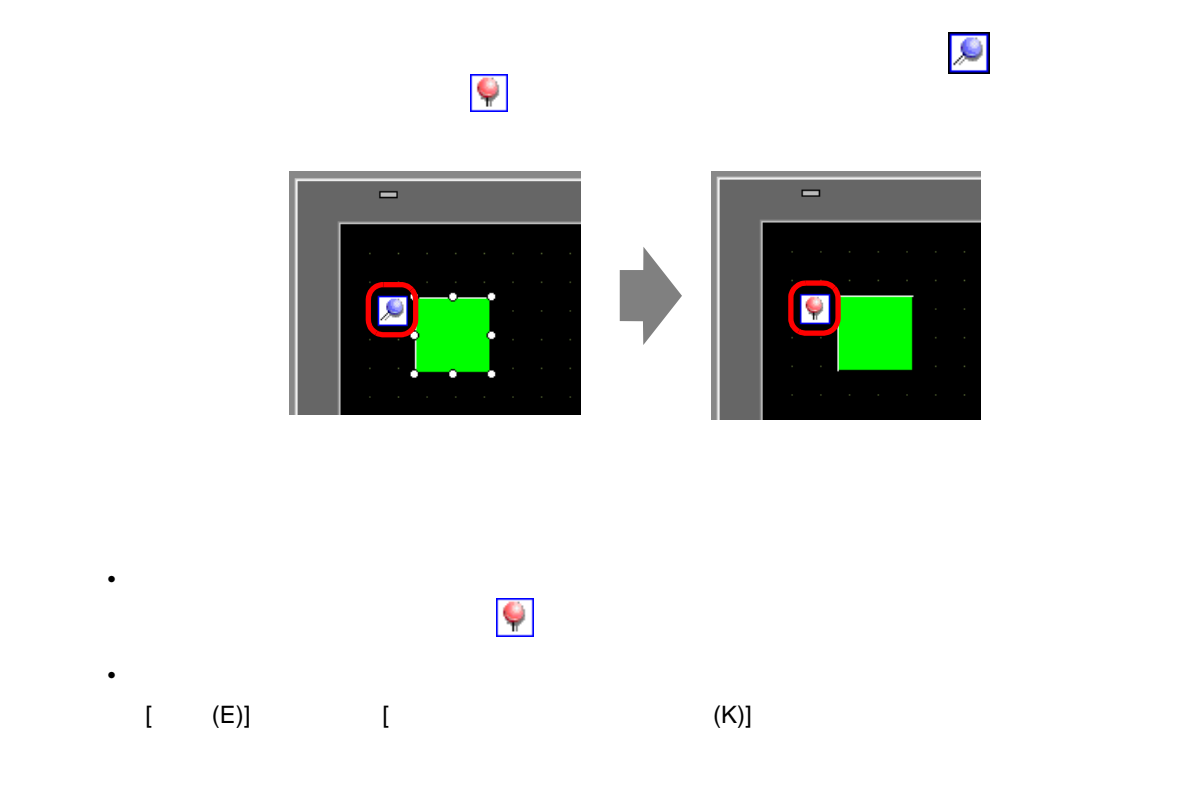

<span id="page-34-0"></span>m.

<span id="page-34-1"></span> $8.5.1$ 

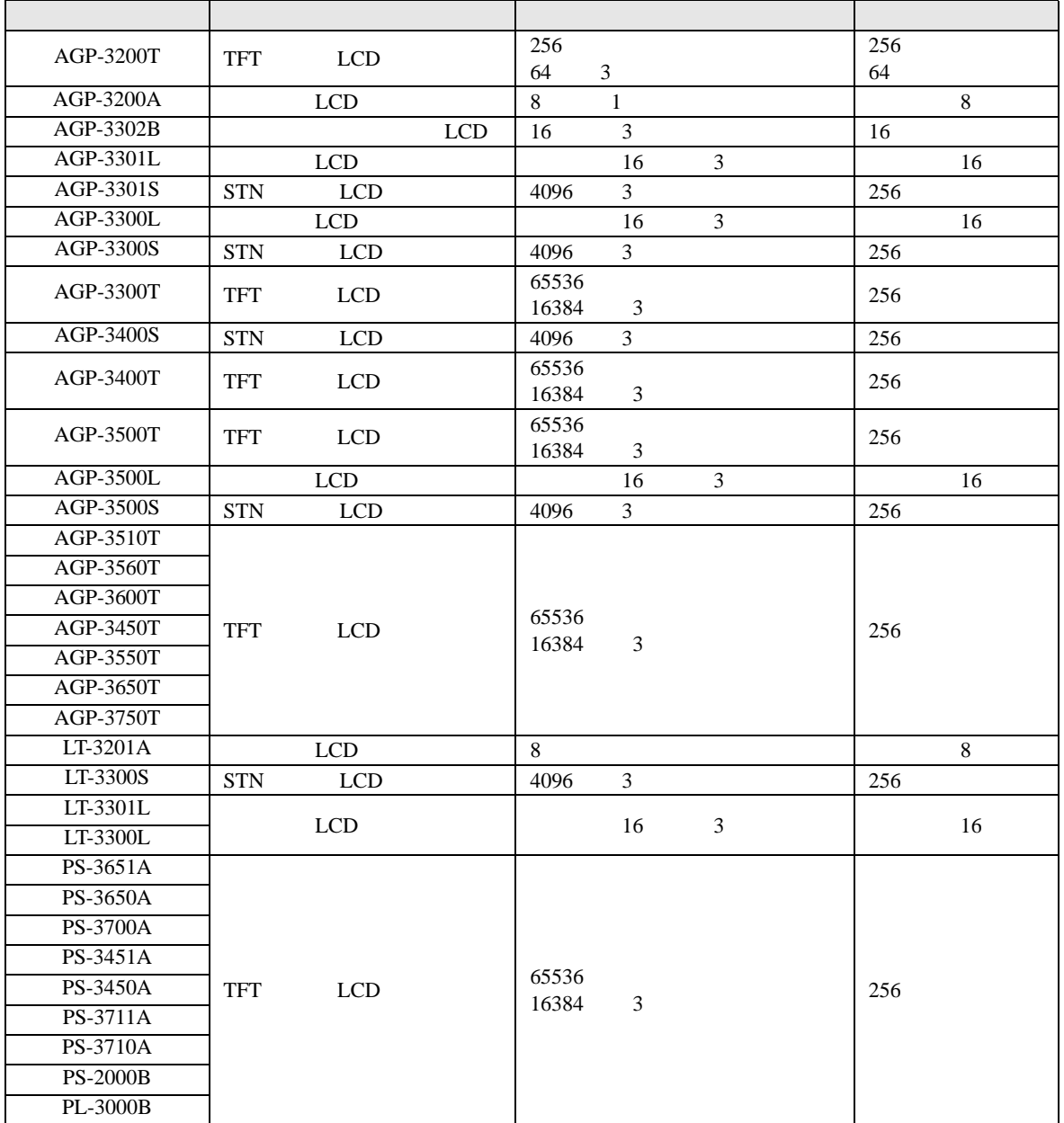

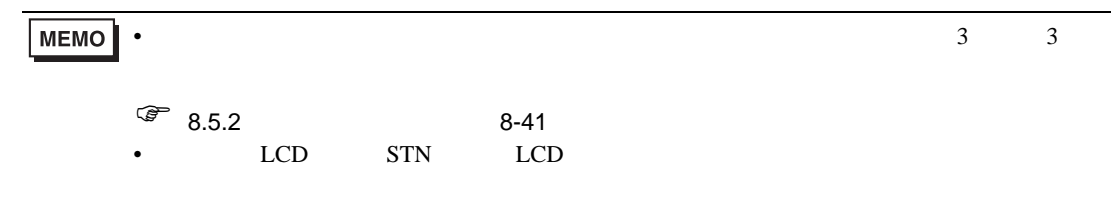
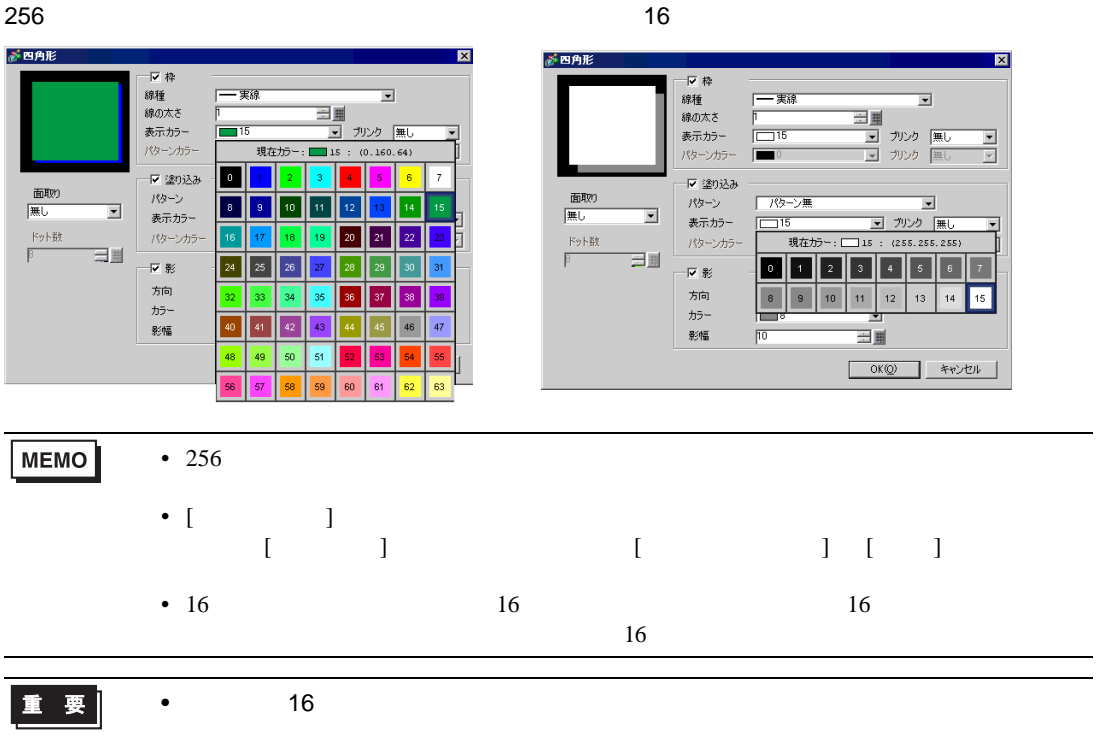

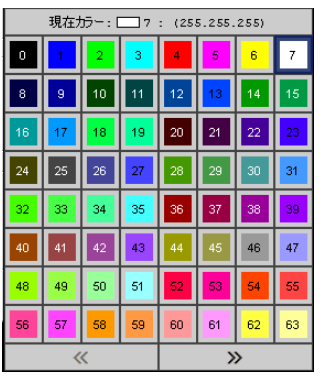

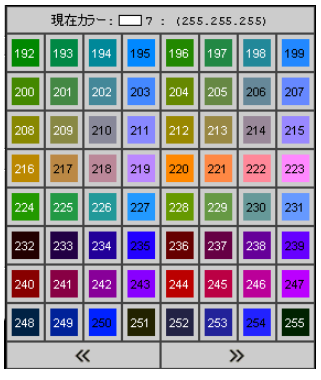

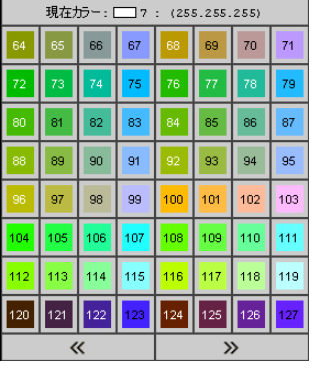

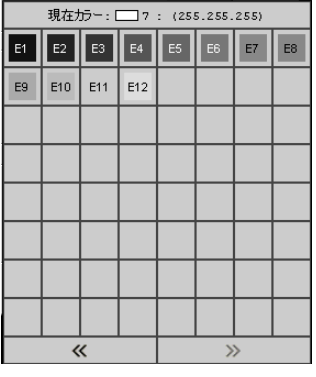

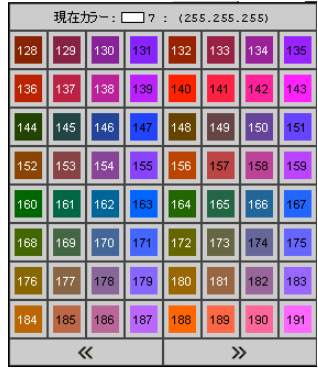

 $[$  (O)]  $]$ 

 $1$ 

 $[$   $]$ 

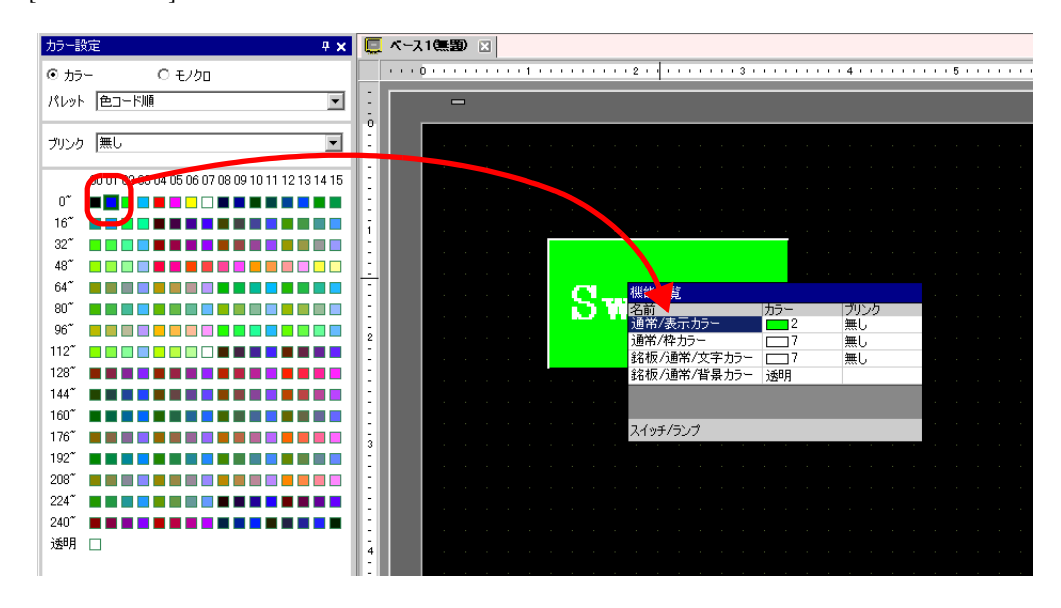

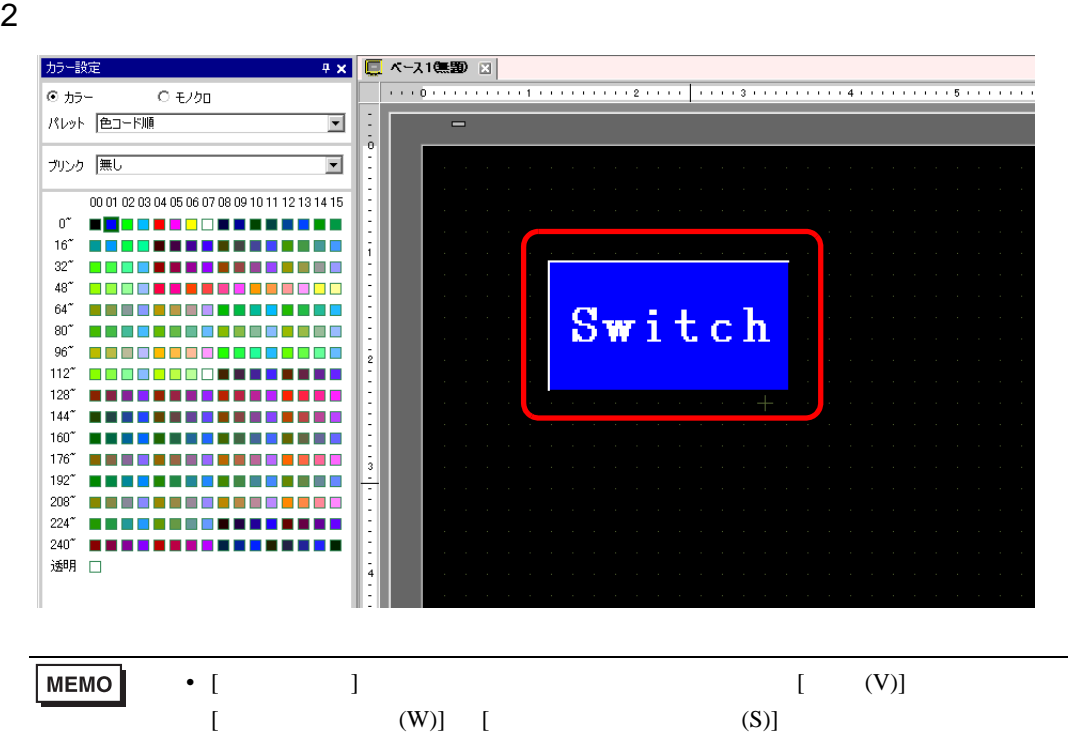

• [  $\Box$  ]  $\Box$ 

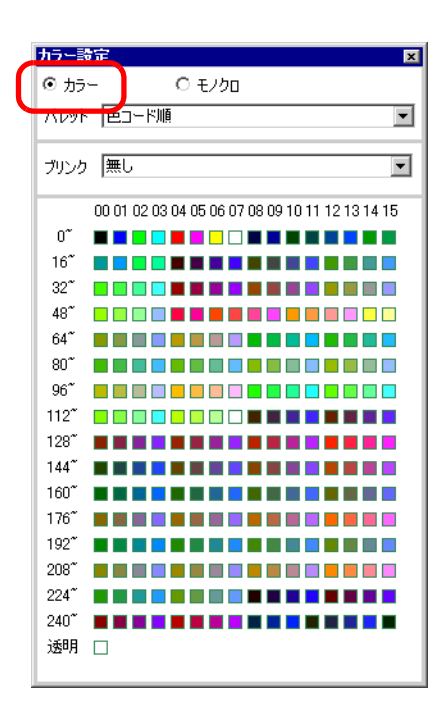

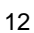

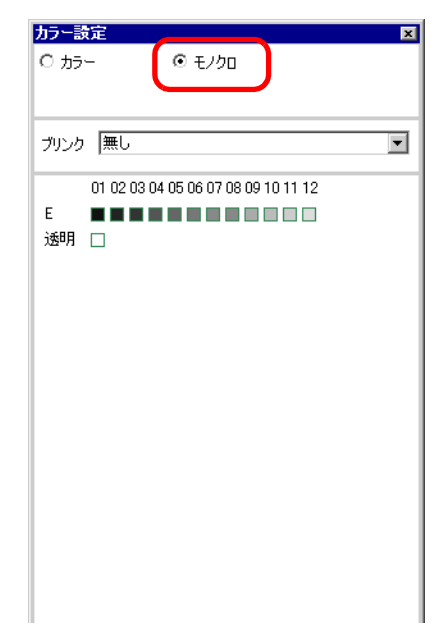

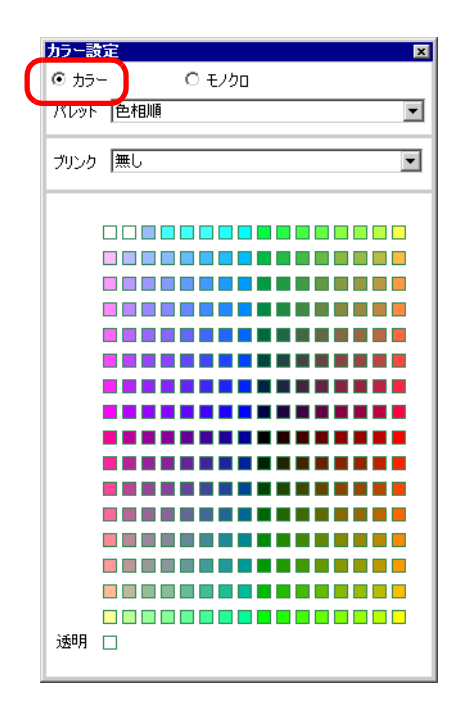

 $12 \t\t 16$ 

 $4$ 

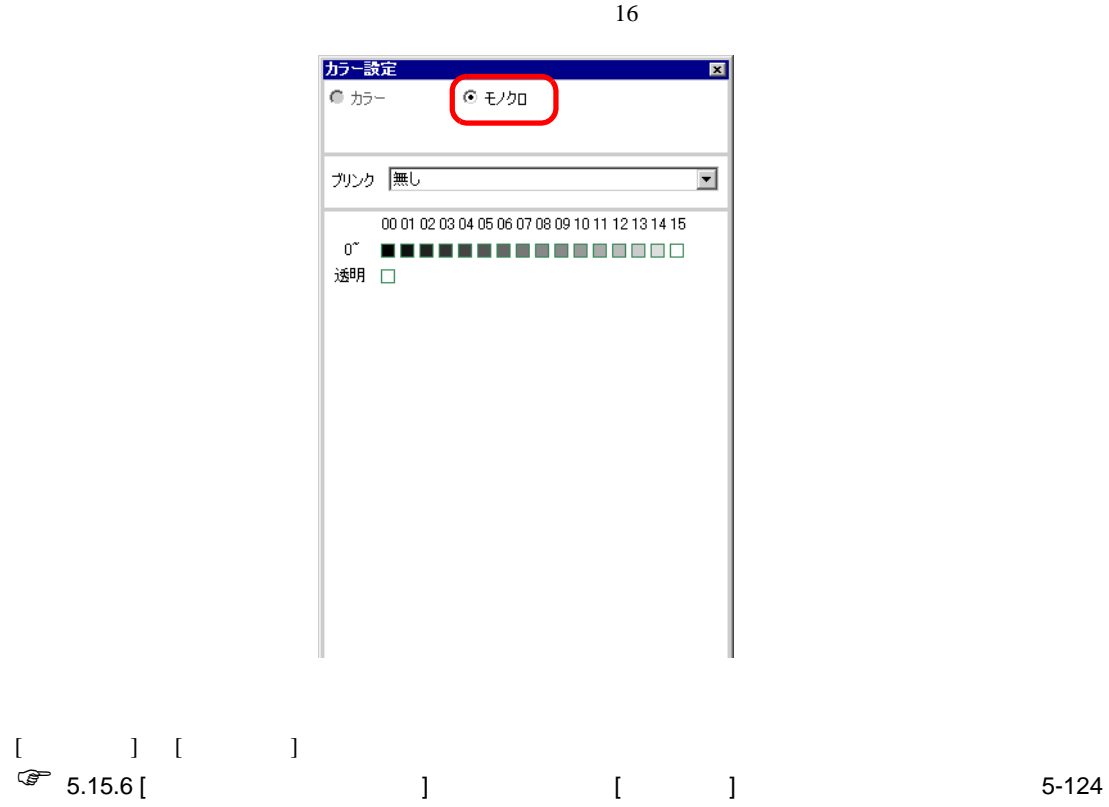

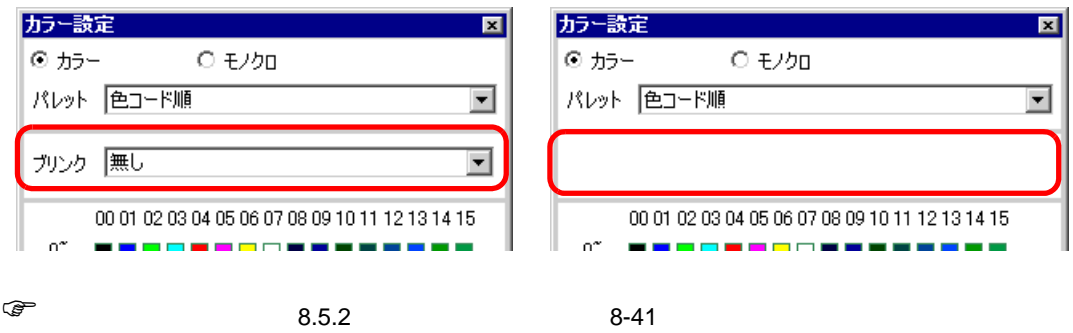

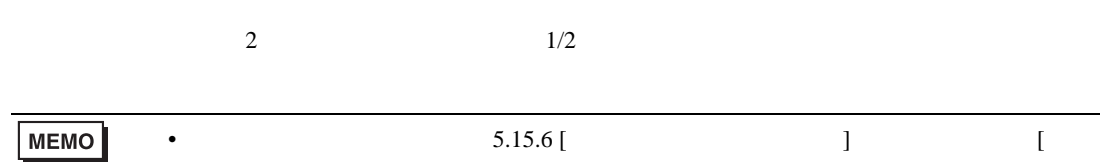

<span id="page-40-0"></span> $\overline{3}$ 

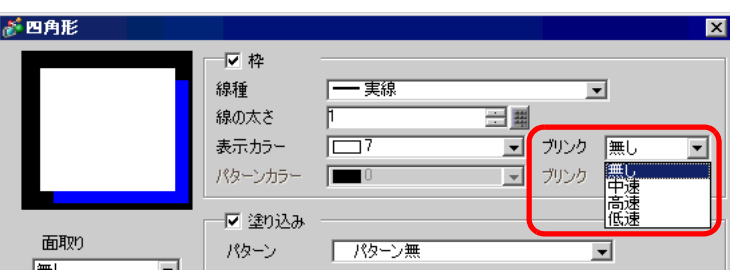

 $]$  5-124

#### $8.5.3$

#### $[ ] [ ] [ ] [ ] [ ] [ ] [ ] [ ] [ ]$

 $9$ 

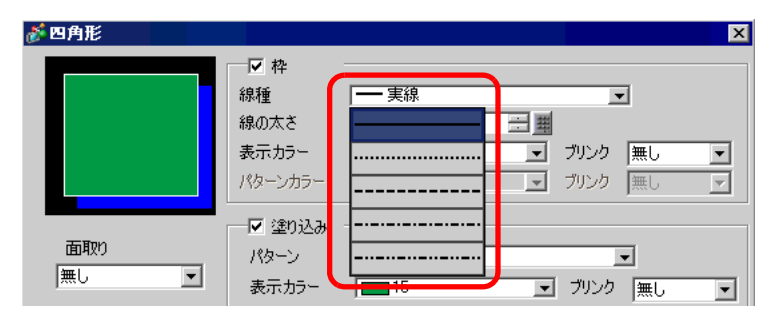

#### $8.5.4$

新四角形  $\overline{\mathbf{z}}$ 反枠 線種 - 実線  $\overline{\mathbf{r}}$ 線の太さ 三里 表示カラー ■ ガルケ |無し  $\Box$  $\overline{\mathbf{r}}$ パターンカラー ■ ブリンク 無し  $\overline{\mathcal{F}}$  $\Box$ ▼塗り込み 面取り パターン .A102 ಘುನ ⊡ |無し ⊡ 表示カラー ■ ガルケ |無し ⊡ ドット数 ■ ガンケ |無し パターンカラー  $\overline{\mathbf{r}}$ 三里  $8$ æ 反影

8.6

 $8.6.1$ 

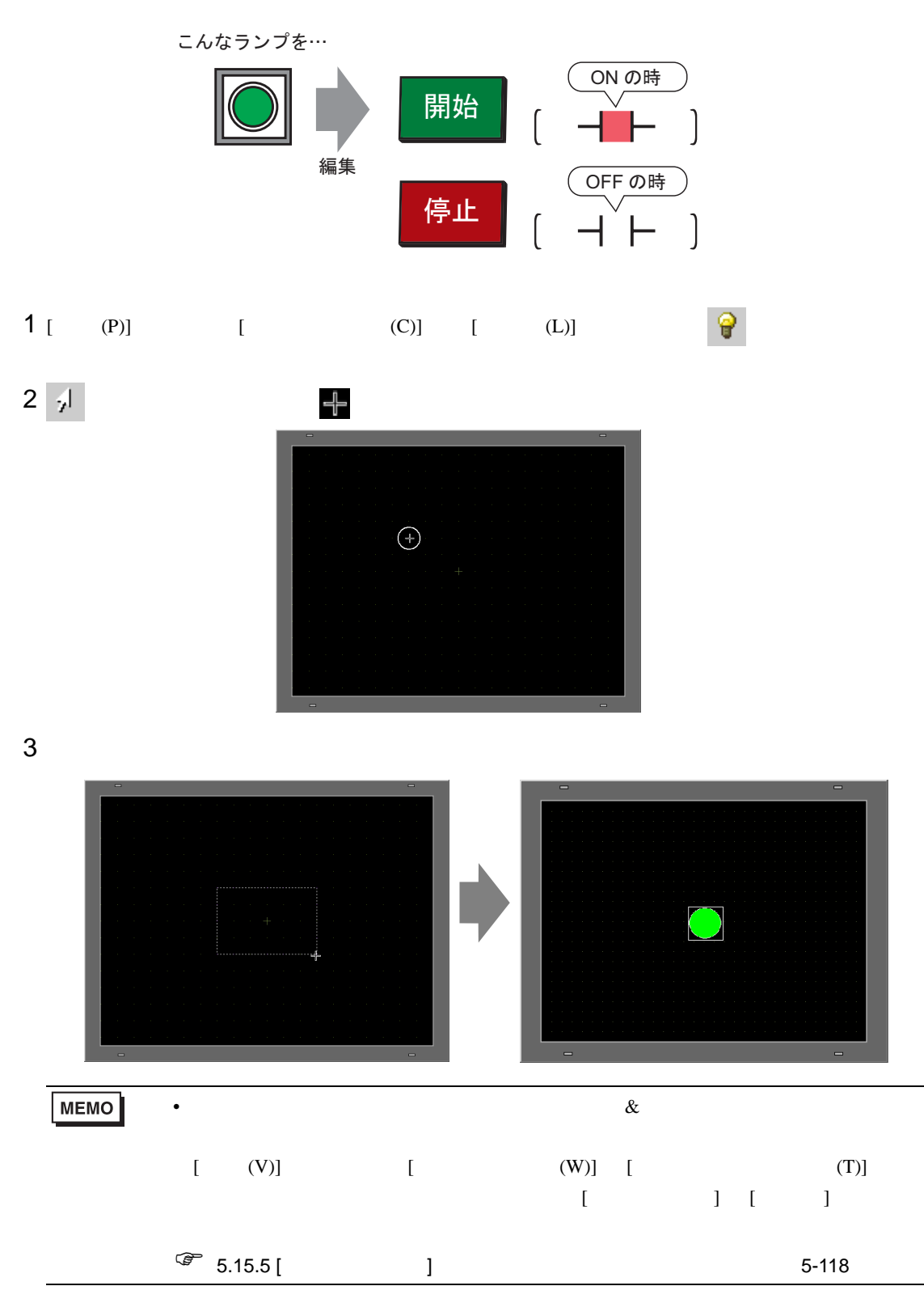

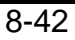

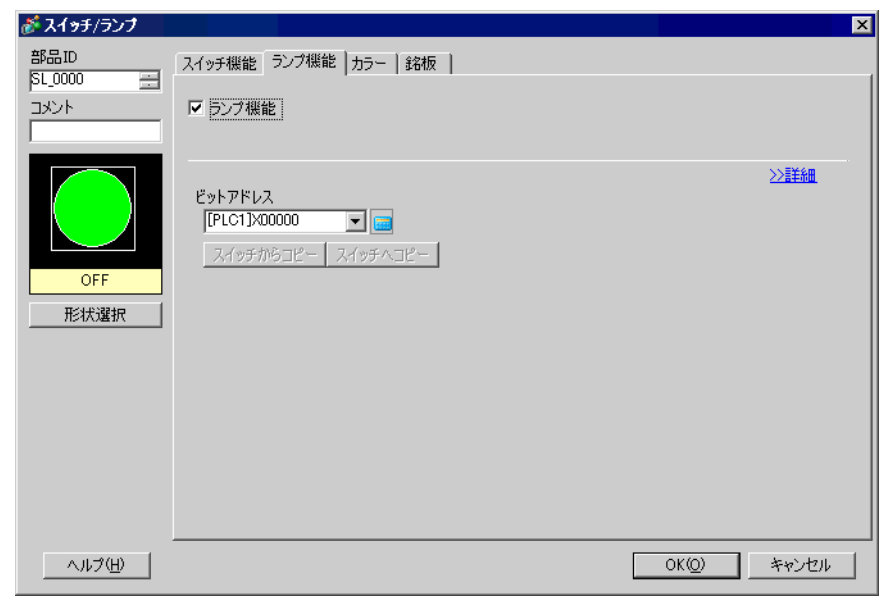

 $\boxed{\cdots}$  [  $\boxed{\cdots}$  ]

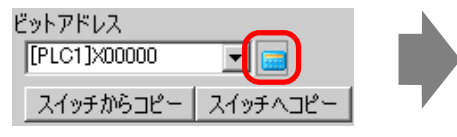

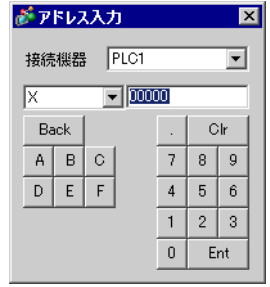

## 6 **-** [ ] [ ]  $(M100)$

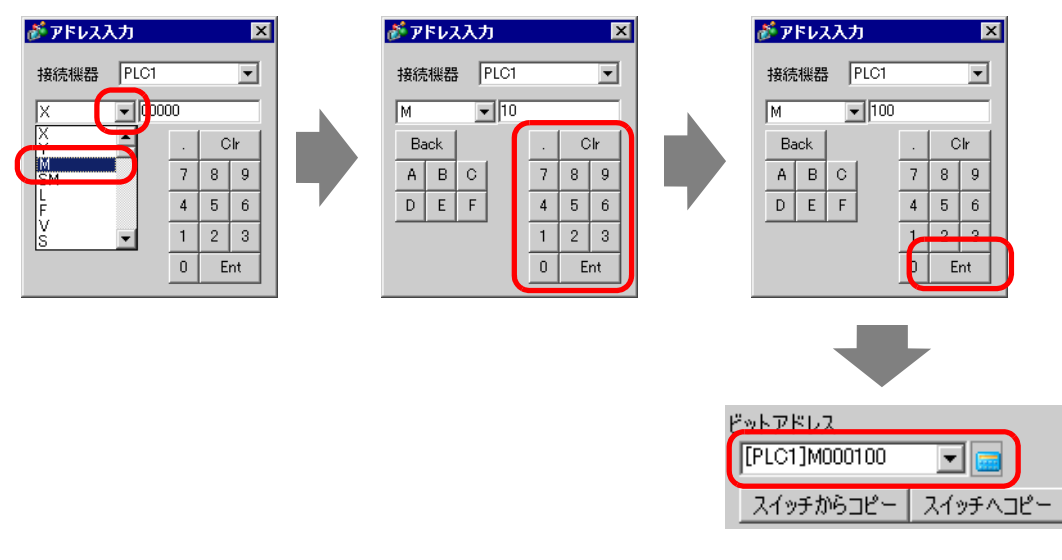

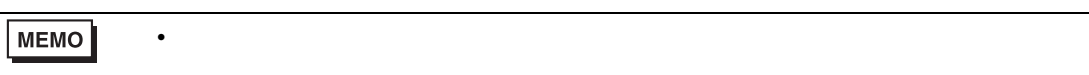

## $7 [$   $]$

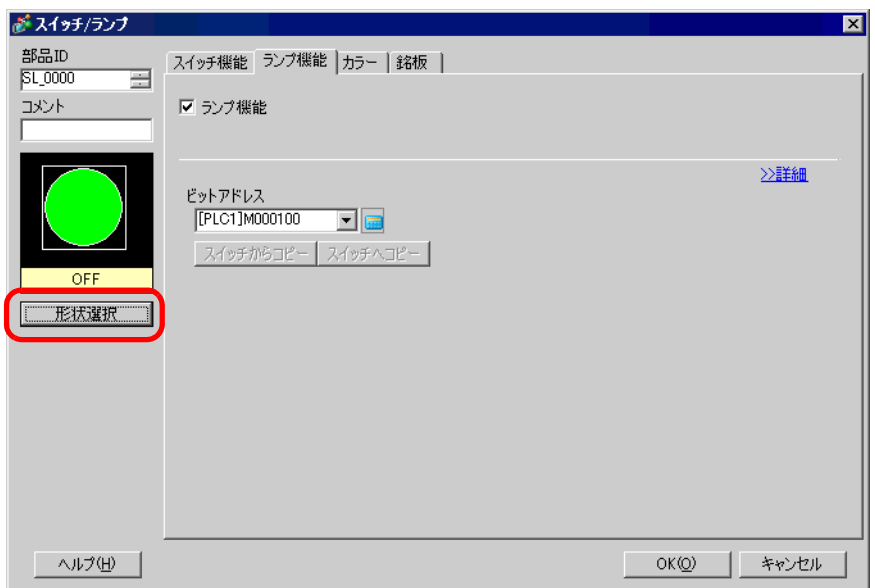

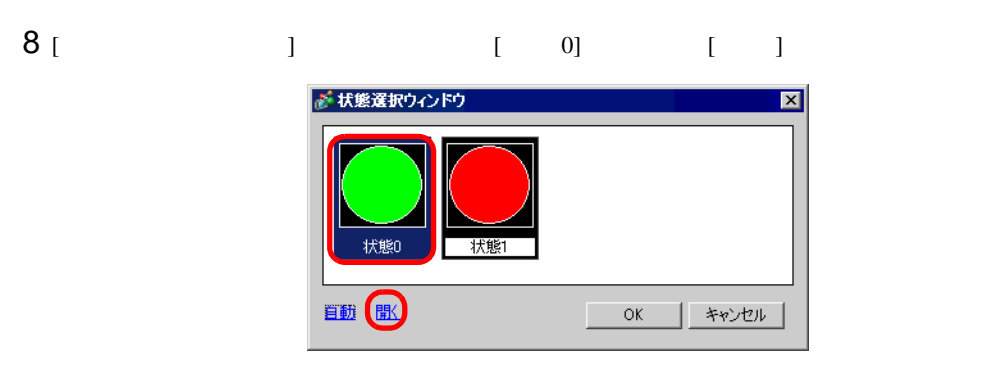

9 [ ] Standard Parts [ ] SW\_3D202\_OFF

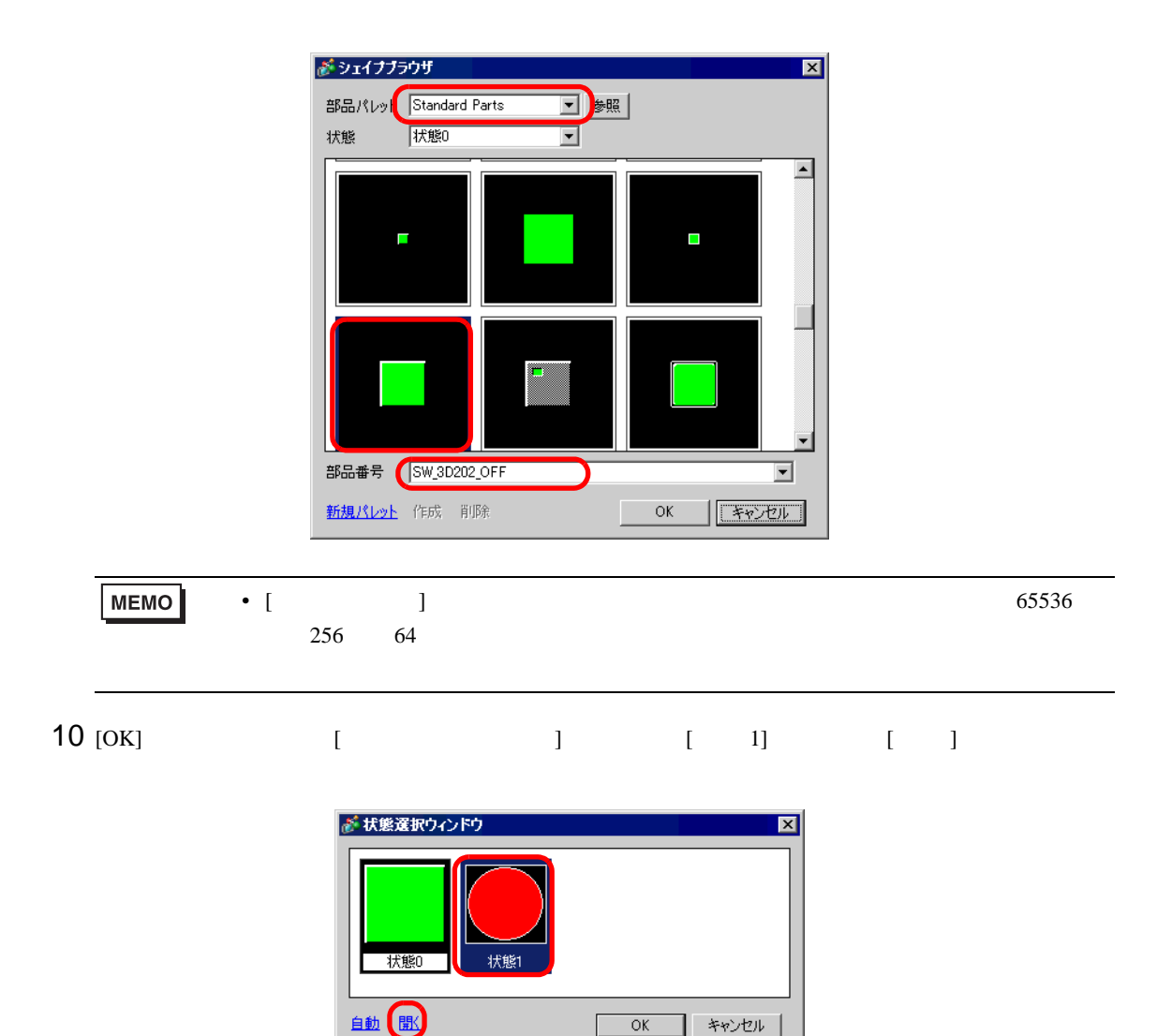

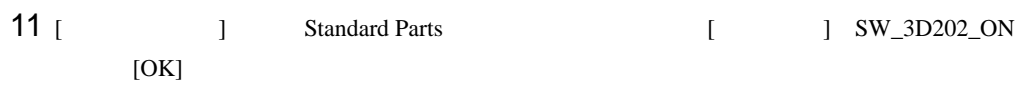

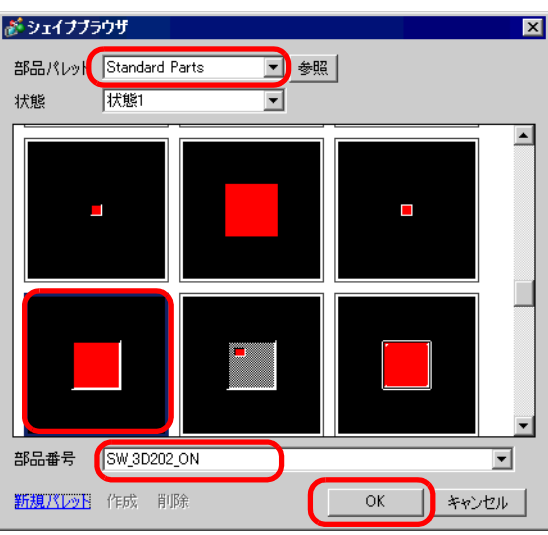

12 [  $\qquad$  ] [ 0](OFF) [ 1](ON) [OK]

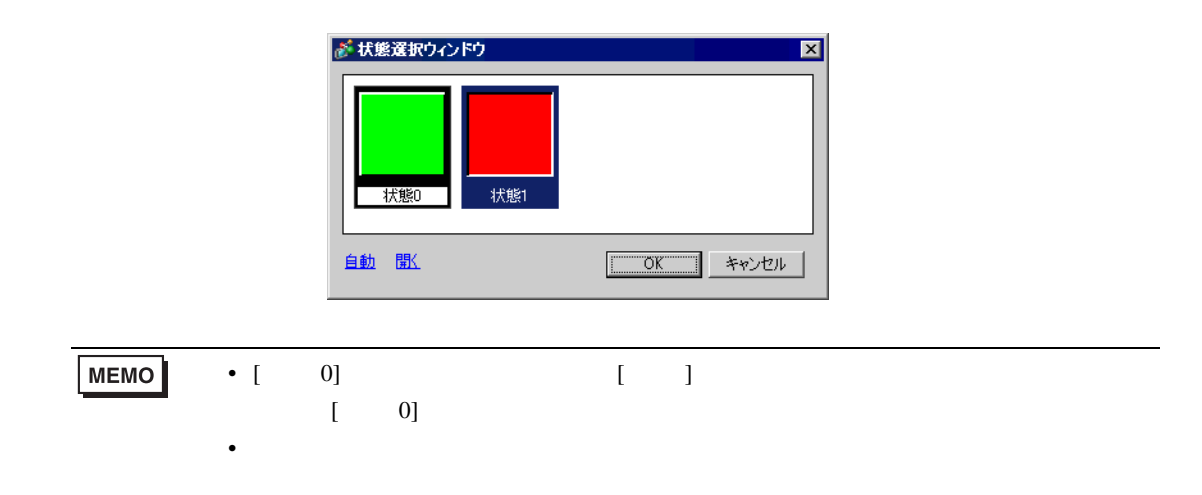

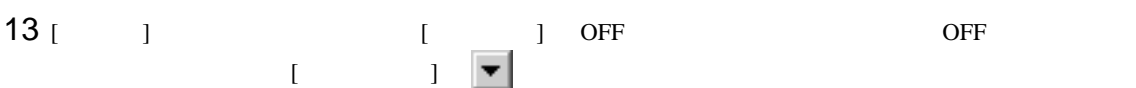

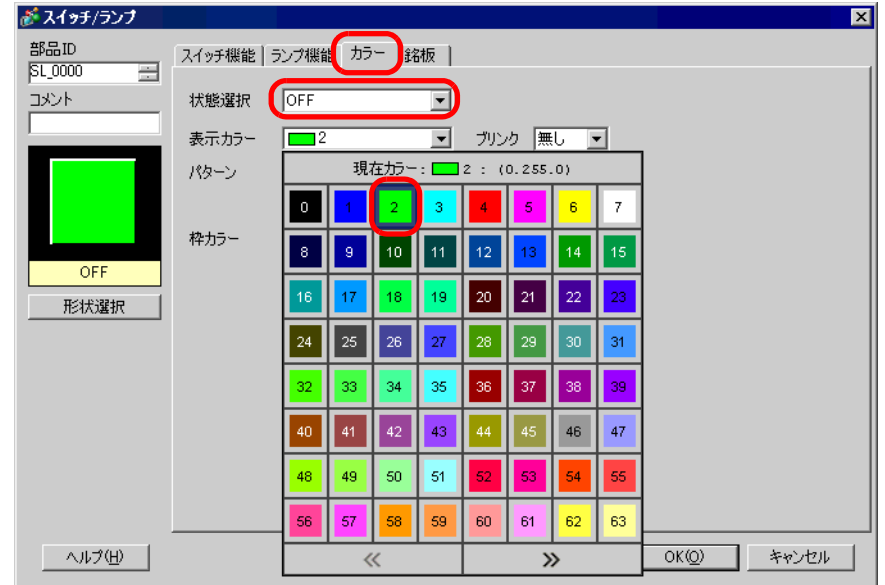

#### •  $\sqrt{2\pi}$ MEMO

### 14 [  $\qquad$  ] ON ON

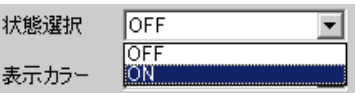

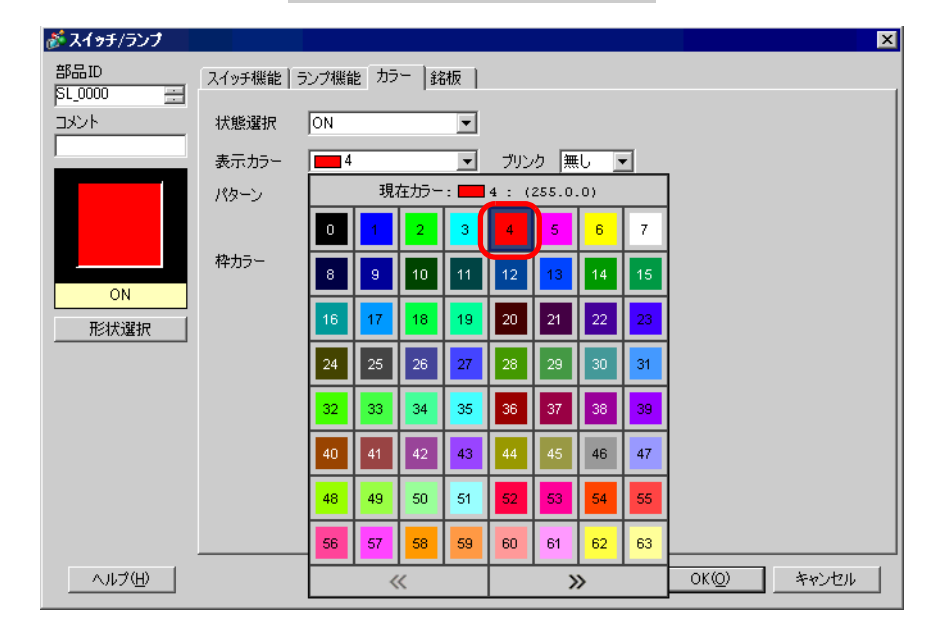

**MEMO** •  $\sqrt{2\pi}$  /  $\sqrt{2\pi}$ 

## 15 [ 銘板 ] タブを選択します。[ 状態選択 ] [OFF] を選択し、OFF 時にスイッチ上で表示する文字列

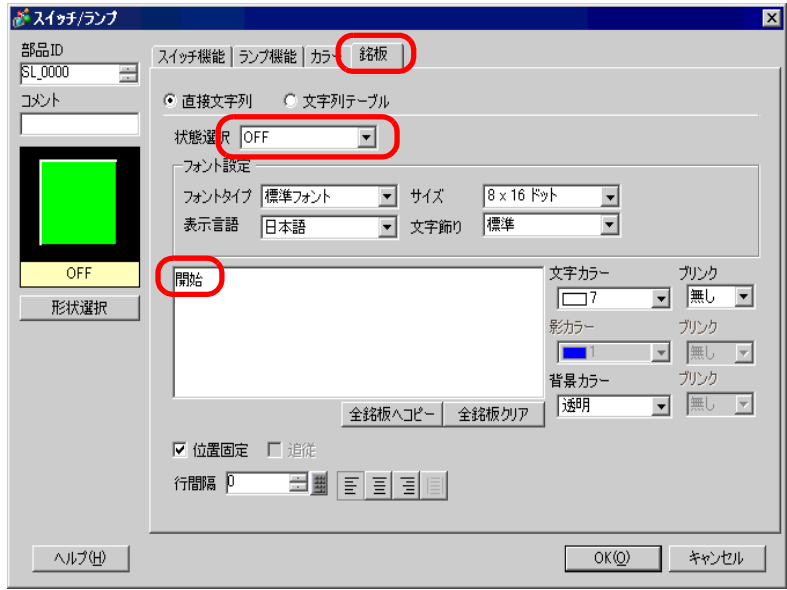

16 [  $\qquad$  ] ON ON

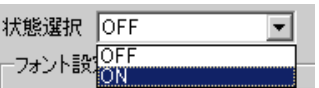

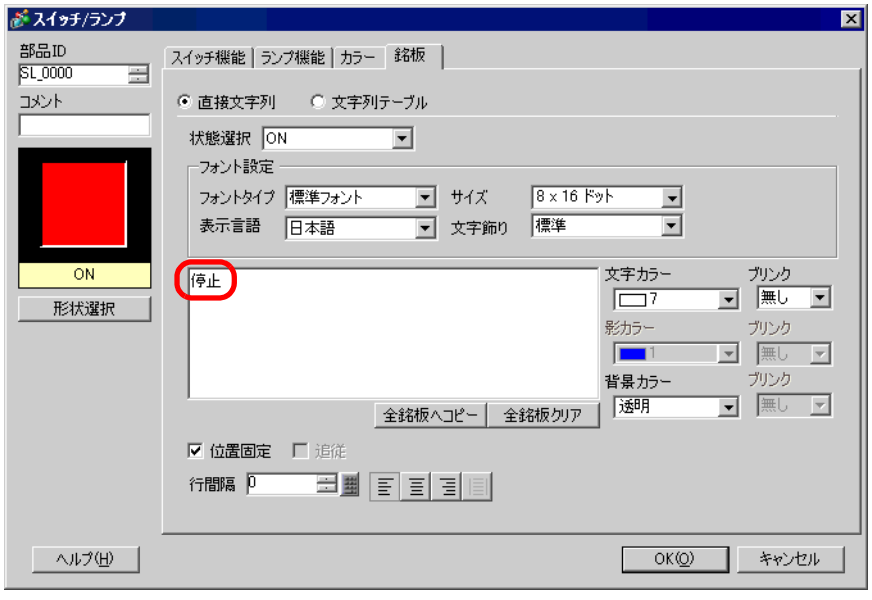

17 [OK]

 $8.6.2$ 

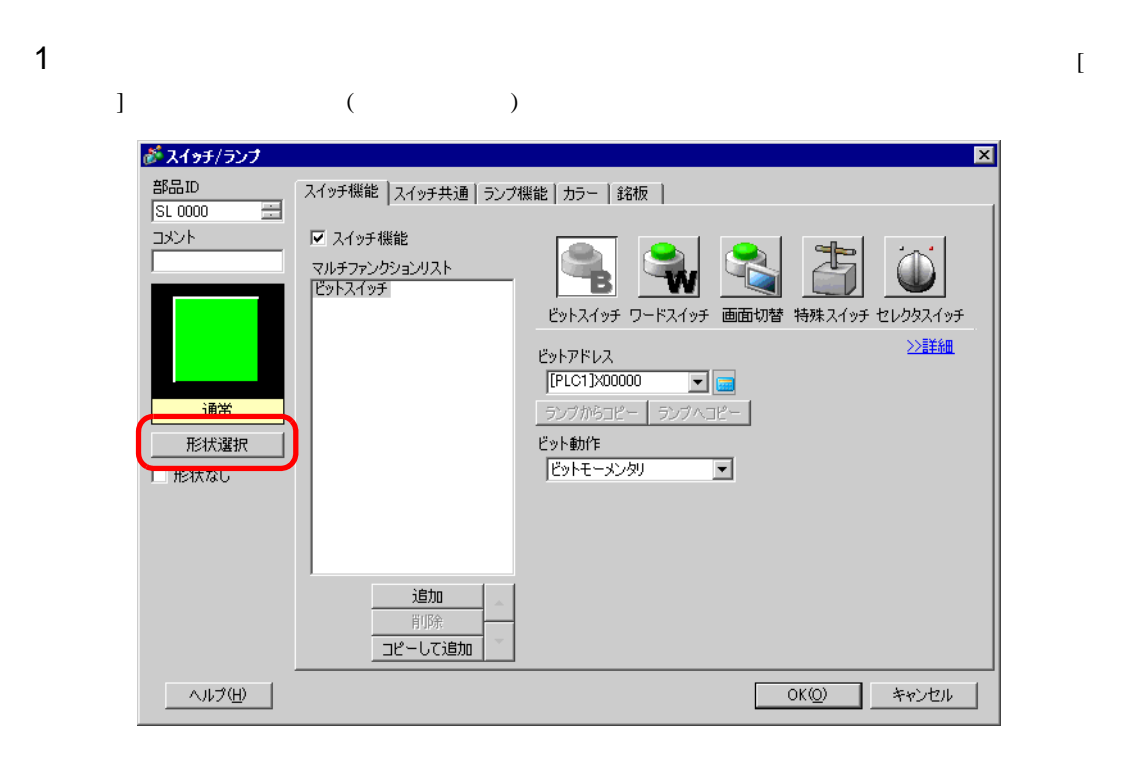

 $2$  [  $\qquad$  ]  $\qquad$  [  $\qquad$  ]

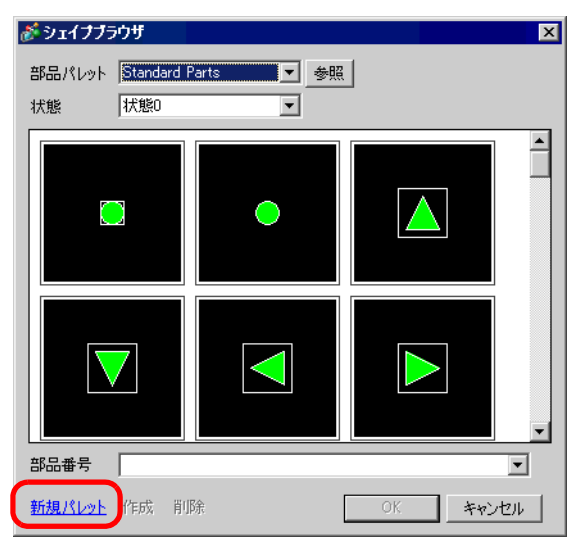

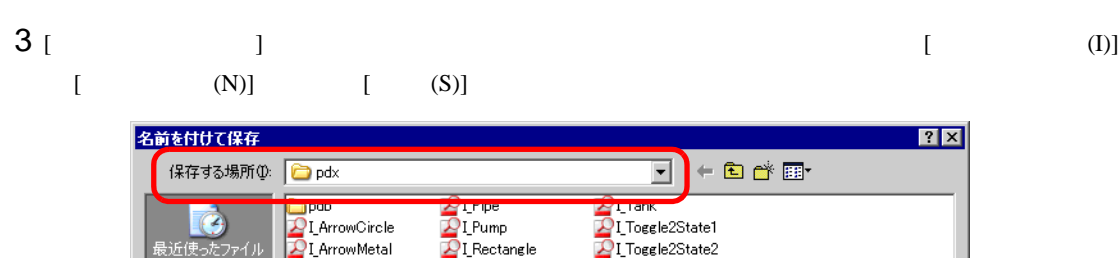

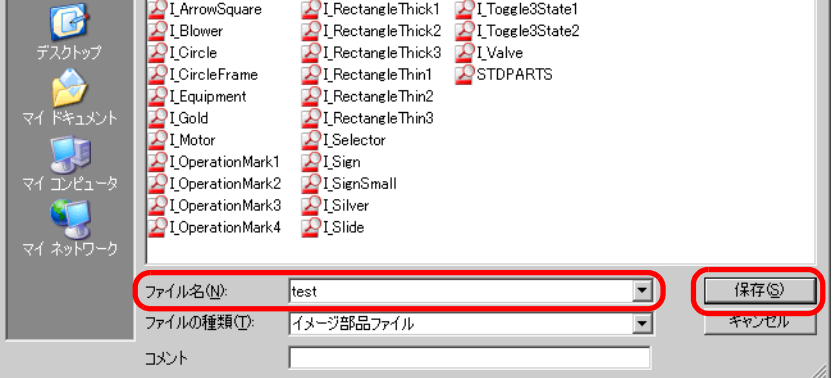

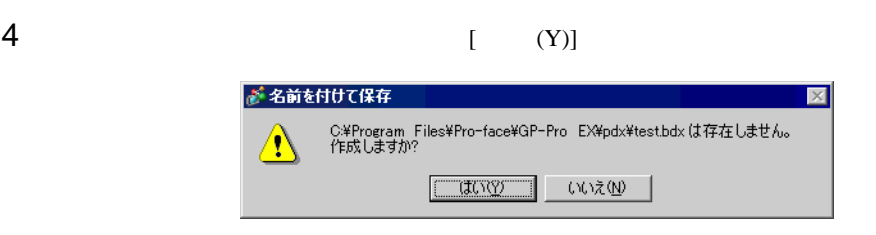

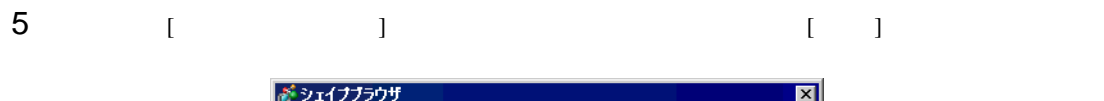

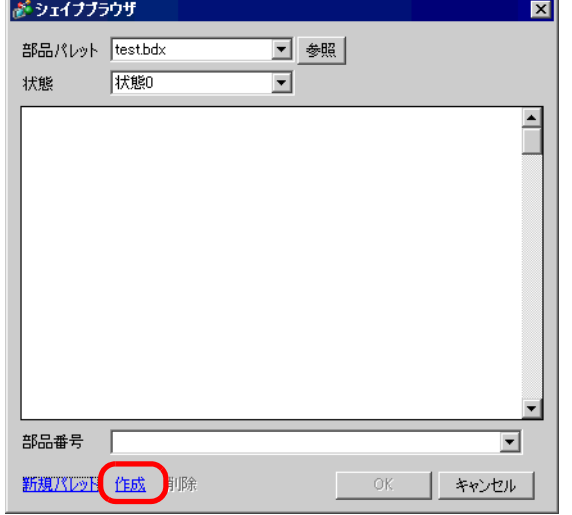

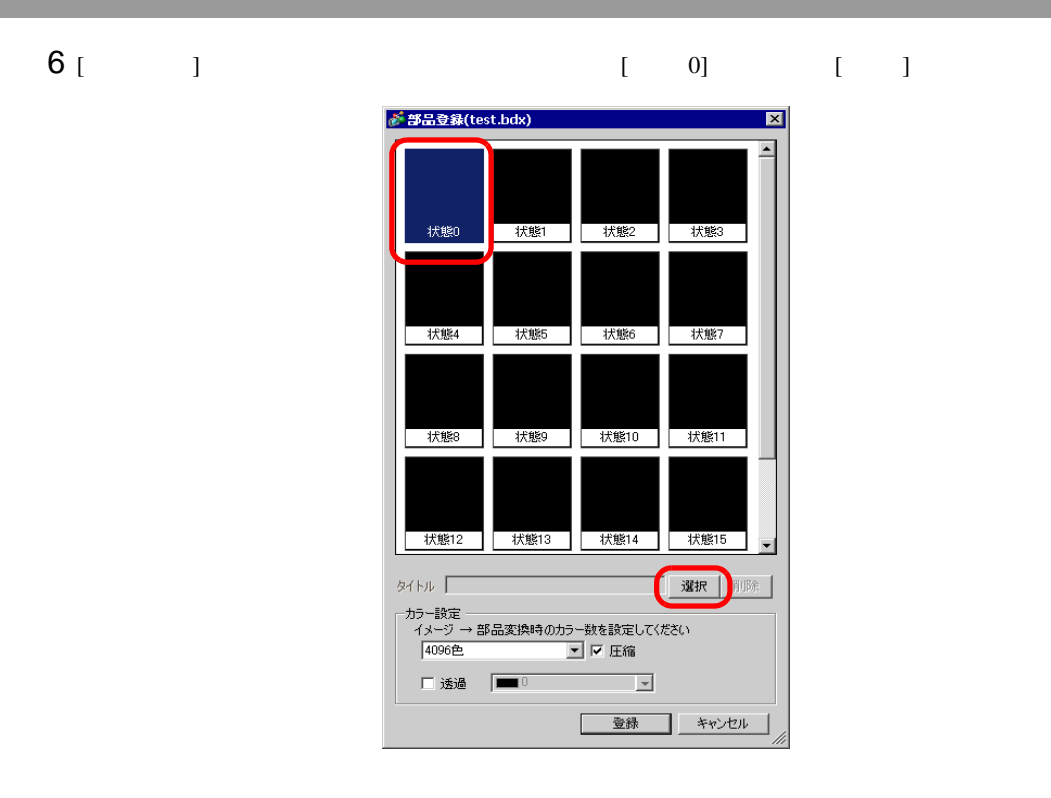

 $7$  [  $\qquad$  ] (I)]  $[$  (N)]  $[$  (O)]

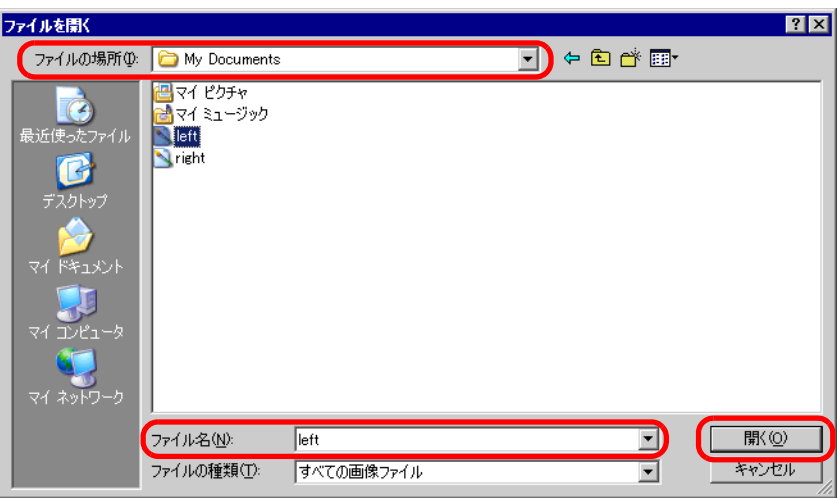

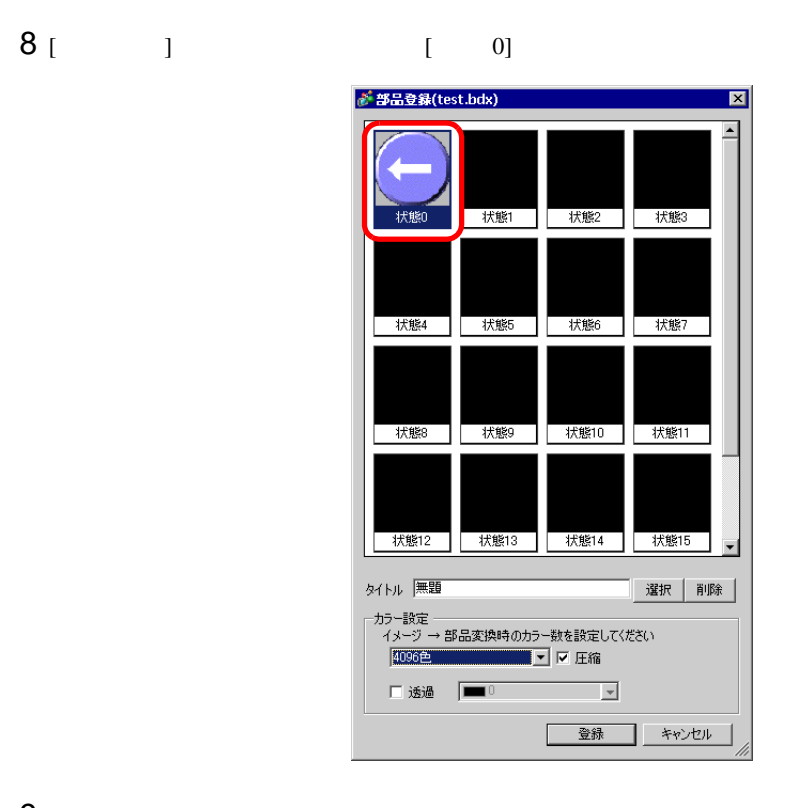

9 必要に応じて [ タイトル ] [ カラー設定 ] で登録するイメージの部品番号やカラー数を設定し、[  $\bf{j}$ 

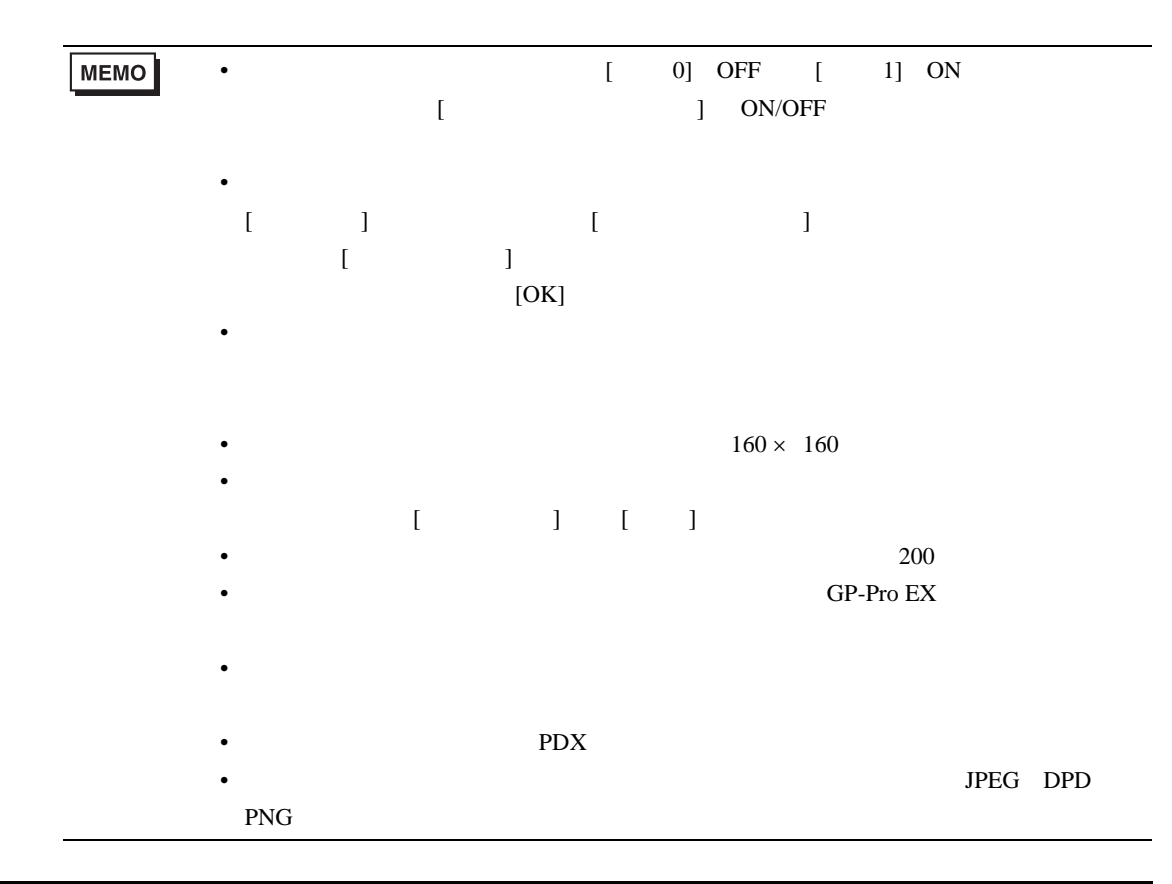

 $8.6.3$ 

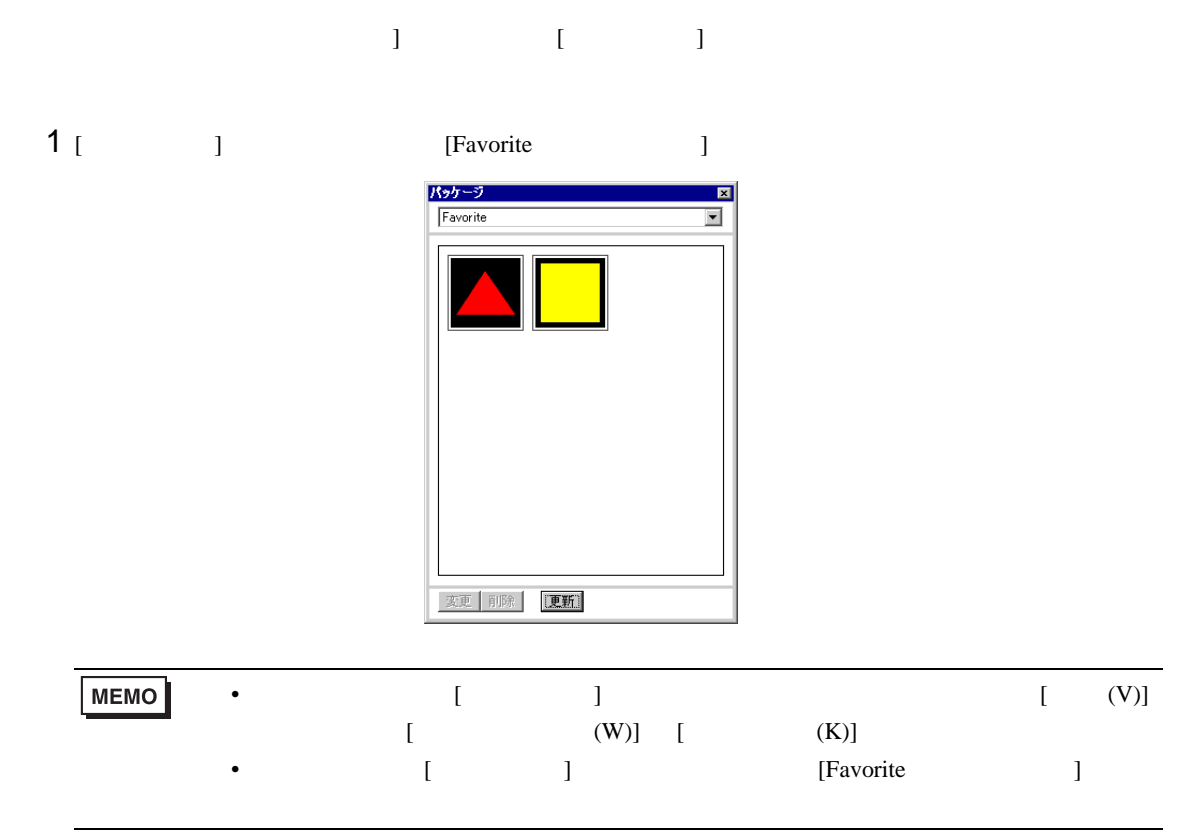

 $2 \t\t\t [ \t\t 1$ 

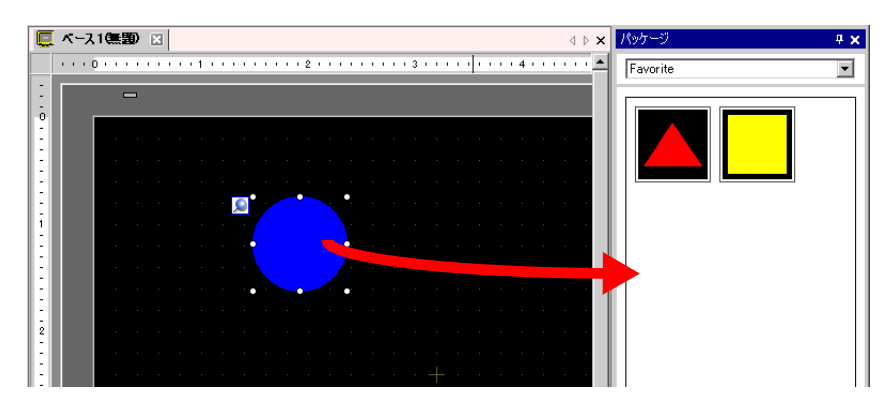

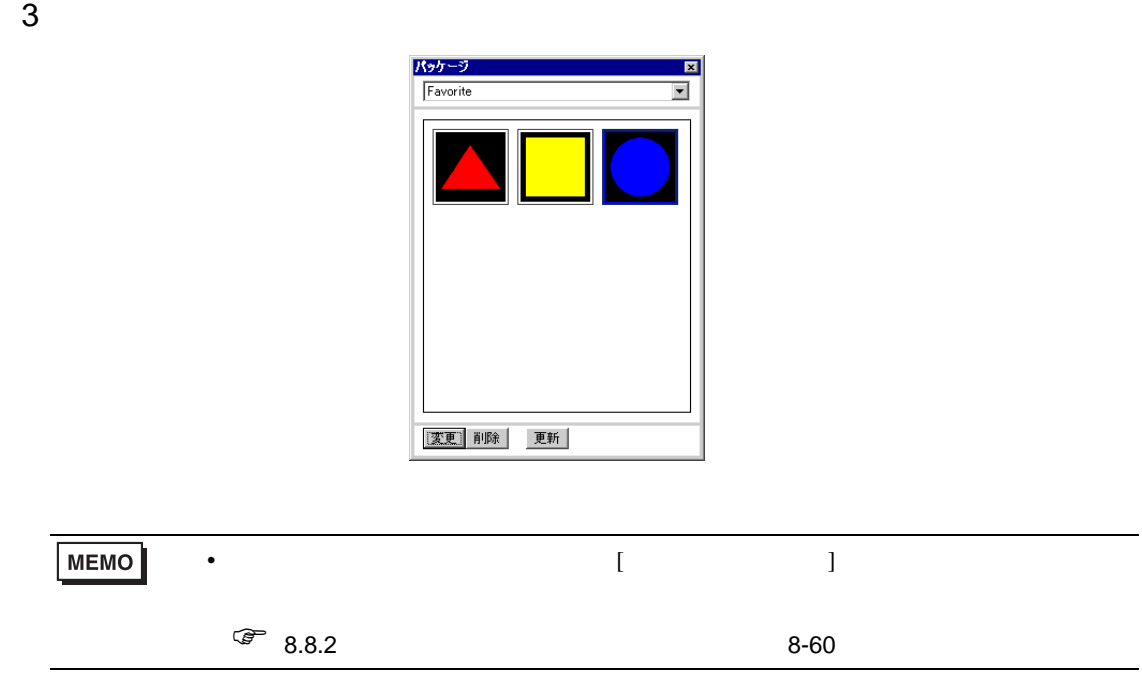

<span id="page-54-0"></span>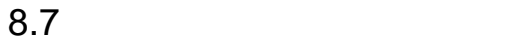

 $8.7.1$ 

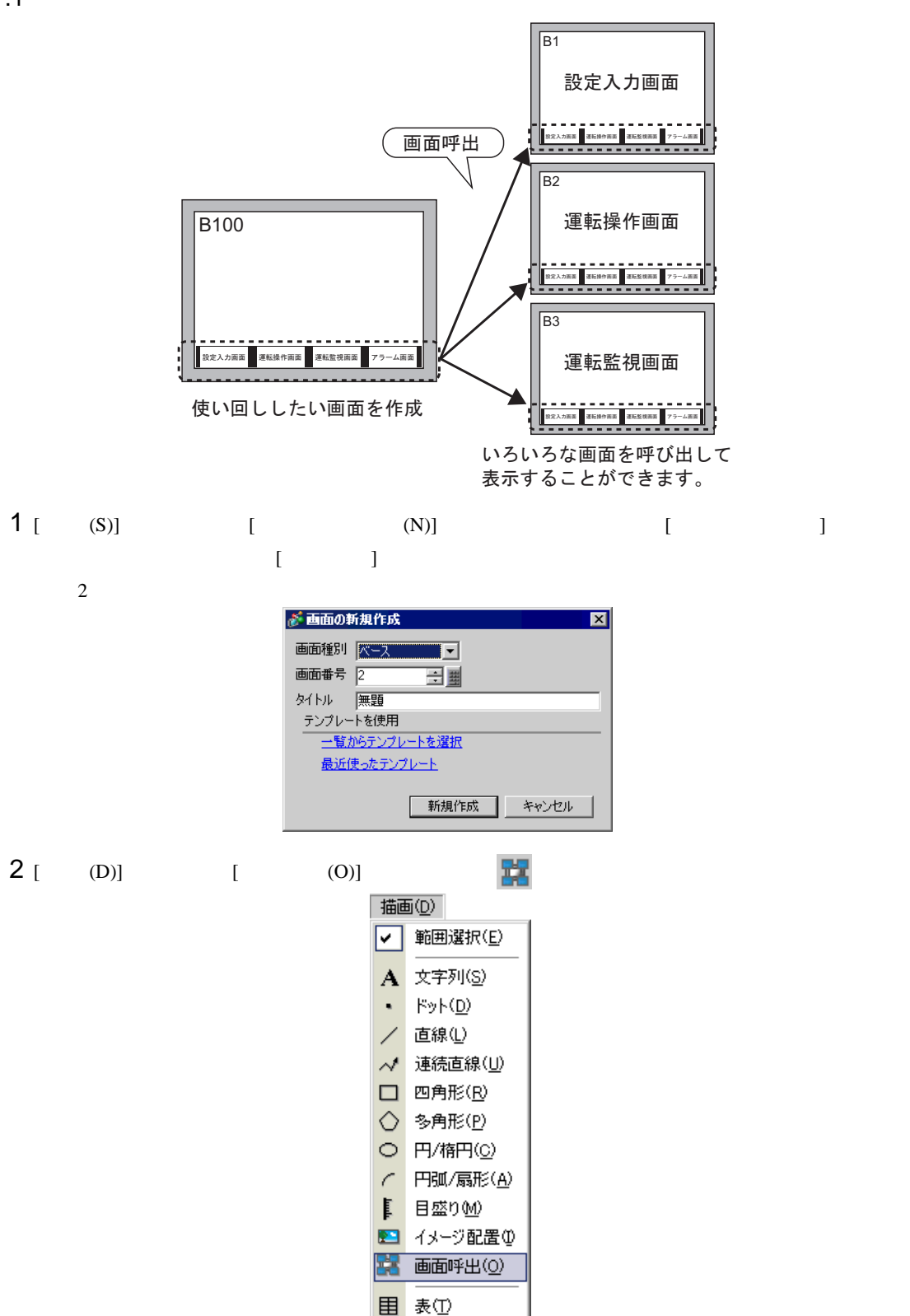

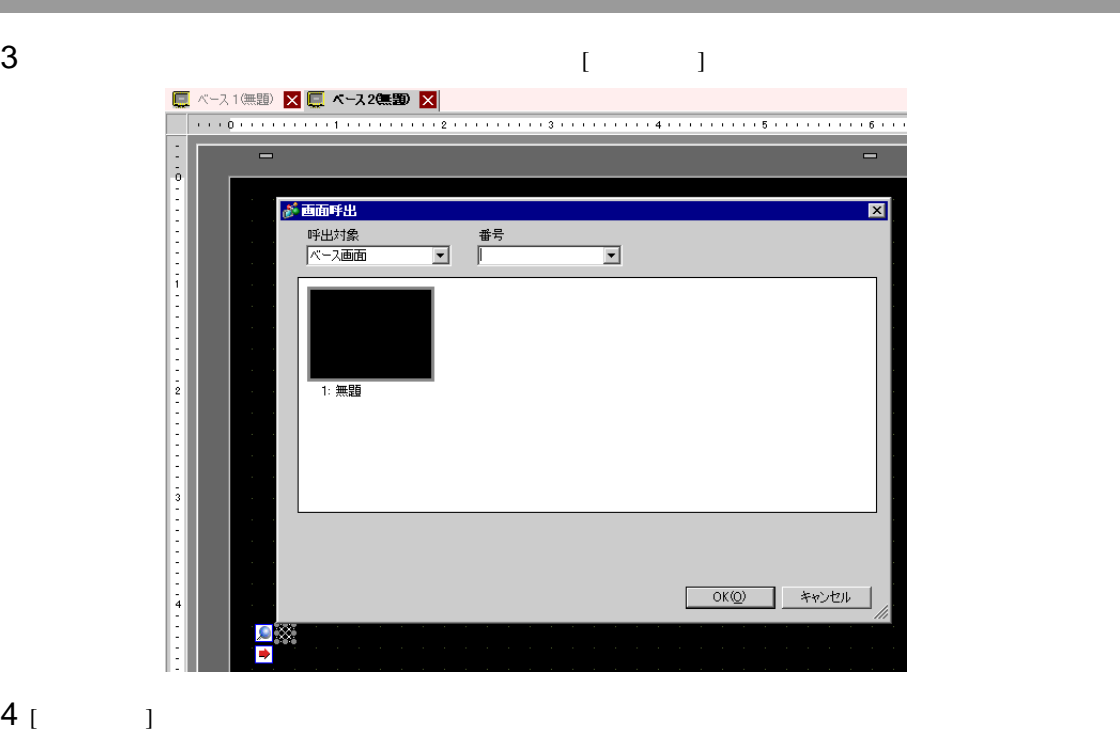

インデーション CF イメージデータ CF でんしょう こうしょう こうしょう こうしょう こうしょう こうしょう こうしょう こうしょう こうしょう こうしょう こうしょう こうしょう こうしょく こうしゃ こうしゃ

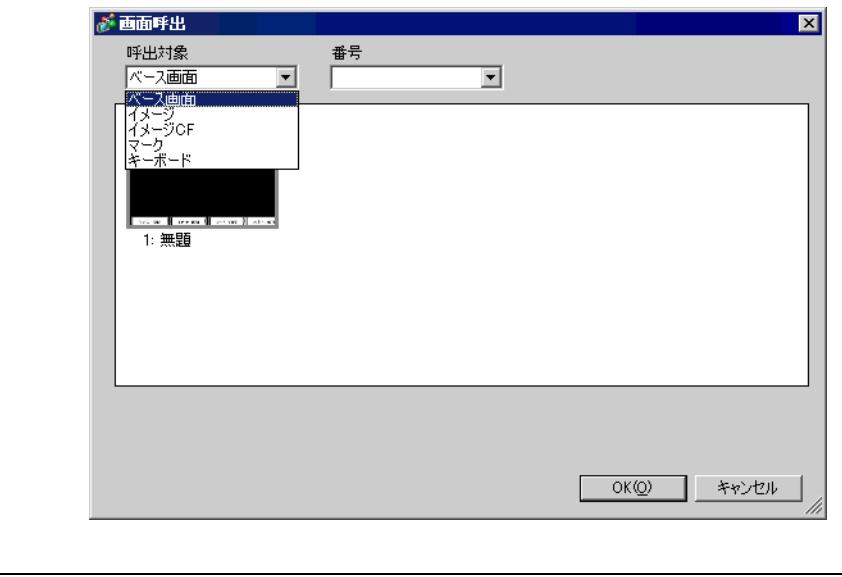

**MEMO** • [  $\blacksquare$  ]

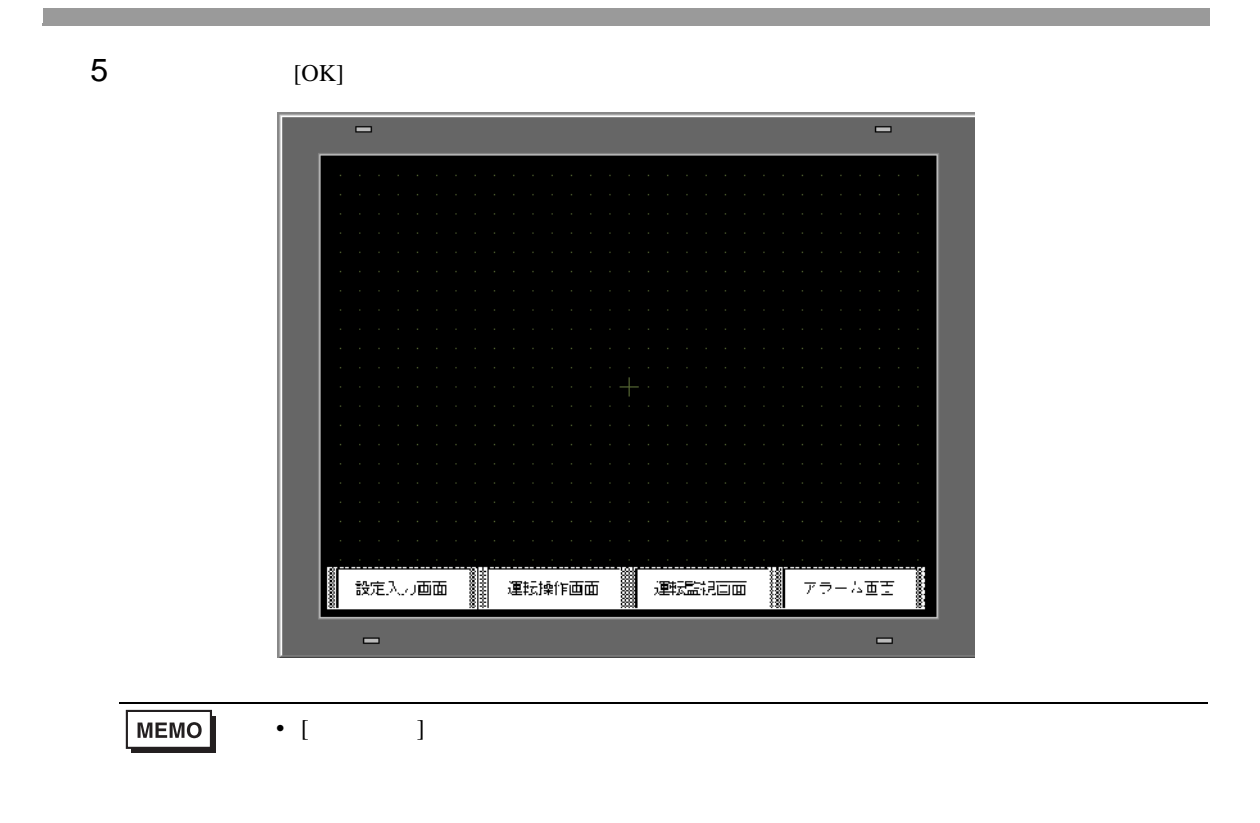

## $8.8$

 $8.8.1$ 

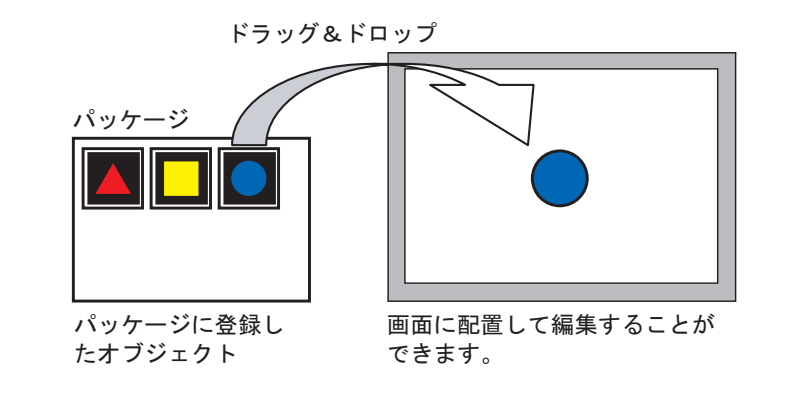

**MEMO** 

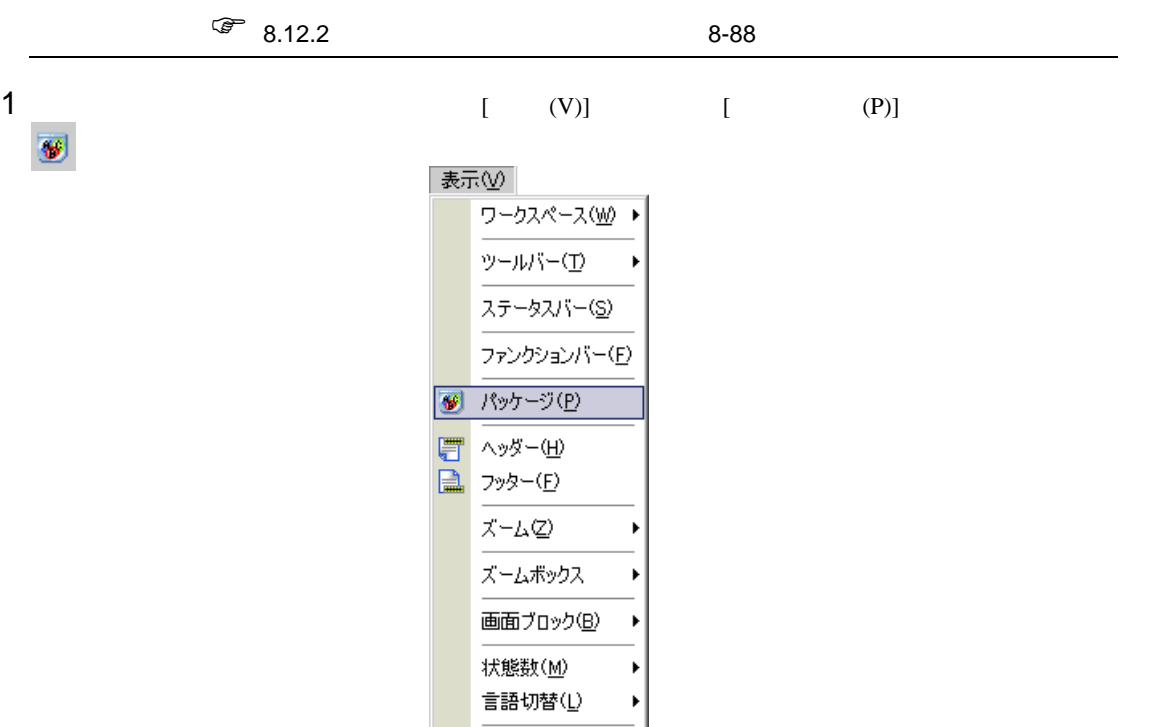

• サーバコン やけにき けいしょう パッケージを取り込んだり、それは

オプション設定(Q)

 $2$  [  $\qquad$  ]

#### $[$  ]  $]$  figure がパッケージの一覧  $\boxed{\mathbf{z}}$ □ 外部パッケージを参照する 外部パッケージ参照先フォルダ 参照先変更 作成日付 勾称 - シシンシンシンシンシンシンユステステステステステステスティブ<br>テステステラティブ<br>テステステステスティブ<br>シンシンシンシンシンシンユ DEC Keyboard 2005/05/27 HEX Keyboard<br>Text(ABC/ENG) Keyboard<br>Text(QWE/ENG) Keyboard 2005/05/27 2005/05/27 Text(ABC/JPN) Keyboard<br>Text(ABC/JPN) Keyboard<br>Text(CME/JPN) Keyboard<br>Text(KANA1/JPN) Keyboard 2005/05/27 2005/05/27 Text(KANA2/JPN) Keyboard 2005/05/27 Small HEX Keyboard 2005/05/27 Small Text Keyboard<br>Small Text(ABC/ENG) Keyboard<br>Favorite<br>Favorite<br>figure 2005/05/27 2007/05/16  $7 - H$ 2007/06/04 新規作成 厭 削除 名称変更 | エクスポート | インポート 閉じる

 $3\begin{bmatrix} 3 \end{bmatrix}$ 

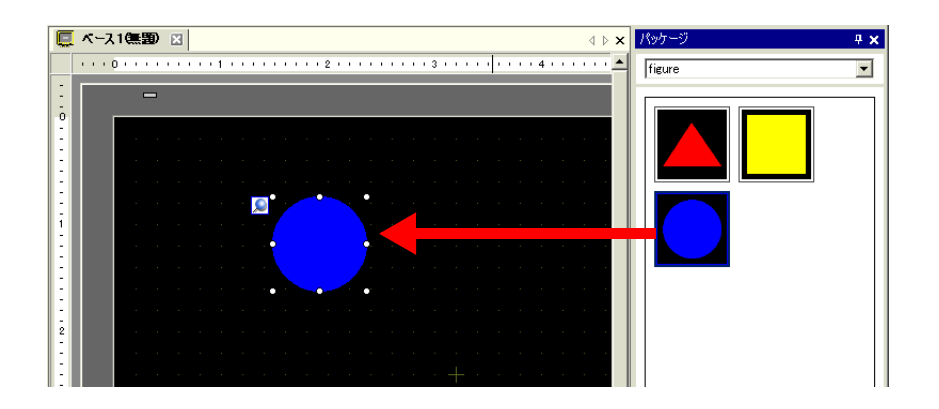

<span id="page-59-0"></span> $8.8.2$ 

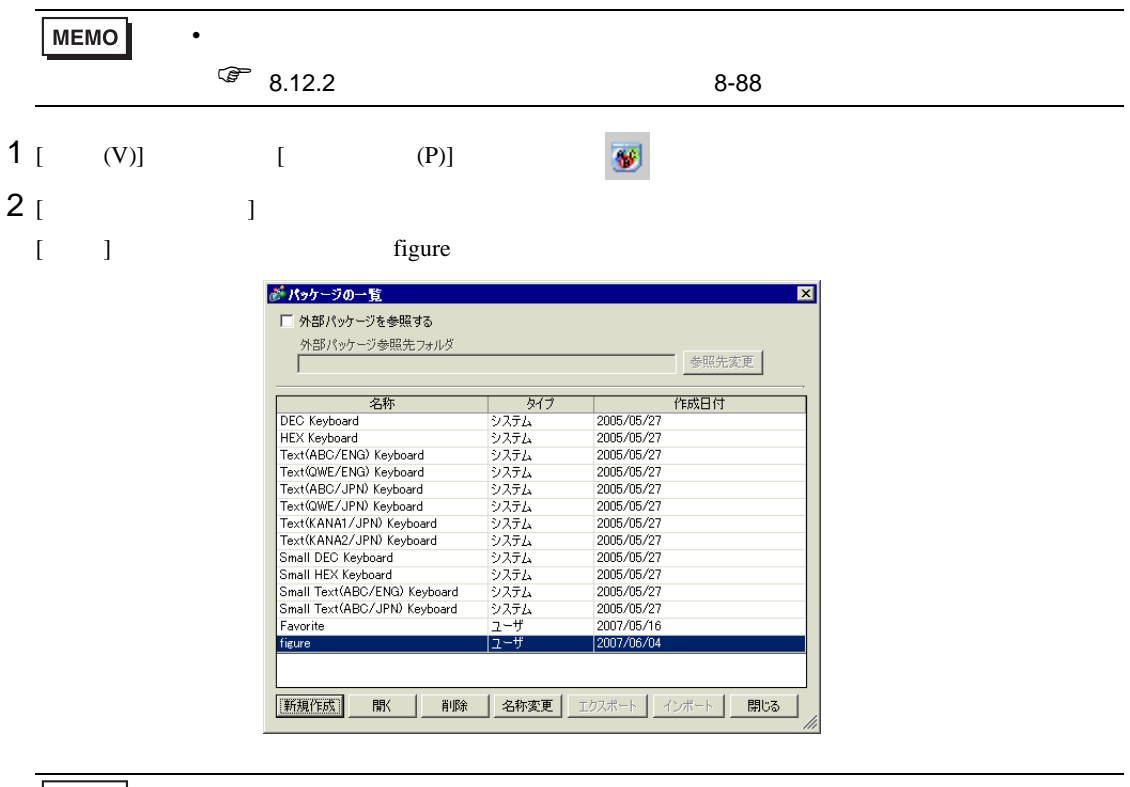

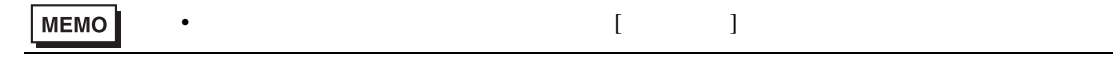

3 【 】

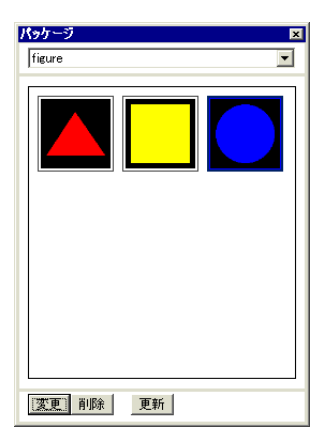

#### (  $1$

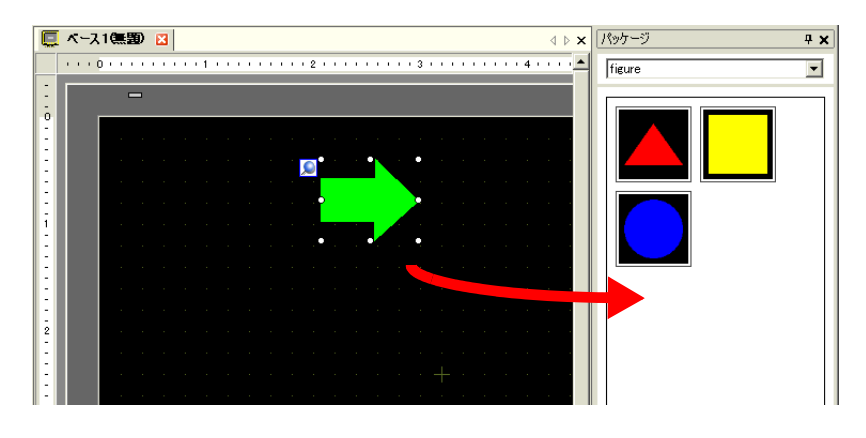

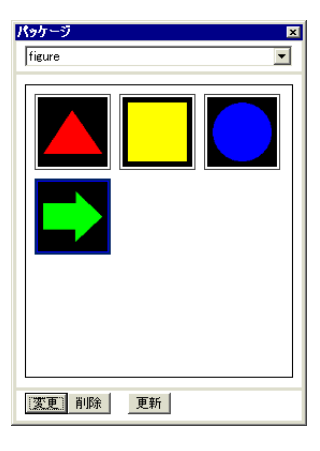

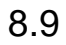

 $8.9.1$ 

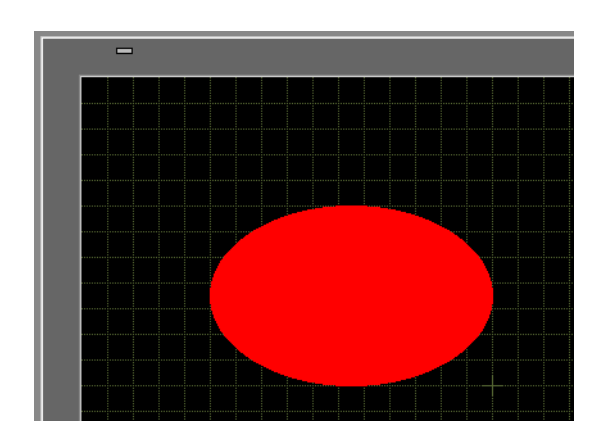

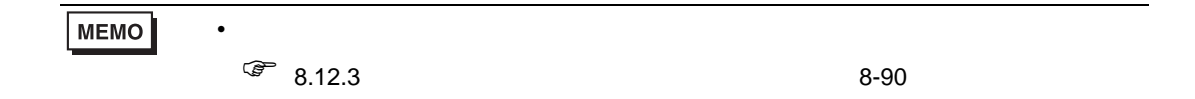

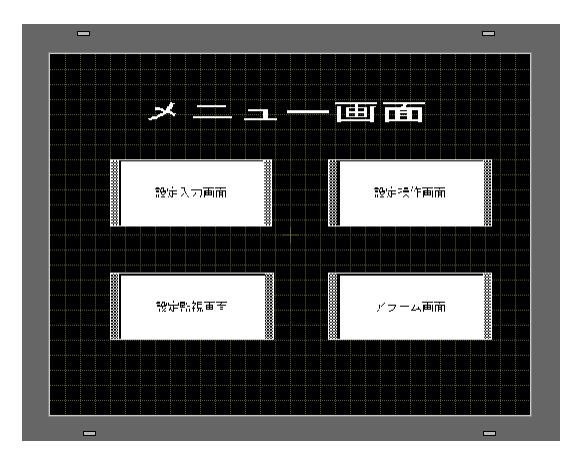

 $1 [ (V)]$   $[ (O)]$  $2$  [ ]  $1$ がオプション設定  $\overline{\mathbf{x}}$ ●全般面列文字 アンプロセスティー・エフィック フロック ファングション モスティー・シーン しょう ディー・エフィック 編集 キャー・ブルー バー・エフ バー・エフ しょう こうきょう 画面編集スタイルに関する設定をおこなう 動作 | グリッド | 表示 | 移動リサイズ時のガイド表示 ☑ 左辺 □幅の中央 口右辺 ■ 上辺 ■ 高きの中央 ■ 下辺 OK(Q) キャンセル  $3$   $[$   $]$   $[$   $]$   $[$  $\blacksquare$  $20\times~20$ がオプション設定  $\overline{\mathbf{x}}$ 

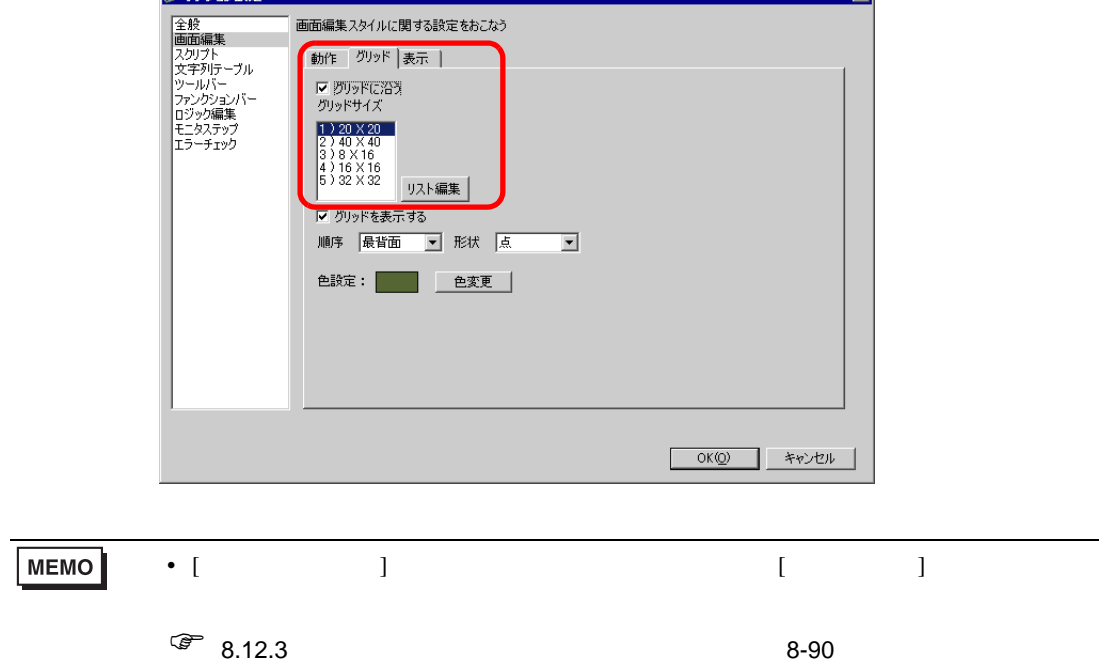

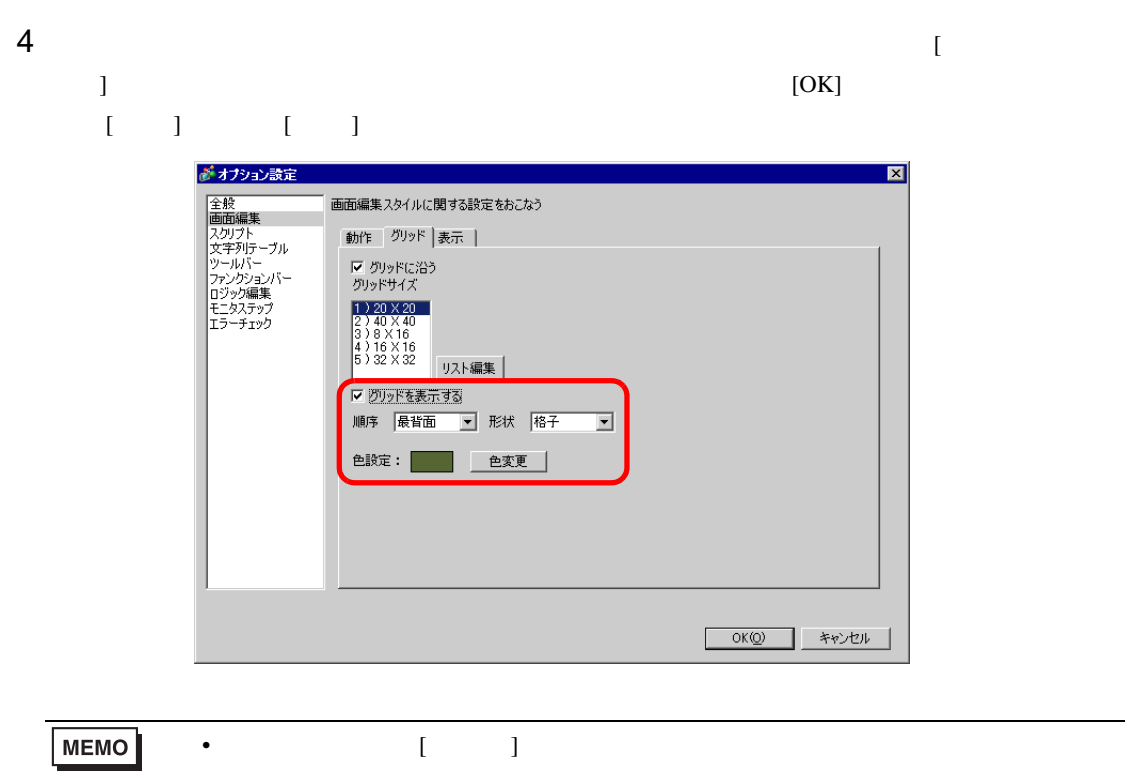

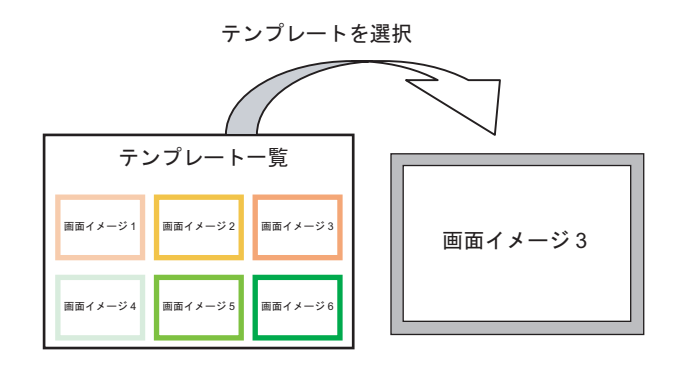

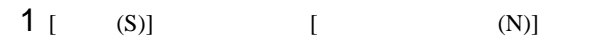

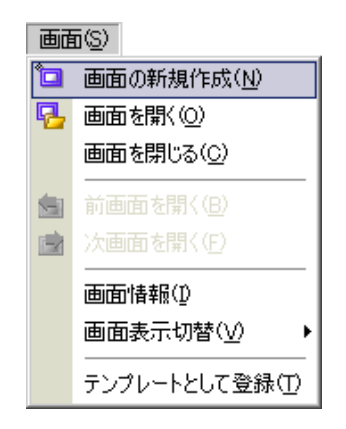

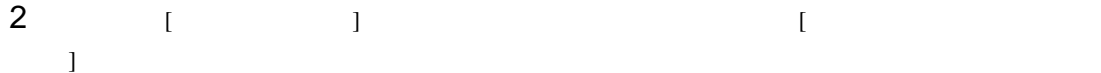

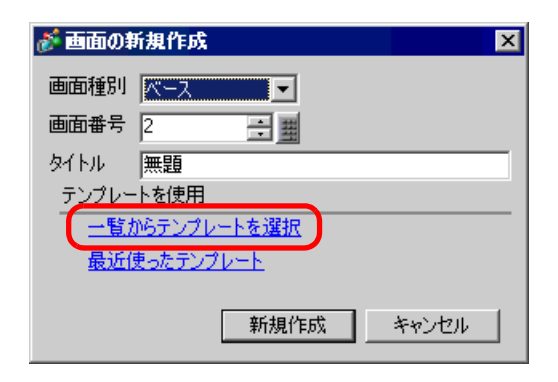

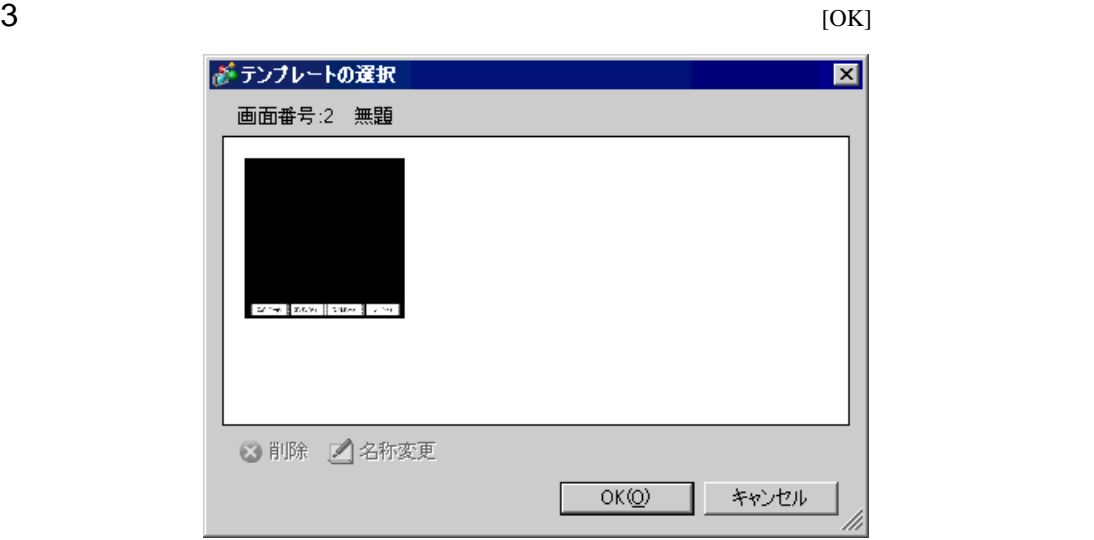

 $4$ 

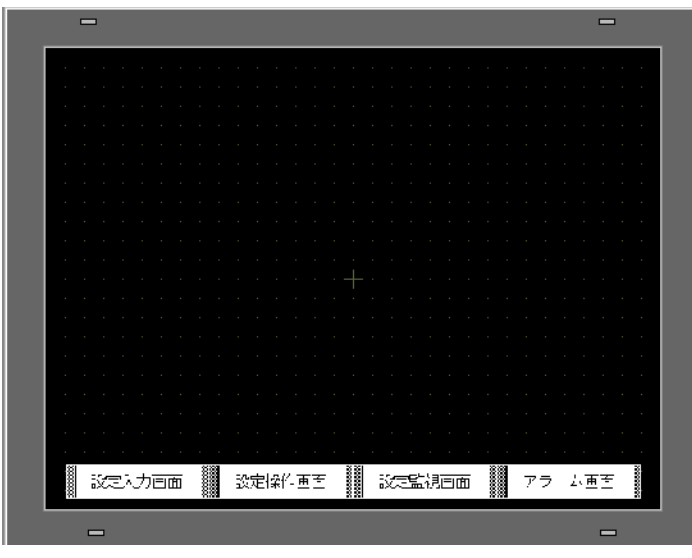

 $[$  (S)]

 $[$  (T)]

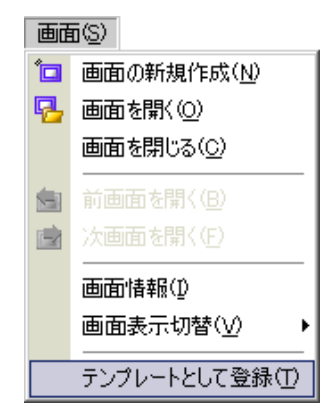

# $8.10$

### $8.10.1$

 $GP$ 

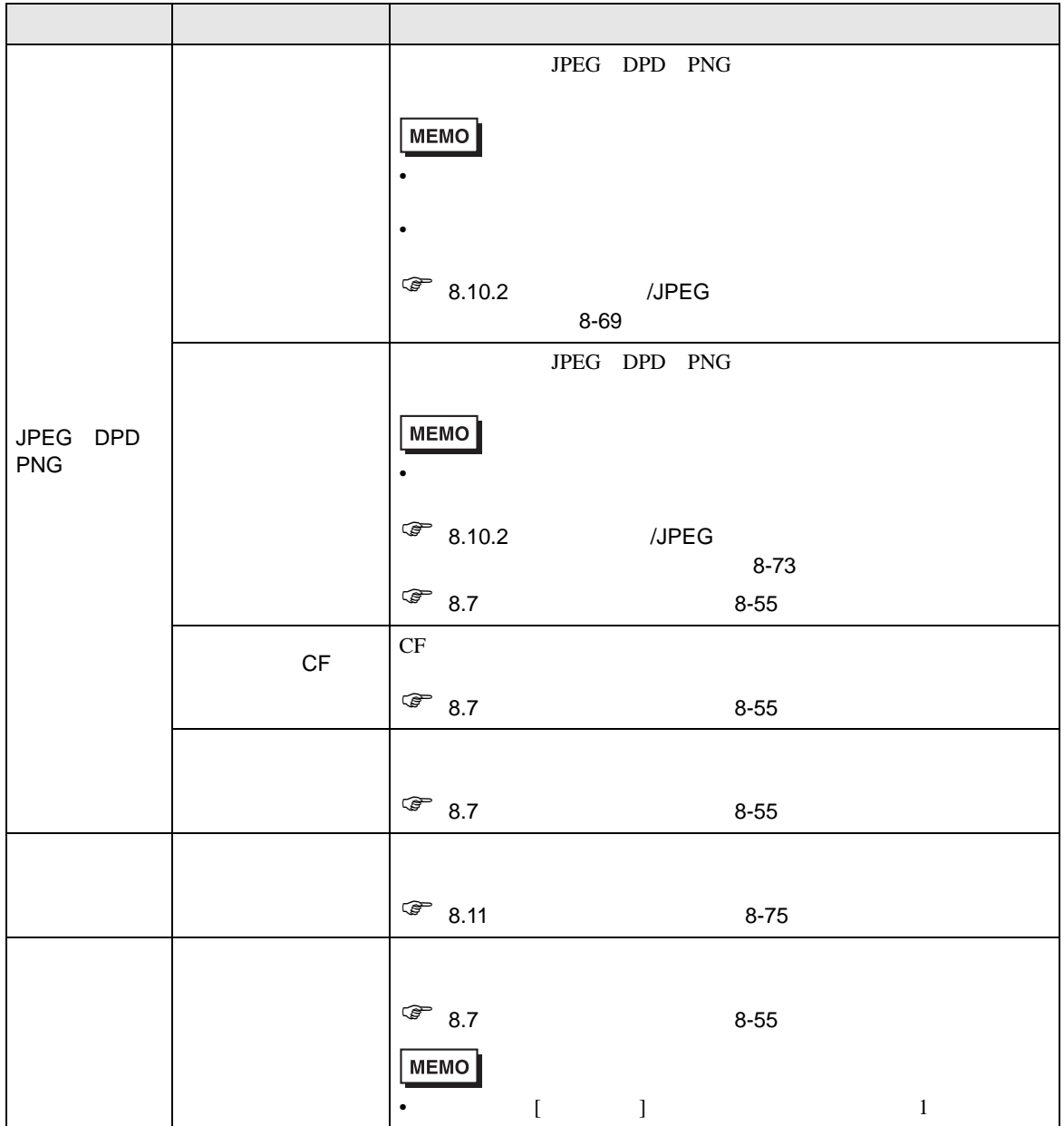

<span id="page-68-0"></span>8.10.2 /JPEG **Pro-face** Pro-face BMP、JPEG など 画像データを変換して 画面上に配置します。  $1 [ 0]$   $[ 1]$ 描画(D) √ 範囲選択(E) A 文字列(S)  $\bullet$   $FyF(D)$ / 直線(L) √ 連続直線(U) □ 四角形(R) ○ 多角形(P) O 円/楕円(C) C 円弧/扇形(A) ■ 目盛りM ■ イメージ配置(D) 器 画面呼出(0) 目表①

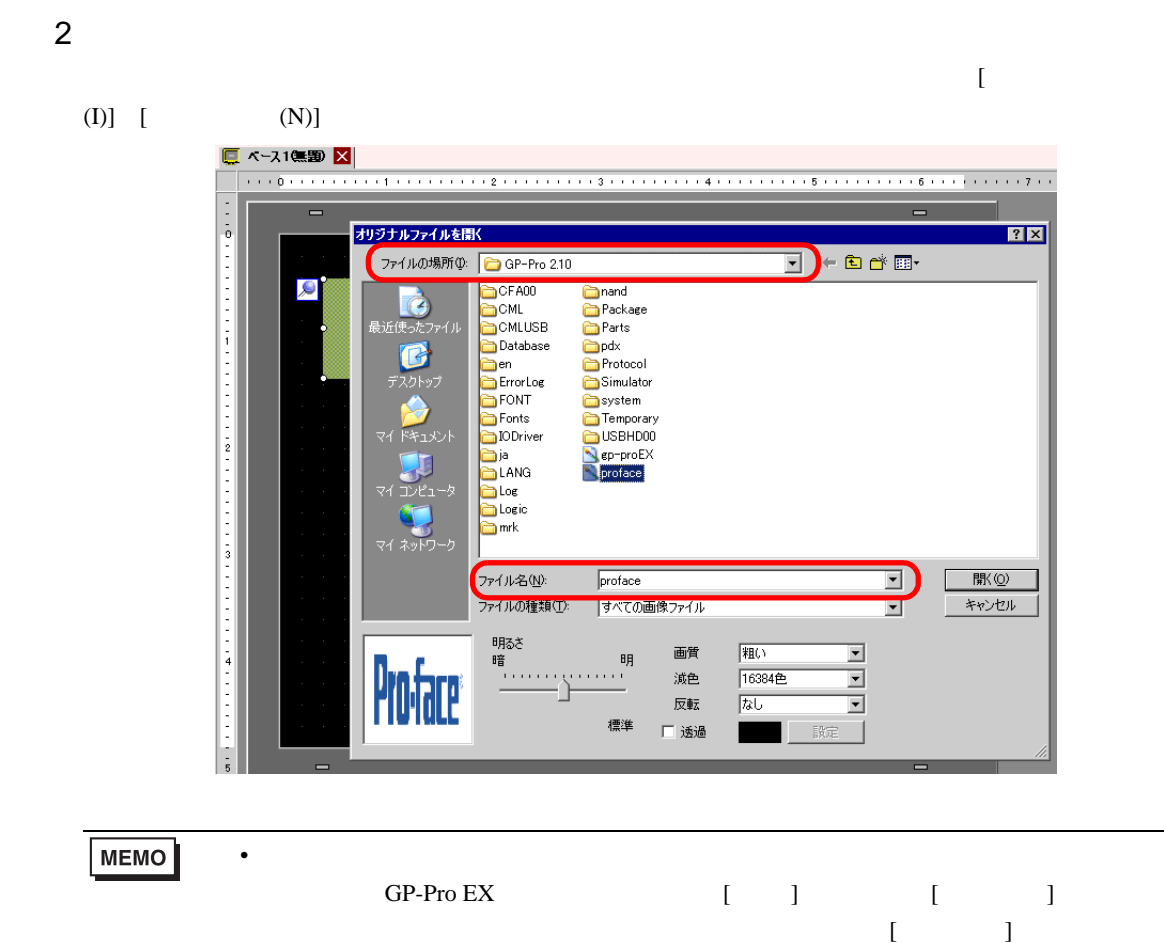

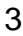

## $3 \t\t [ \t1$

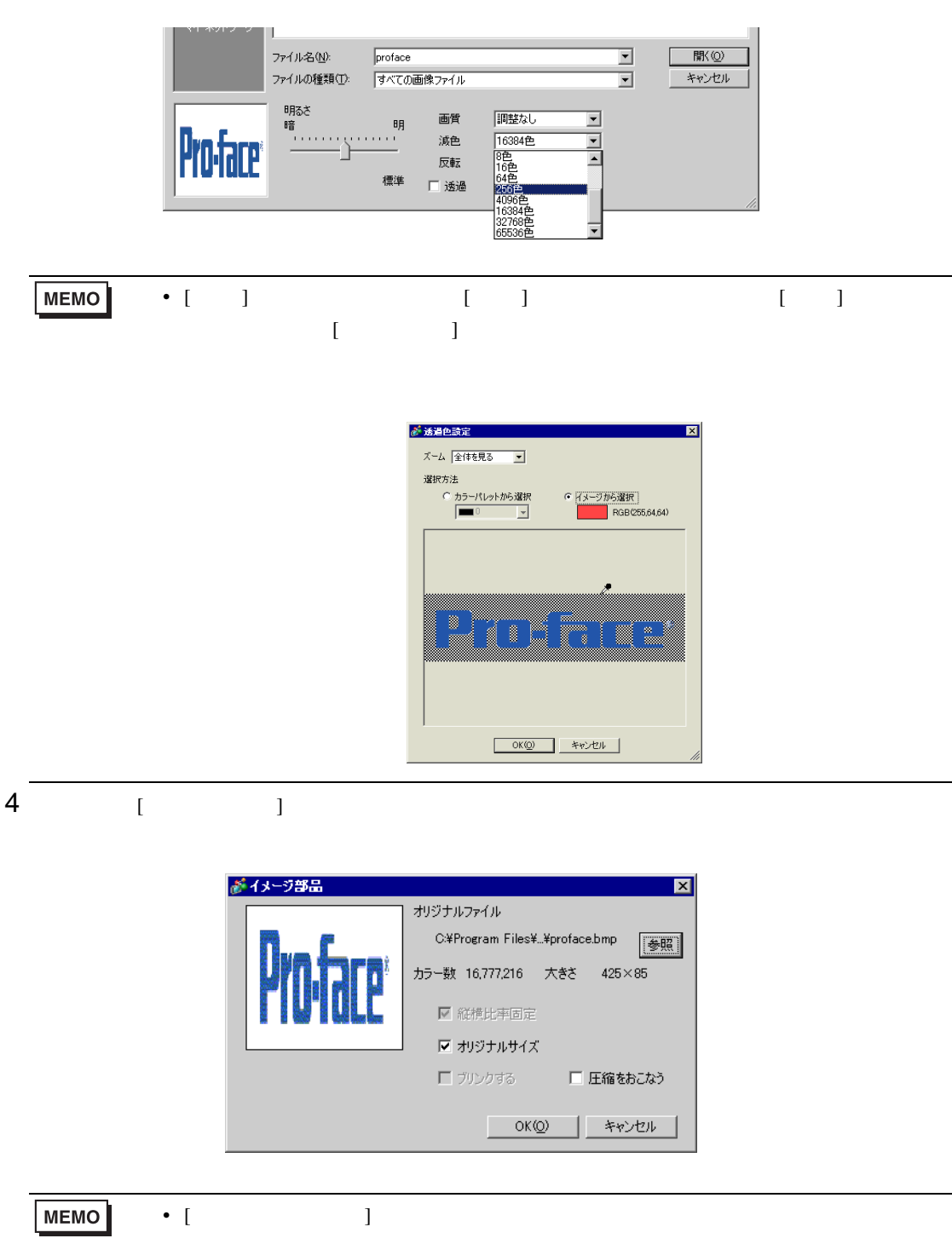

• [  $\blacksquare$  ]

# $5$  [OK]

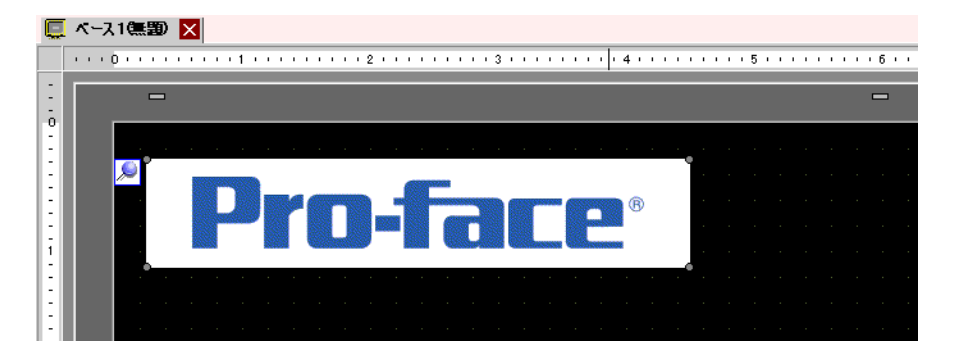
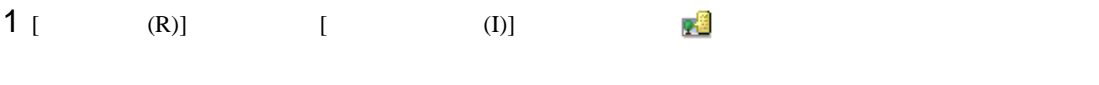

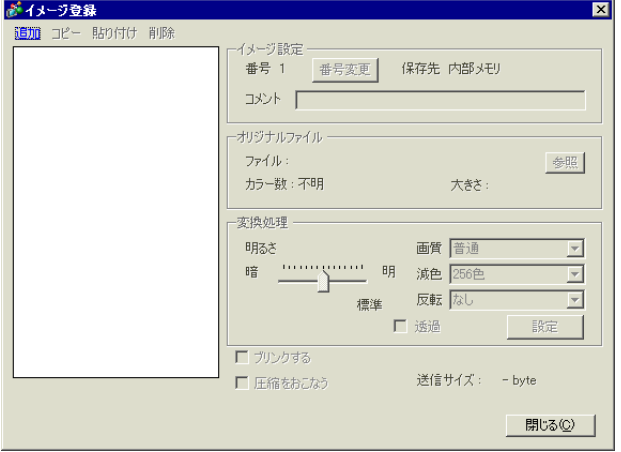

 $2$  [ ] [ ]  $[-1, 1]$ 

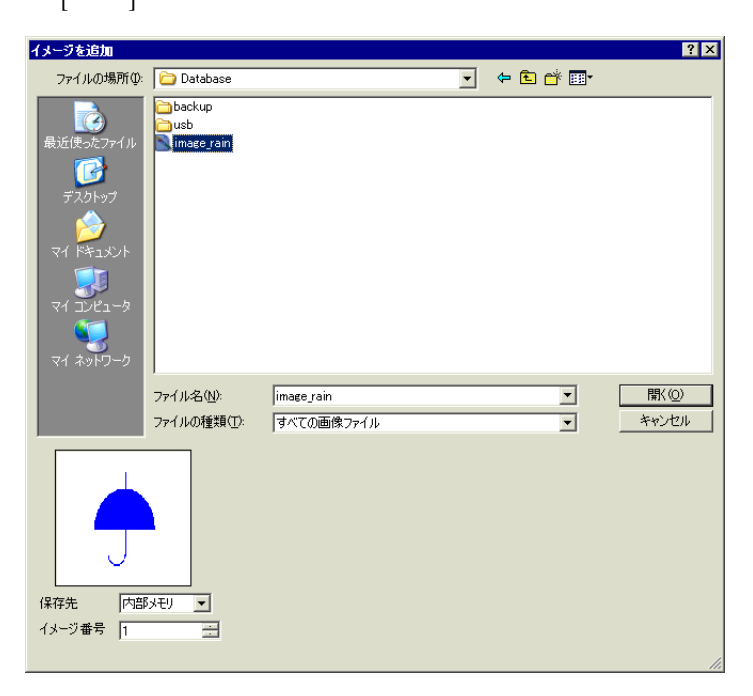

 $3 \t\t [ \t1$ 

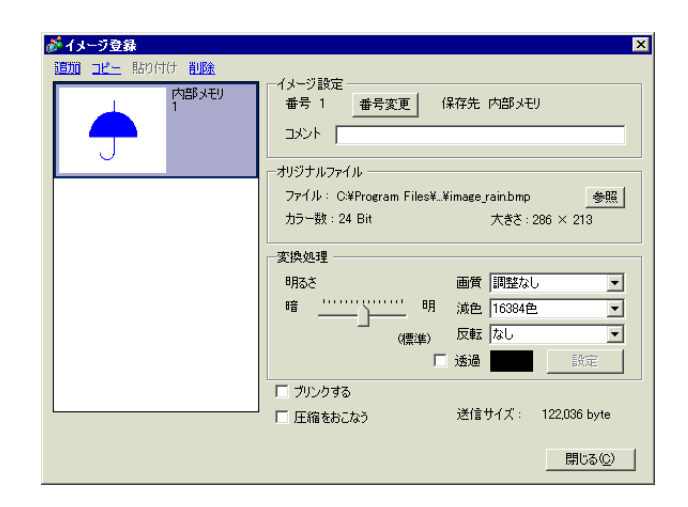

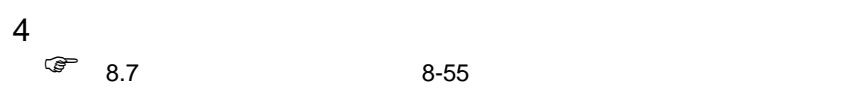

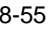

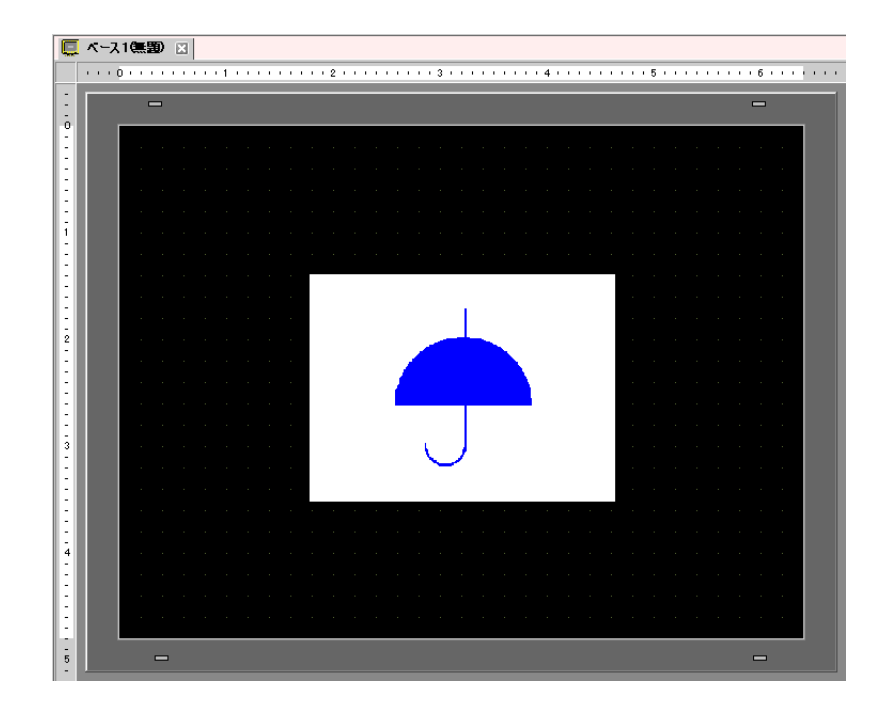

 $8.11$ 

 $8.11.1$ 

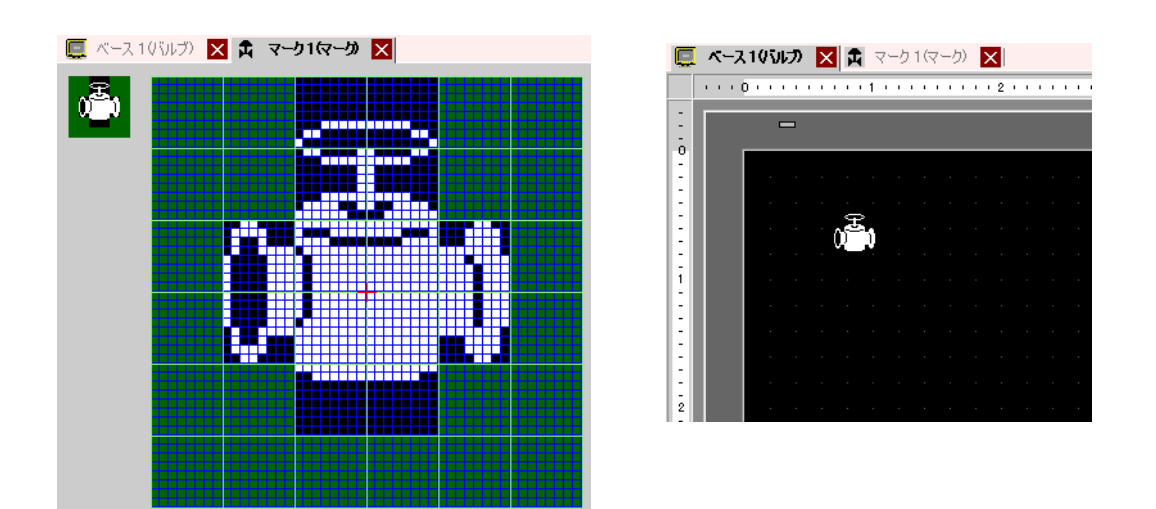

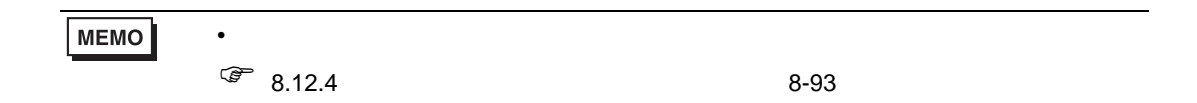

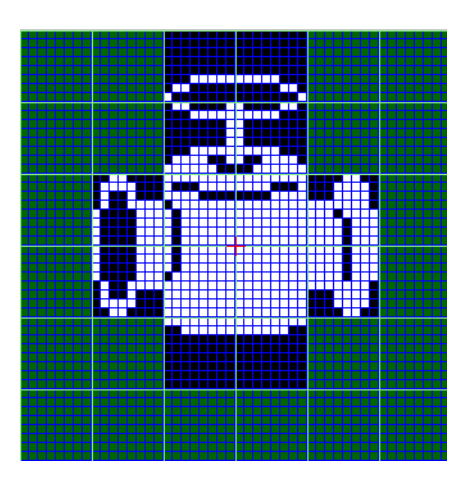

 $1$  [ (R)] [ (M)] [ ] [ ]  $[$  ]  $[$  ]  $[$  ]  $($   $]$   $[$   $]$   $[$   $]$   $[$   $]$   $[$   $]$   $[$   $]$   $[$   $]$   $[$   $]$   $[$   $]$   $[$   $]$   $[$   $]$   $[$   $]$   $[$   $]$   $[$   $]$   $[$   $]$   $[$   $]$   $[$   $]$   $[$   $]$   $[$   $]$   $[$   $]$   $[$   $]$   $[$   $]$   $[$   $]$   $[$   $]$   $[$   $]$   $[$ 

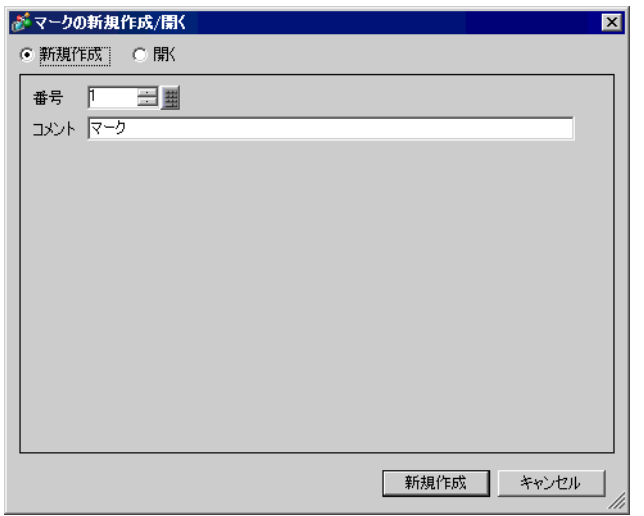

2  $[ ( ) ]$   $[ ( ) ]$   $[ ( ) ]$   $[ ( ) ]$   $[ ( ) ]$ 

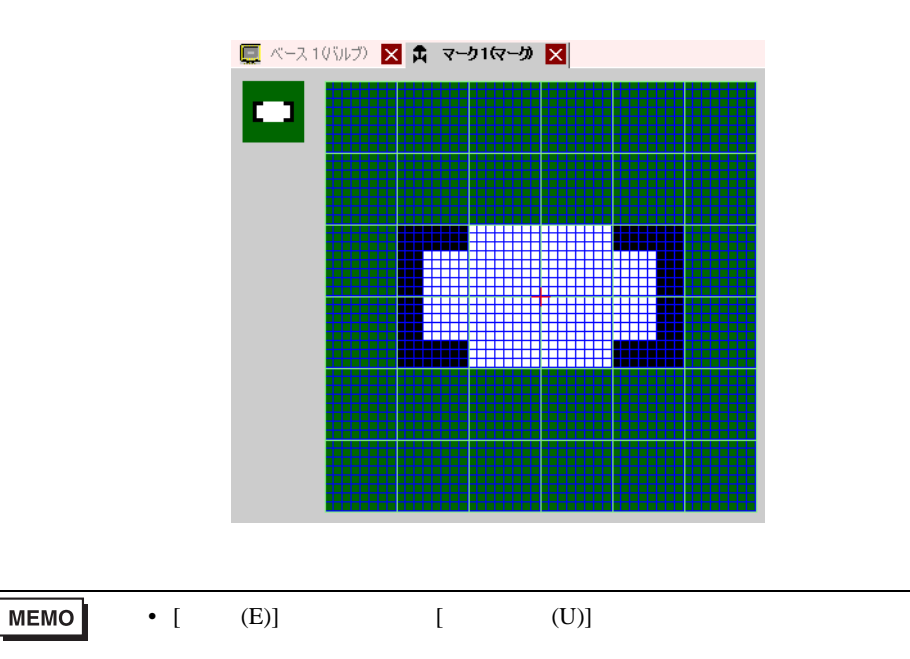

# 3  $[$  (D)]  $[$   $/$  (I)]

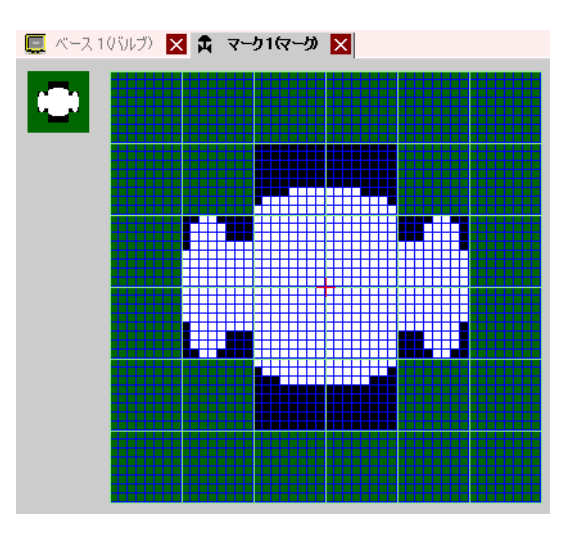

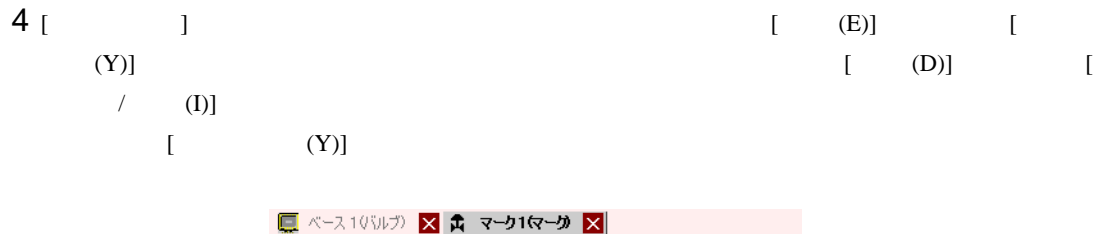

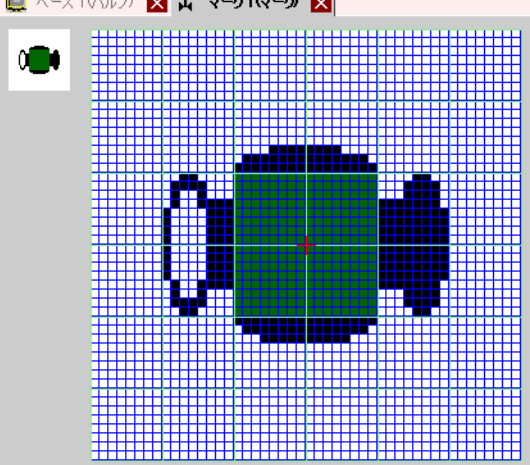

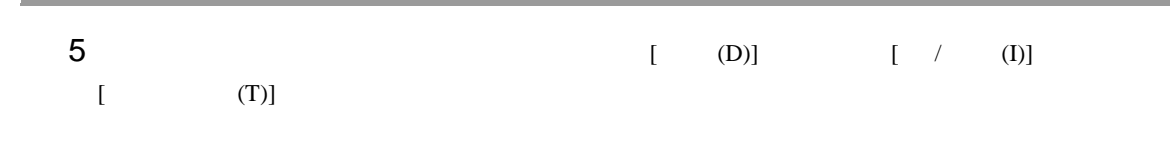

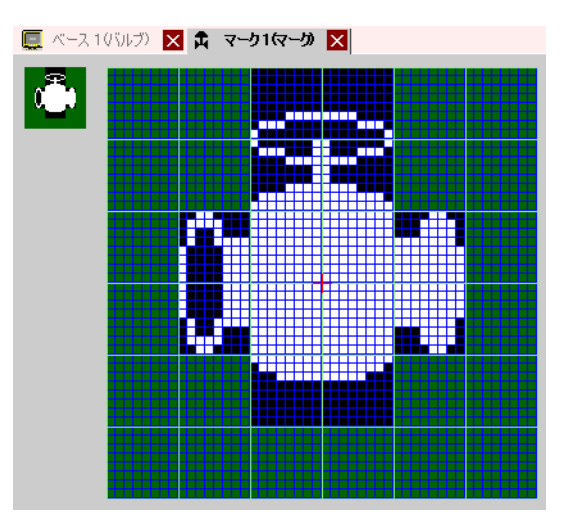

6  $[$  (D)]  $[$  (D)]  $[$  (D)] on of OFF(

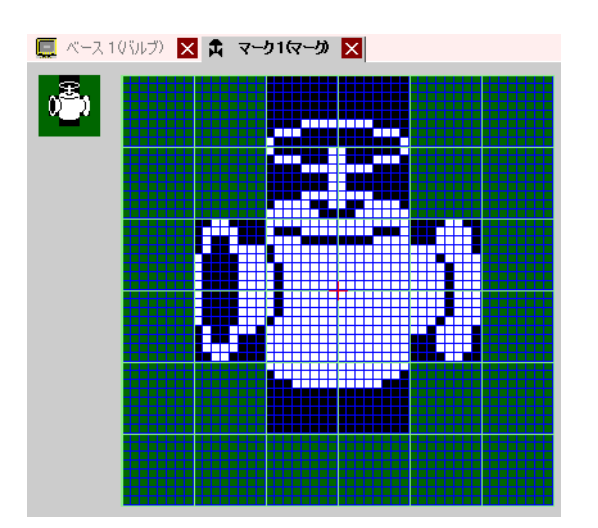

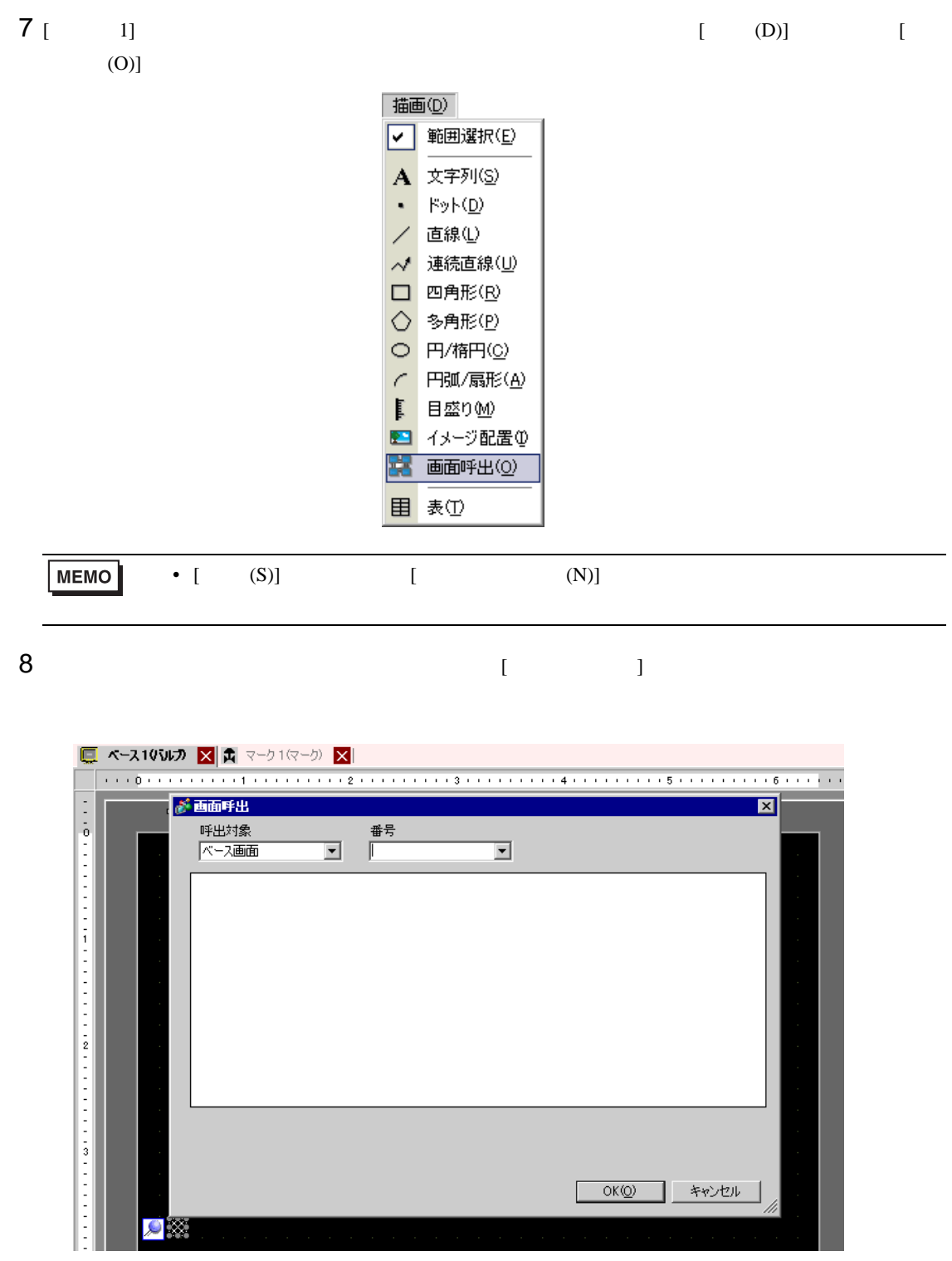

# $9$  [ ]  $[$  ]  $[$  ]  $[$  ]  $]$   $[$   $]$   $[$   $]$

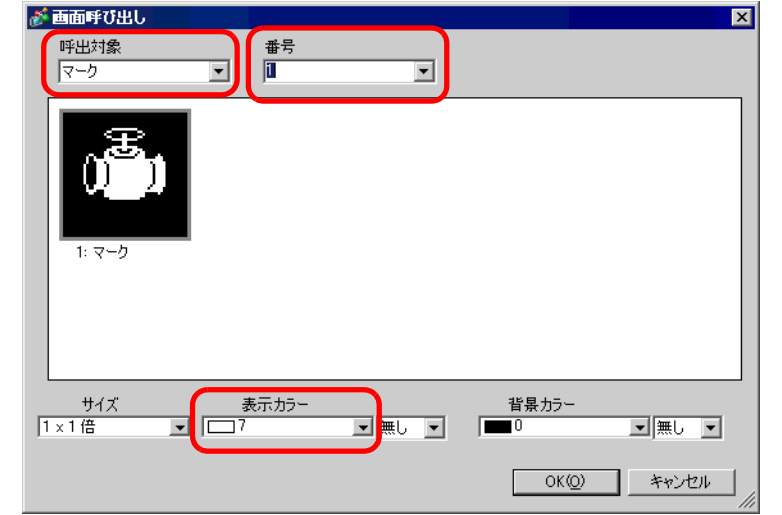

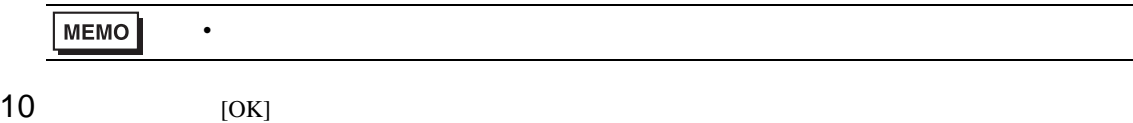

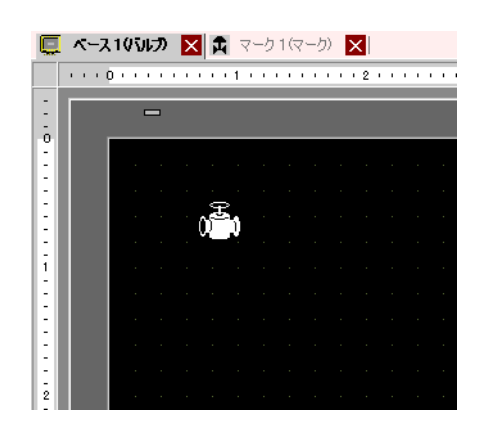

8.11.2

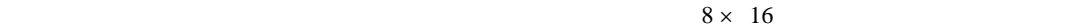

マークス GP のうち GP のうち GP のうち GP のうち GP

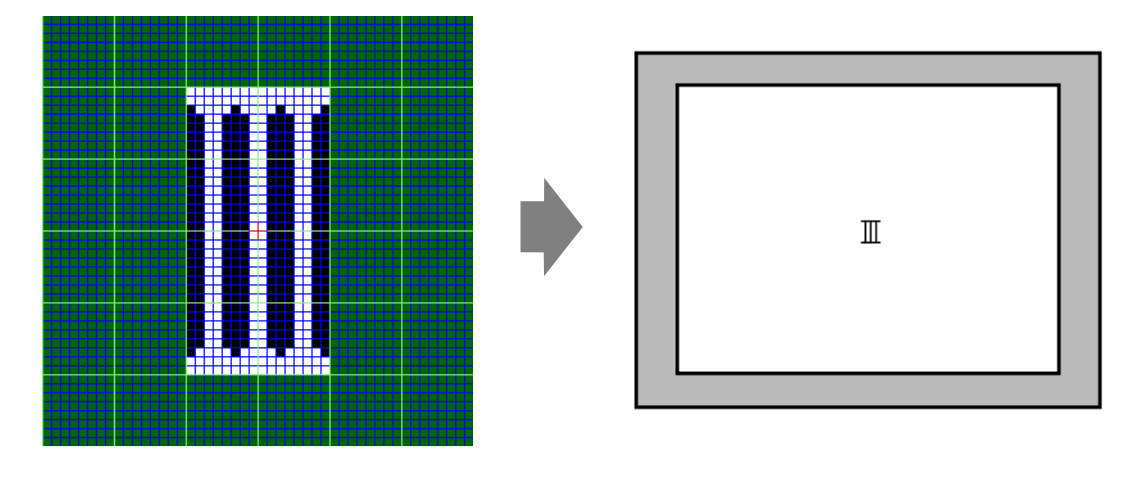

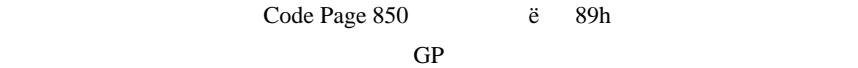

GP Code Page 850

0 1 23  $\overline{\mathbf{4}}$ 56 789abcdef Ø  $\mathbf{1}$  $\overline{\mathbf{z}}$ t  $\pmb{\ast}$ \$ z  $\Delta$ 7 C ) ٠  $3012345678$  $=$  > ? 9 ÷ t,  $\blacktriangleleft$  $\overline{\bf{4}}$ **@ABCDEFGH**  $\bf{I}$ JK LMNO  $5$ PQRSTUVWX Z ≙ Υ **L** ı  $\equiv$ 89h ë 6 a b c d e f j.  $g h$ i. k  $\mathbf{I}$  $\mathbf{m}$  $\mathbf n$ € 7 pqrst  $\mathbf u$  $V = W$  $\mathbf x$ u. z 3 8 Çüéâäàåçê @e ï î ì ÄΑ  $9$  $E$  &  $A$   $\hat{o}$   $\hat{o}$   $\hat{o}$   $\hat{a}$   $\hat{u}$   $\hat{y}$   $\hat{0}$   $\hat{u}$   $\hat{o}$  $\mathbf{r}$  $\mathbf{0} \times$ f  $\hat{\mathbf{a}}$  í ó ú ñ  $\tilde{\mathbf{N}}$   $\stackrel{\mathbf{a}}{=}$   $\stackrel{\mathbf{c}}{=}$   $\stackrel{\mathbf{c}}{=}$ Θ – ½ ¼  $\alpha$  is  $\mathbf{a}$ i.  $+$   $\hat{A}$   $\hat{A}$   $\hat{B}$   $\hat{B}$   $+$ ÷, ▒  $\parallel$  $\overline{\mathsf{h}}$ 鞩  $\overline{\phantom{a}}$ h|  $\overline{\mathbf{u}}$ ċ ¥  $\overline{1}$  $\overline{+}$ ãÃ  $L \perp$ L ╩ ╠ ⋕ ¤ c  $\top$ F  $\overline{\phantom{0}}$  $\overline{r}$  $\overline{\mathbf{T}}$  $\!\!\!=\!\!\!\!$  $\mathbf{r}$ i î ï  $\delta$  Đế Ë È  $\sqcup$ d I, Ì Г  $0$   $B$   $0$   $0$   $\tilde{0}$   $\tilde{0}$   $\mu$   $F$   $0$   $0$   $0$   $\tilde{0}$ × Ý еI з  $\mathbf{2}$  $\mathbf{f}$  $\pm$  =  $\frac{1}{4}$  ¶ §  $\pm$  $\ddot{\phantom{1}}$ ٠  $\overline{\phantom{m}}$ 

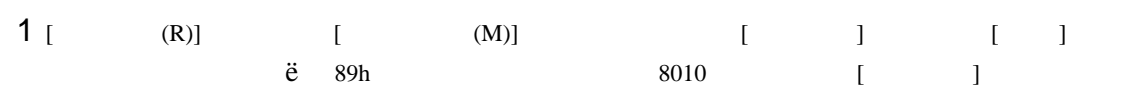

 $\circledcirc$  8-85

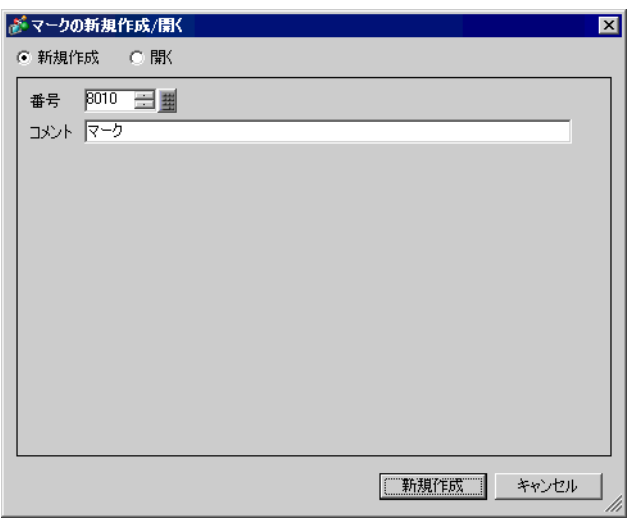

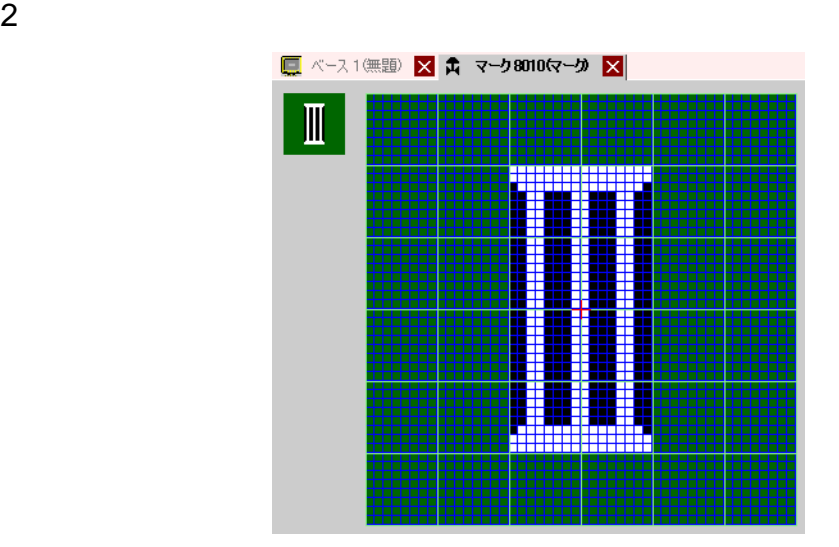

[ 1] [ (D)] [ (S)]

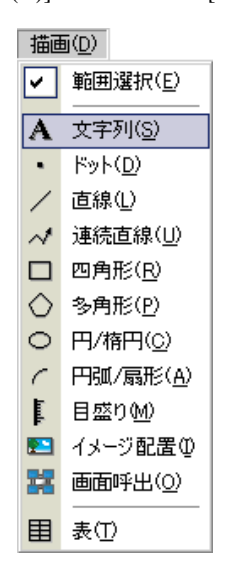

 $\blacksquare$ 

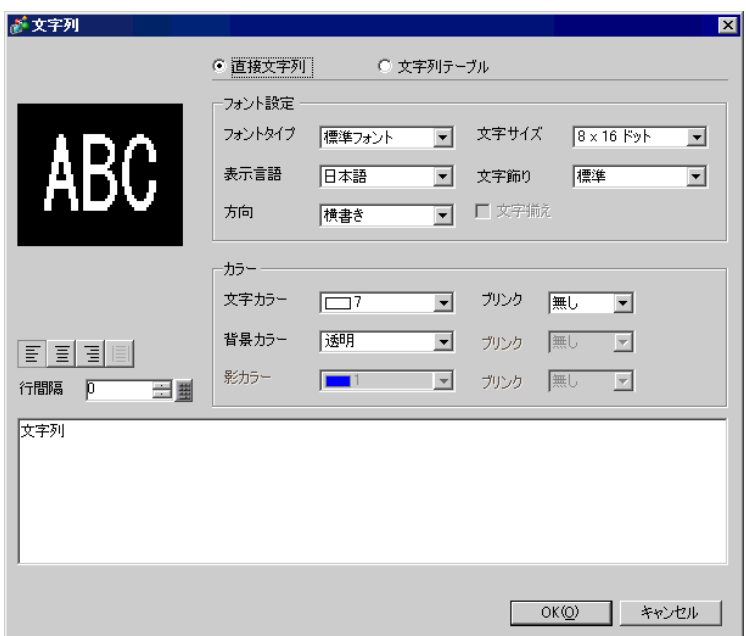

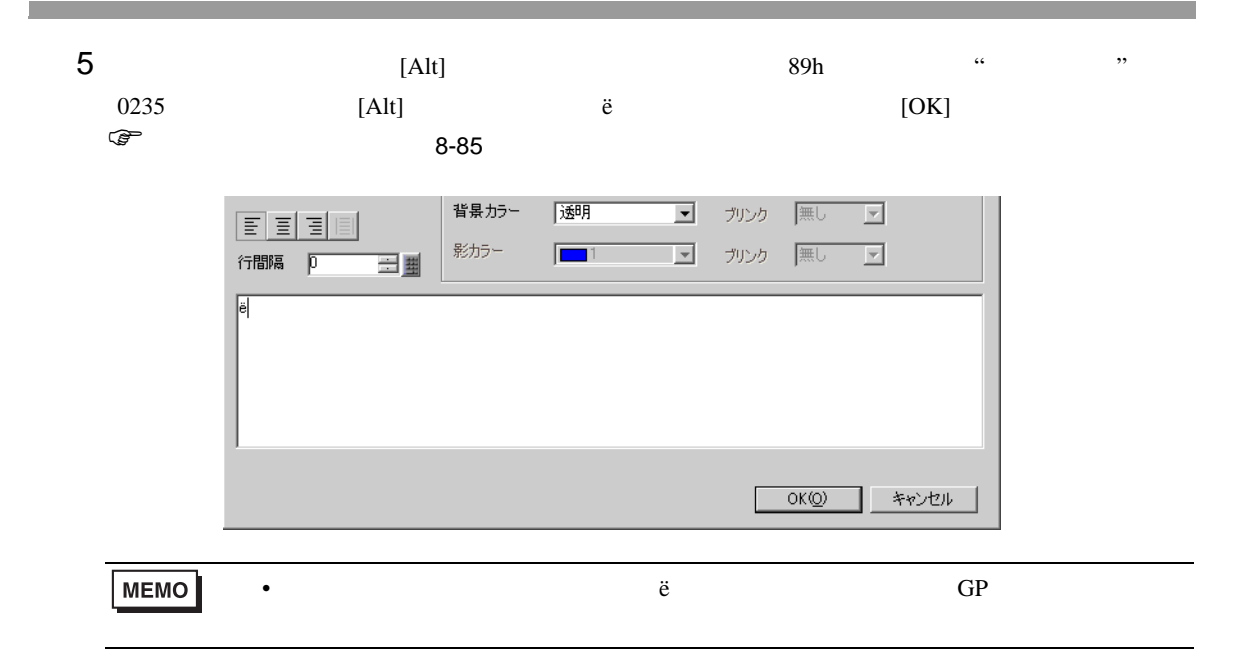

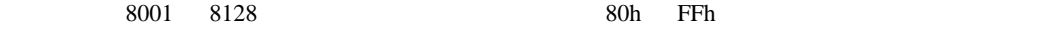

8001 80h 8002 81h

<span id="page-84-0"></span>GP 2000 GP

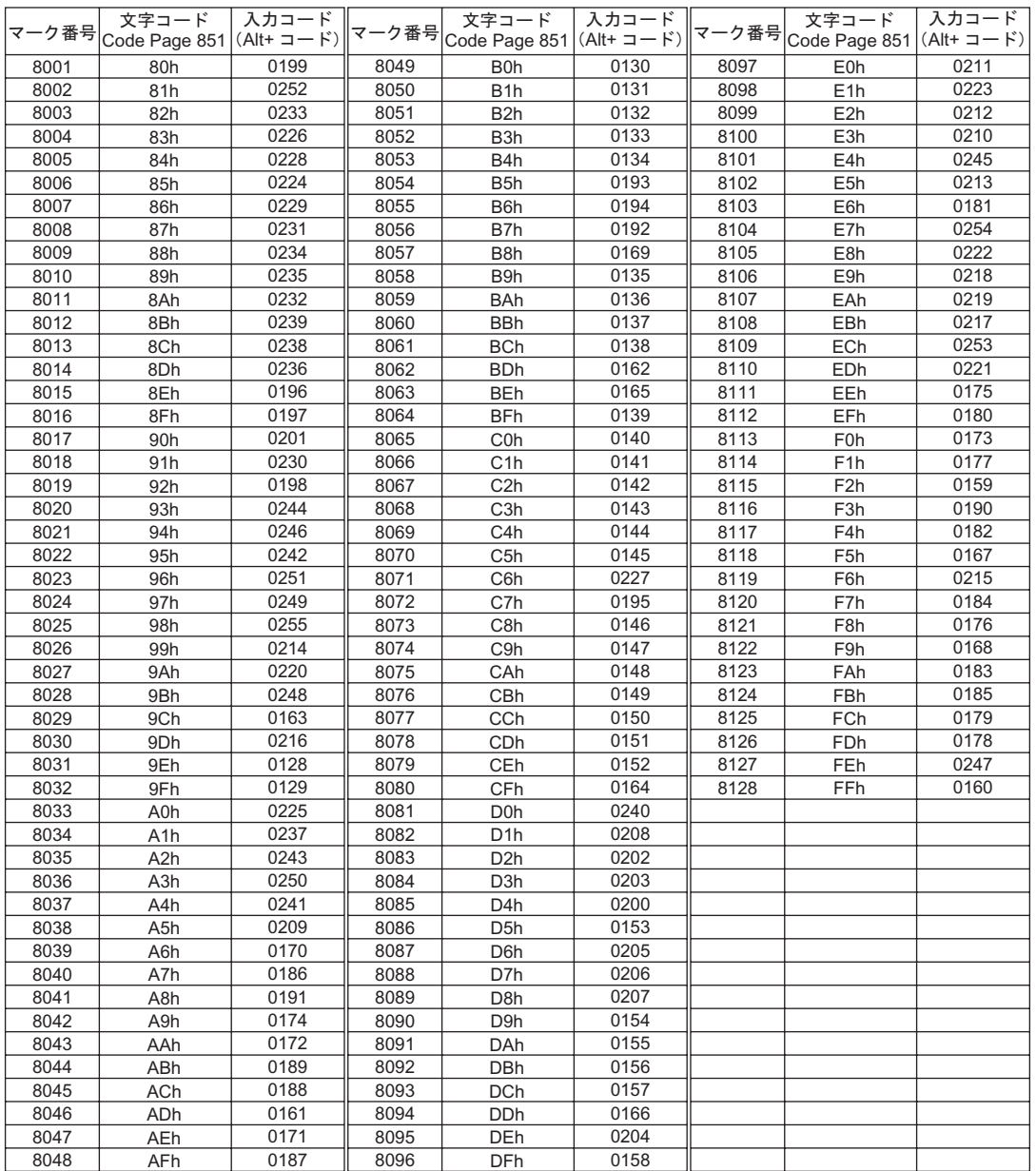

8.12

 $8.12.1$ 

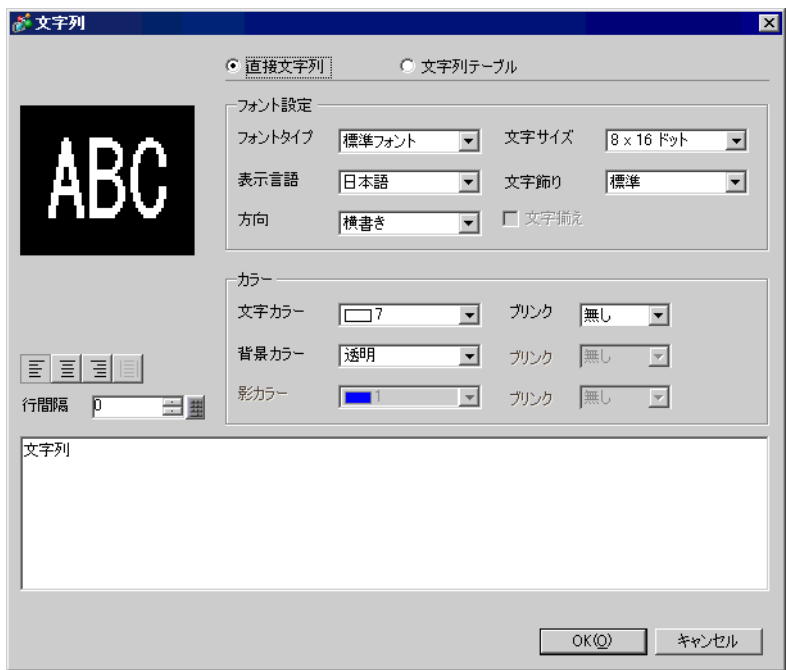

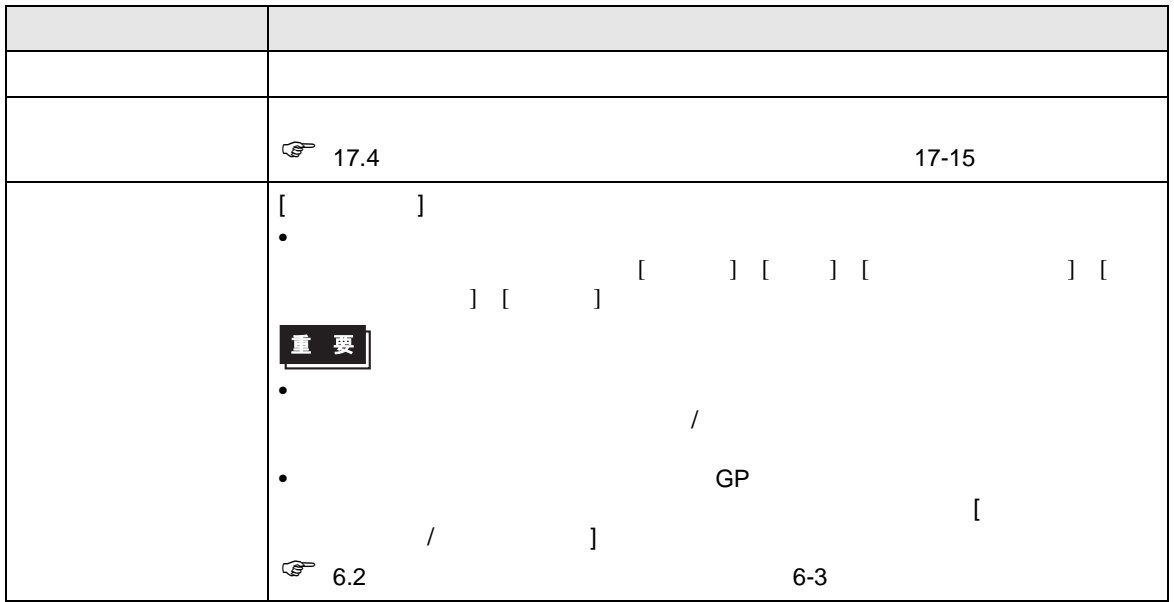

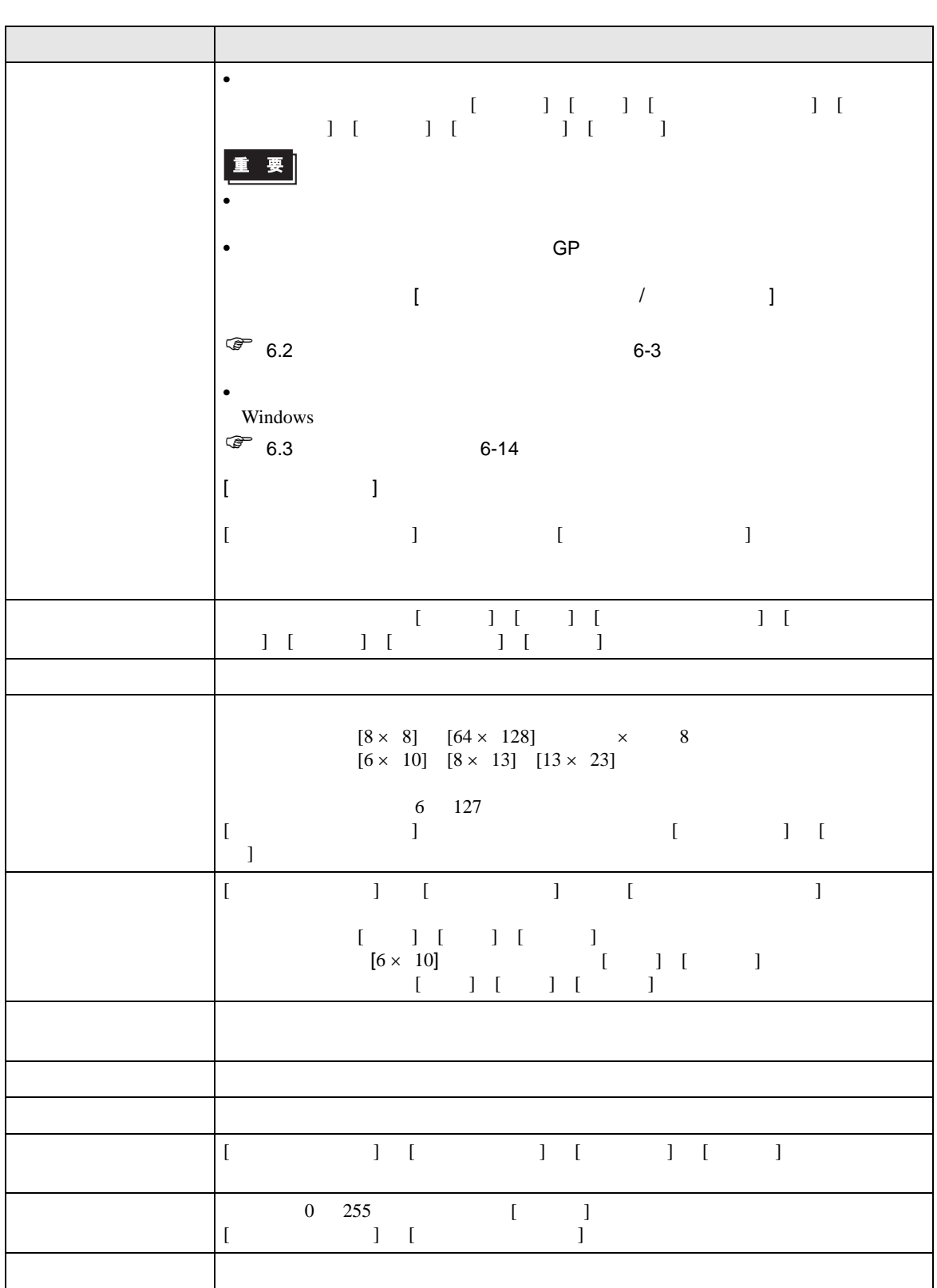

## $8.12.2$

### GP-ProEX

 $200$ 

 $1$  and  $1$  and  $1$  and  $1$  and  $1$ 

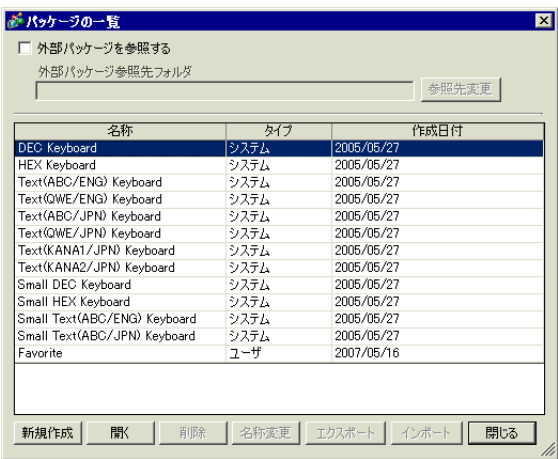

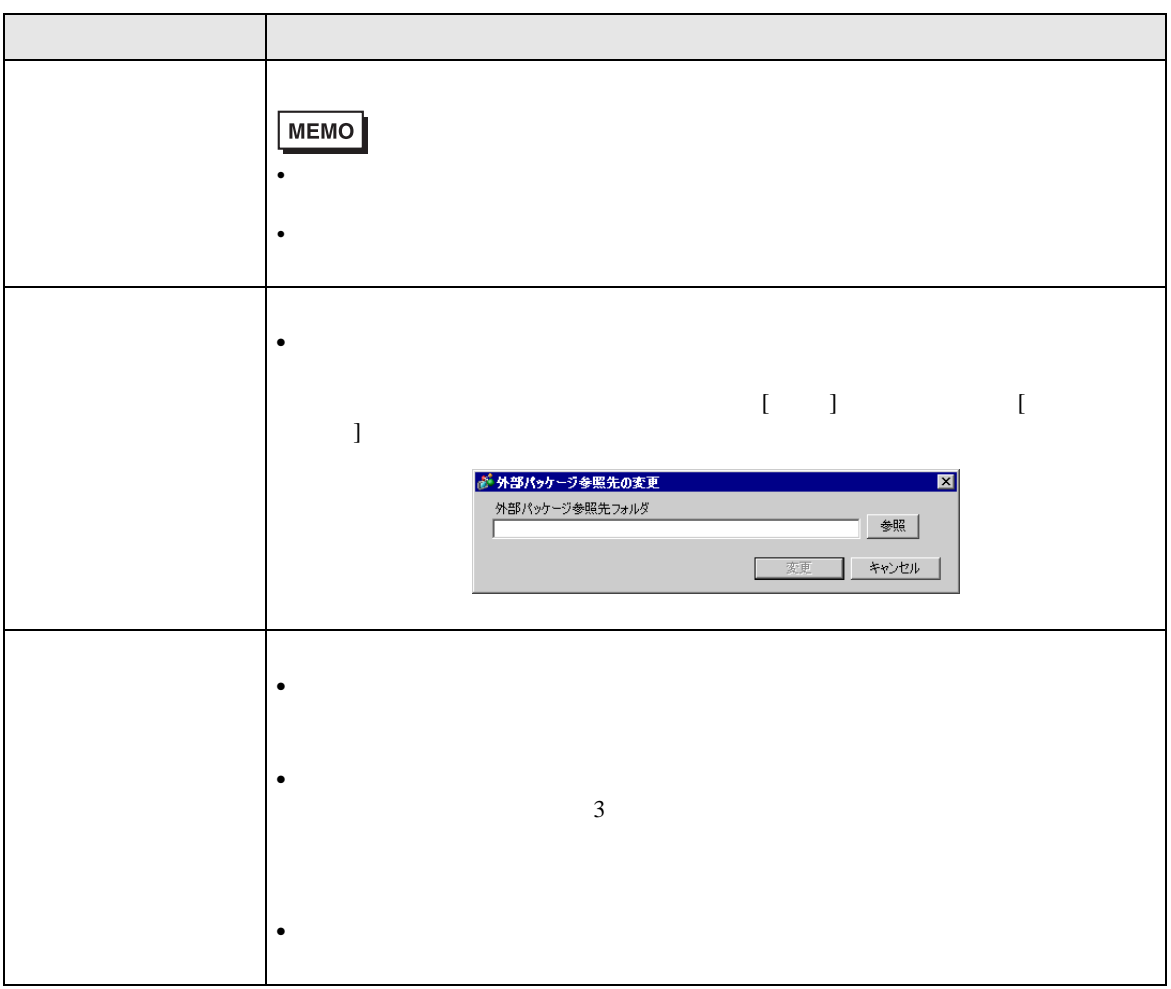

 $\begin{array}{ccc} & & & \\ \text{I} & & & \end{array}$ 

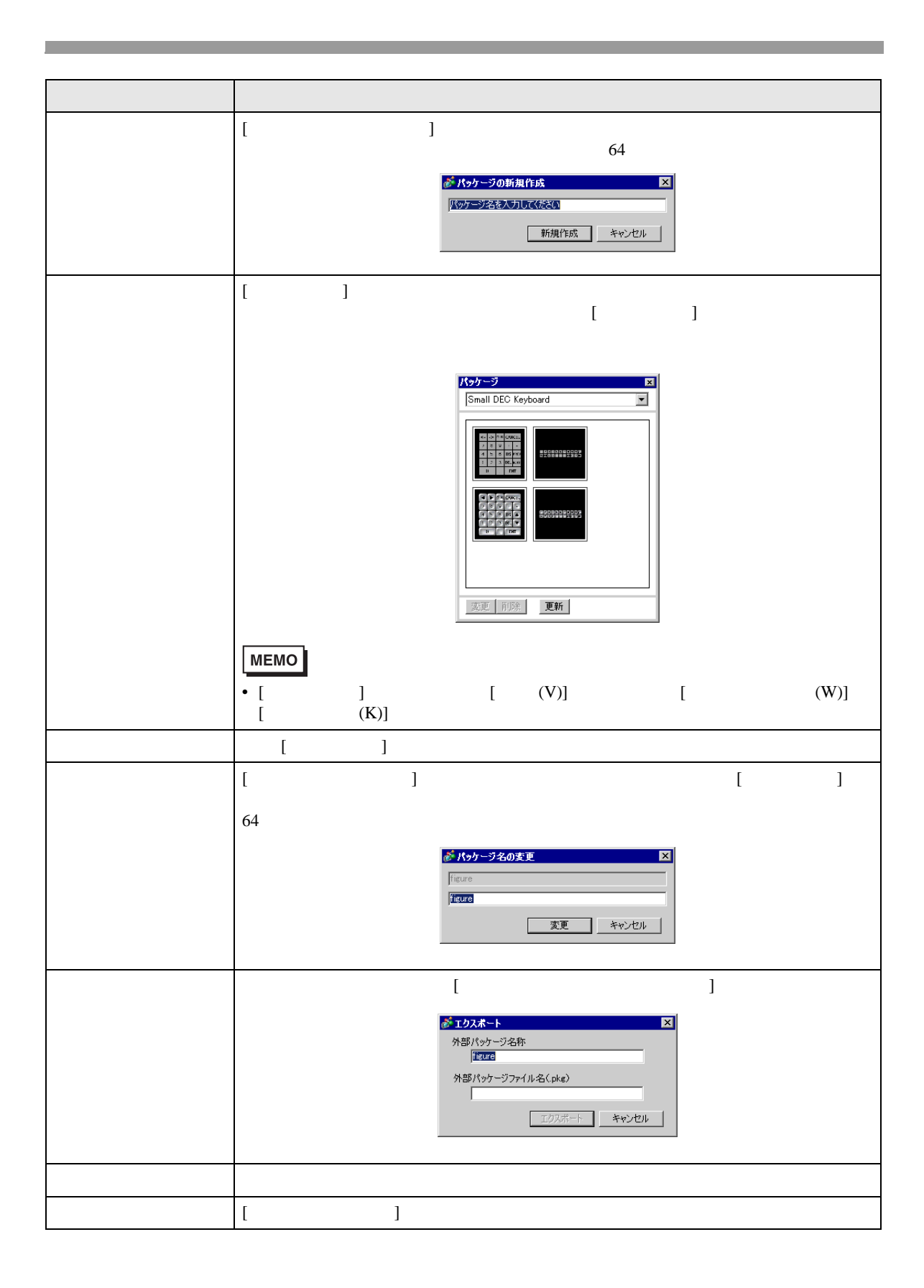

 $8.12.3$ 

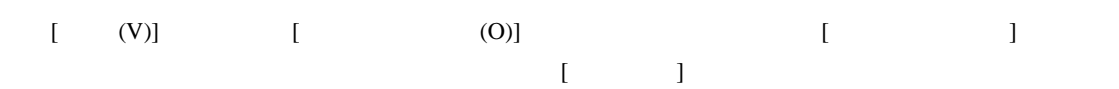

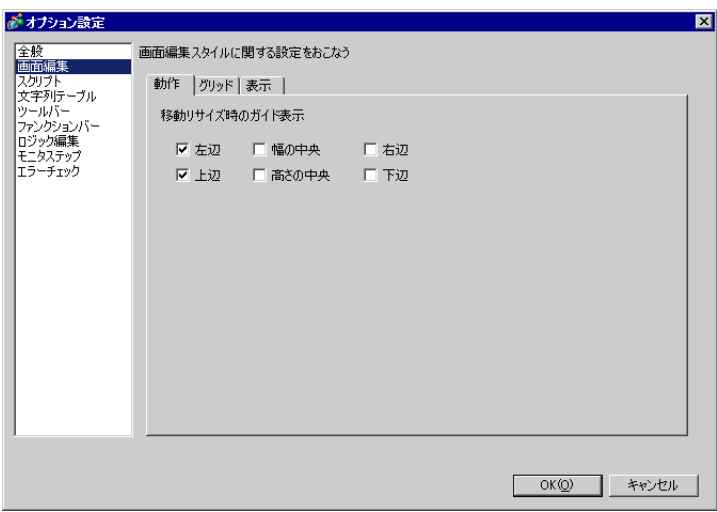

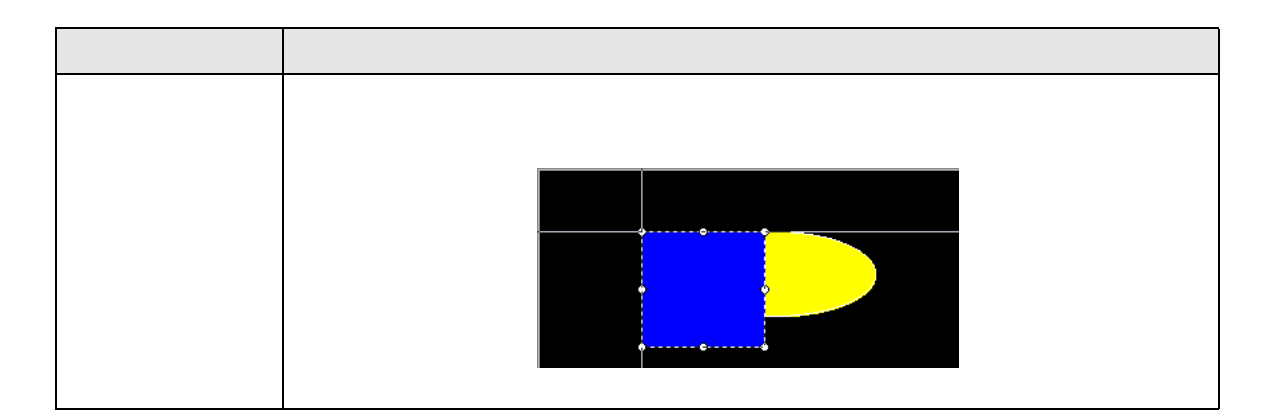

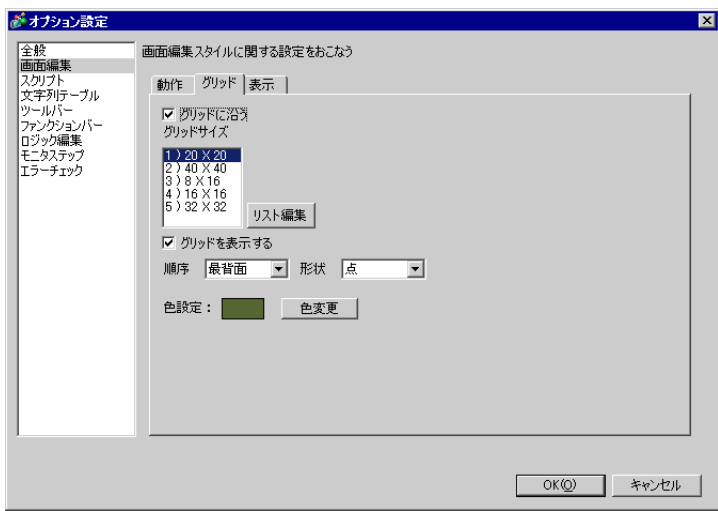

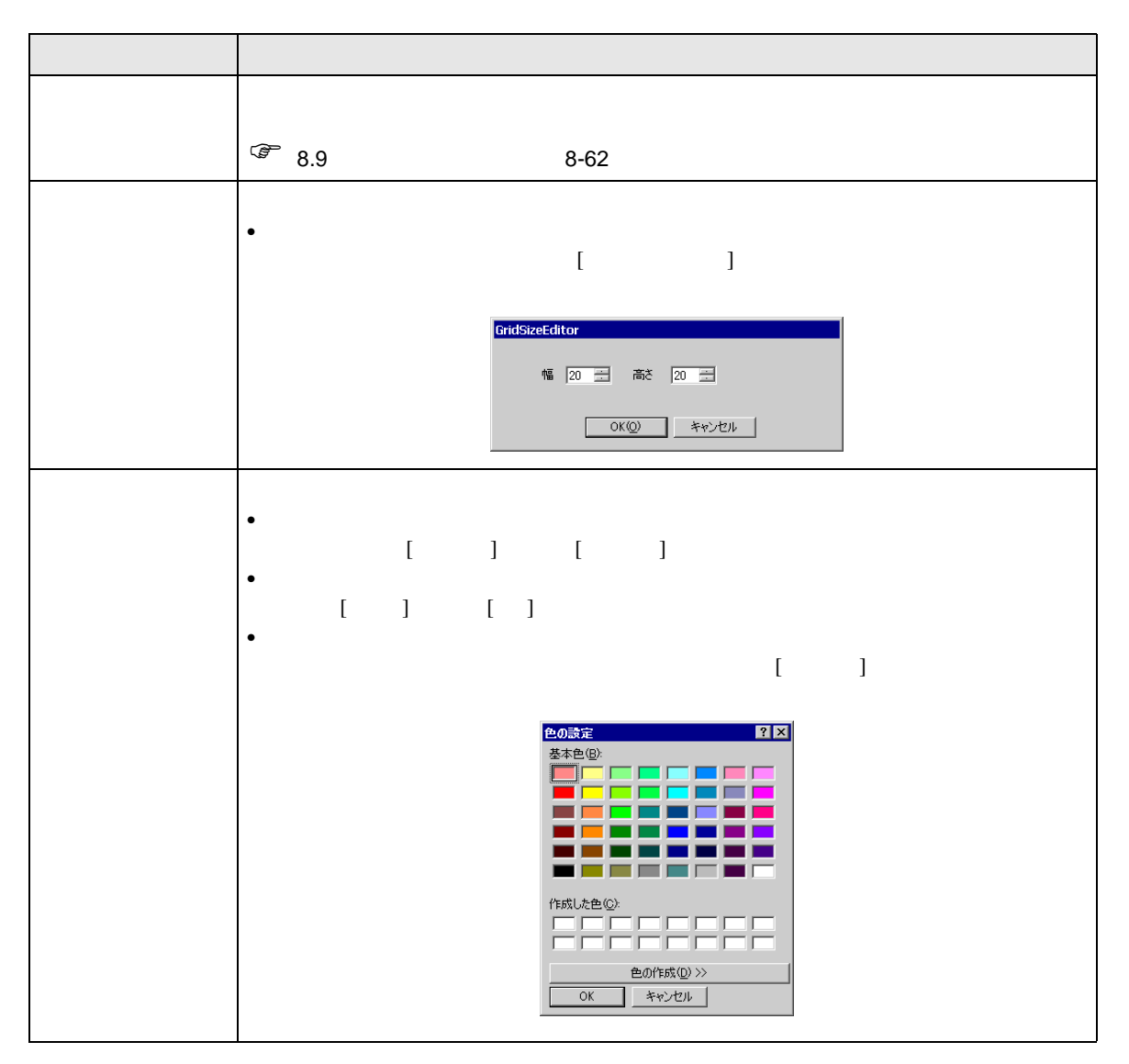

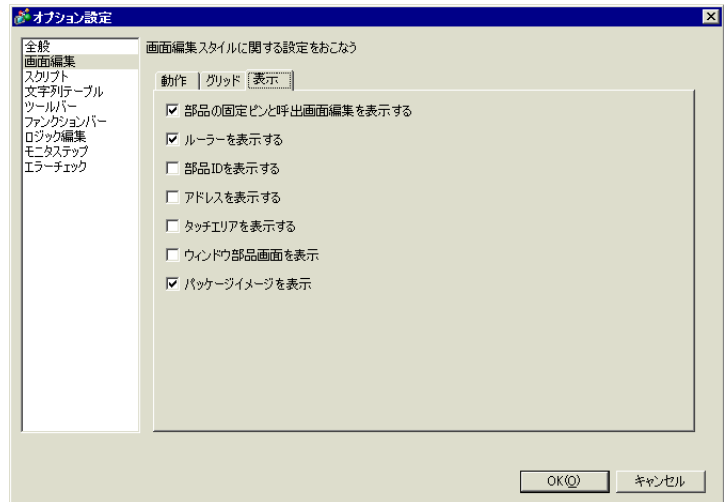

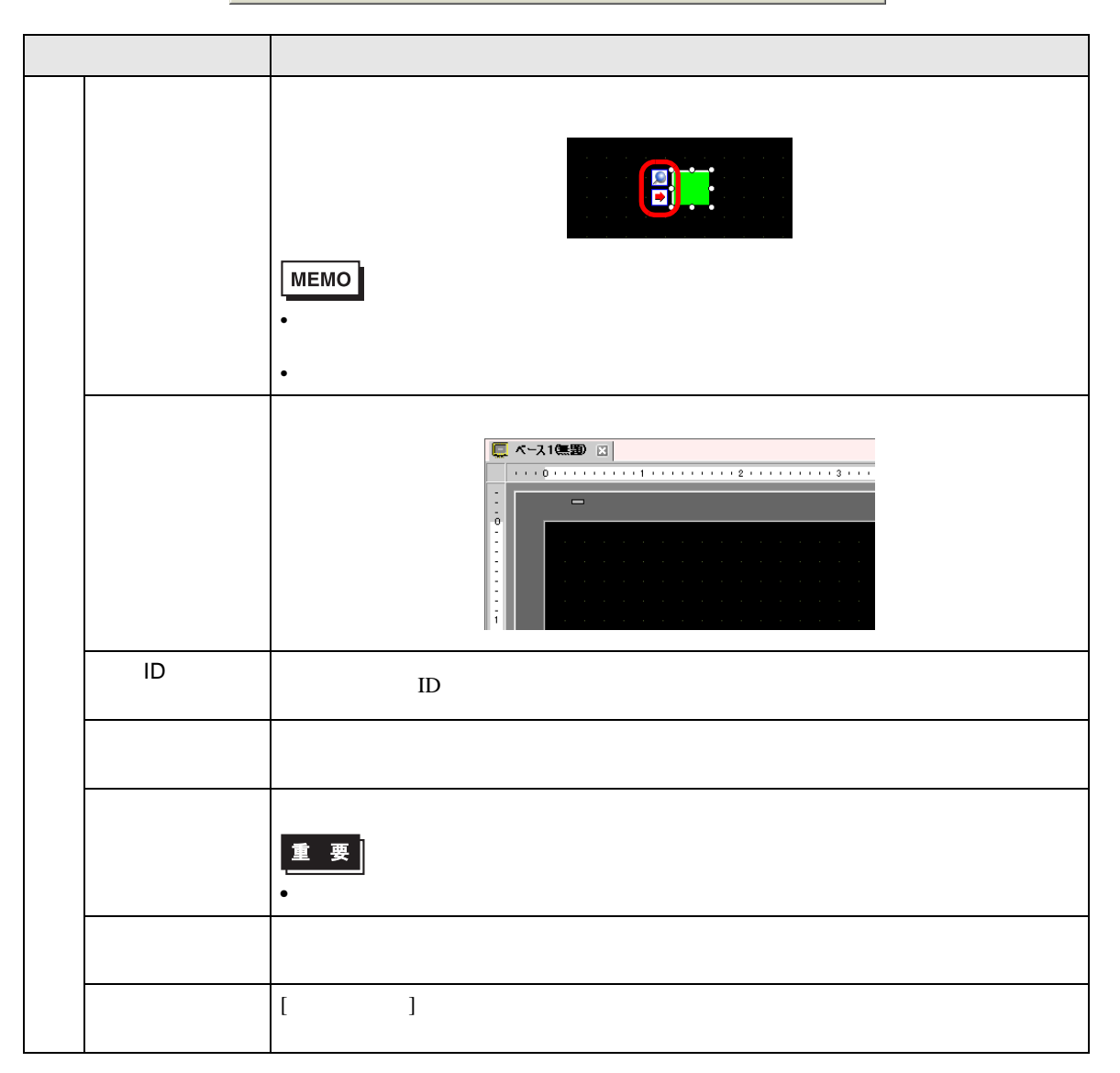

### <span id="page-92-0"></span> $8.12.4$

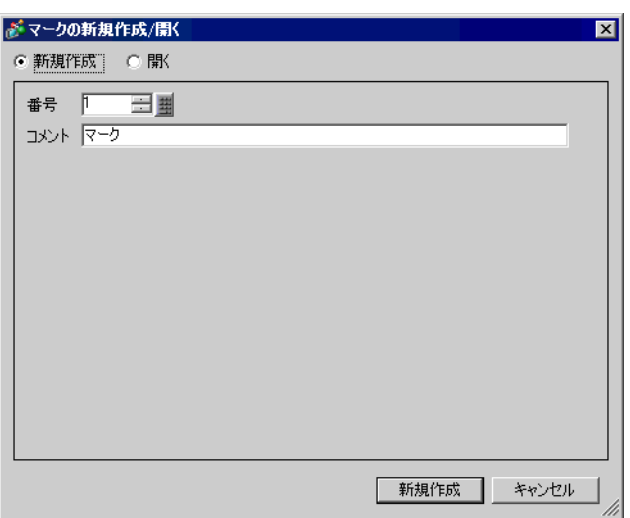

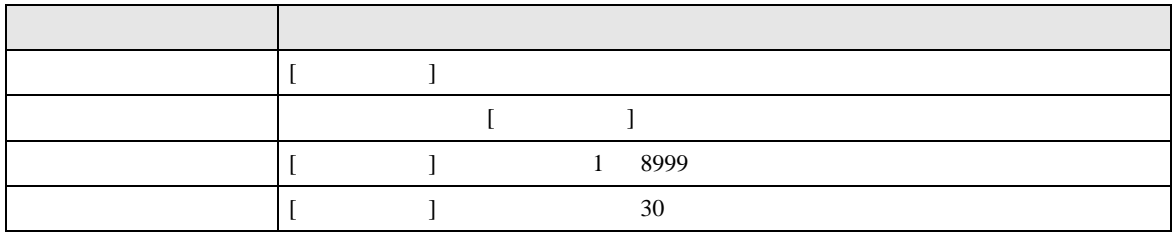

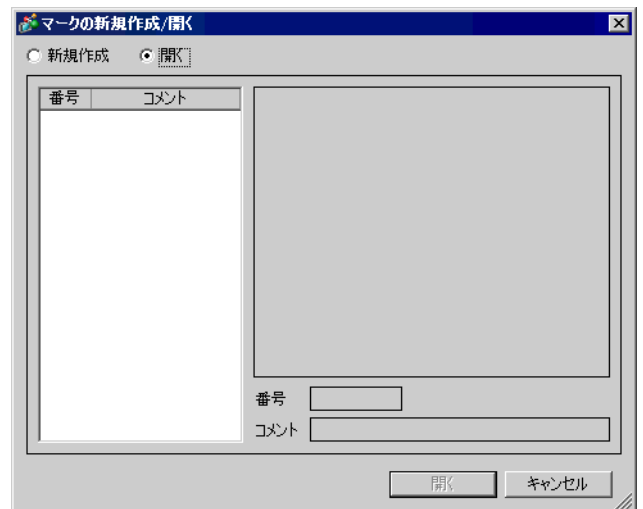

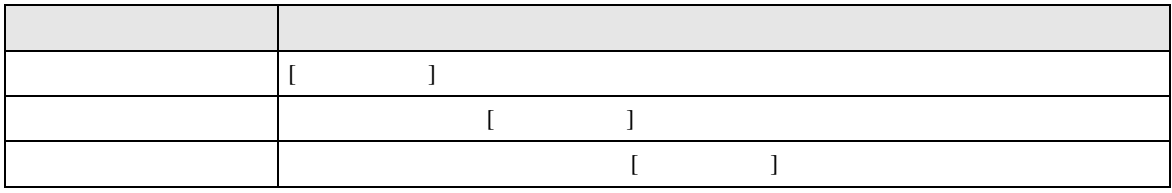

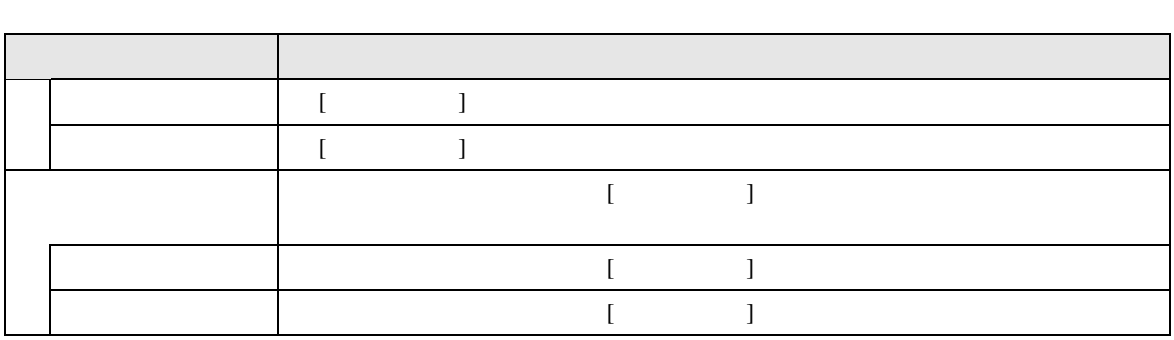

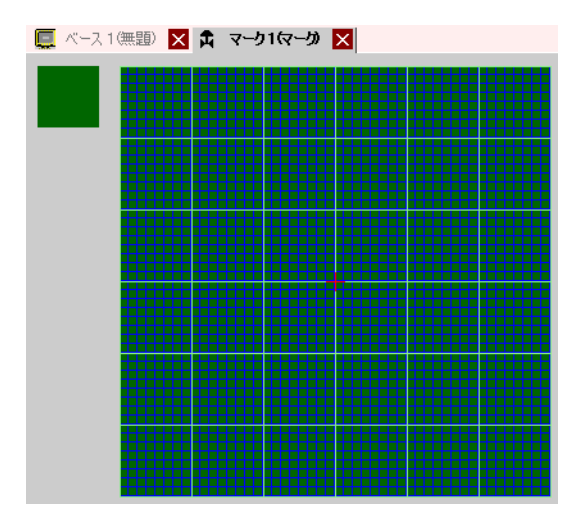

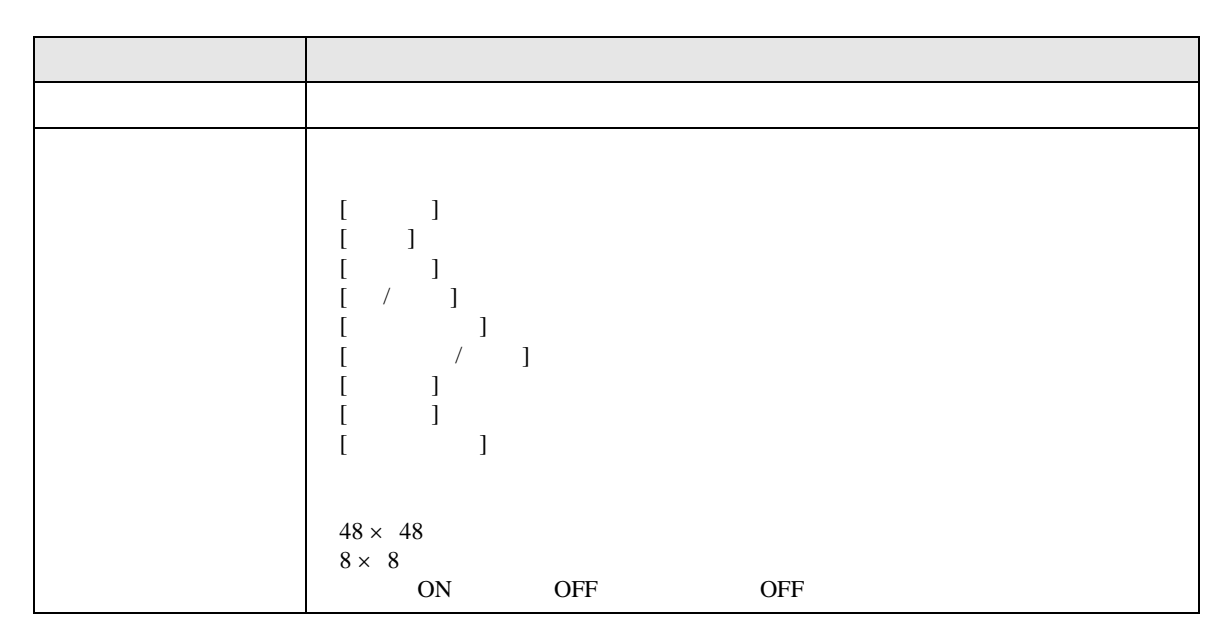

# $8.13$

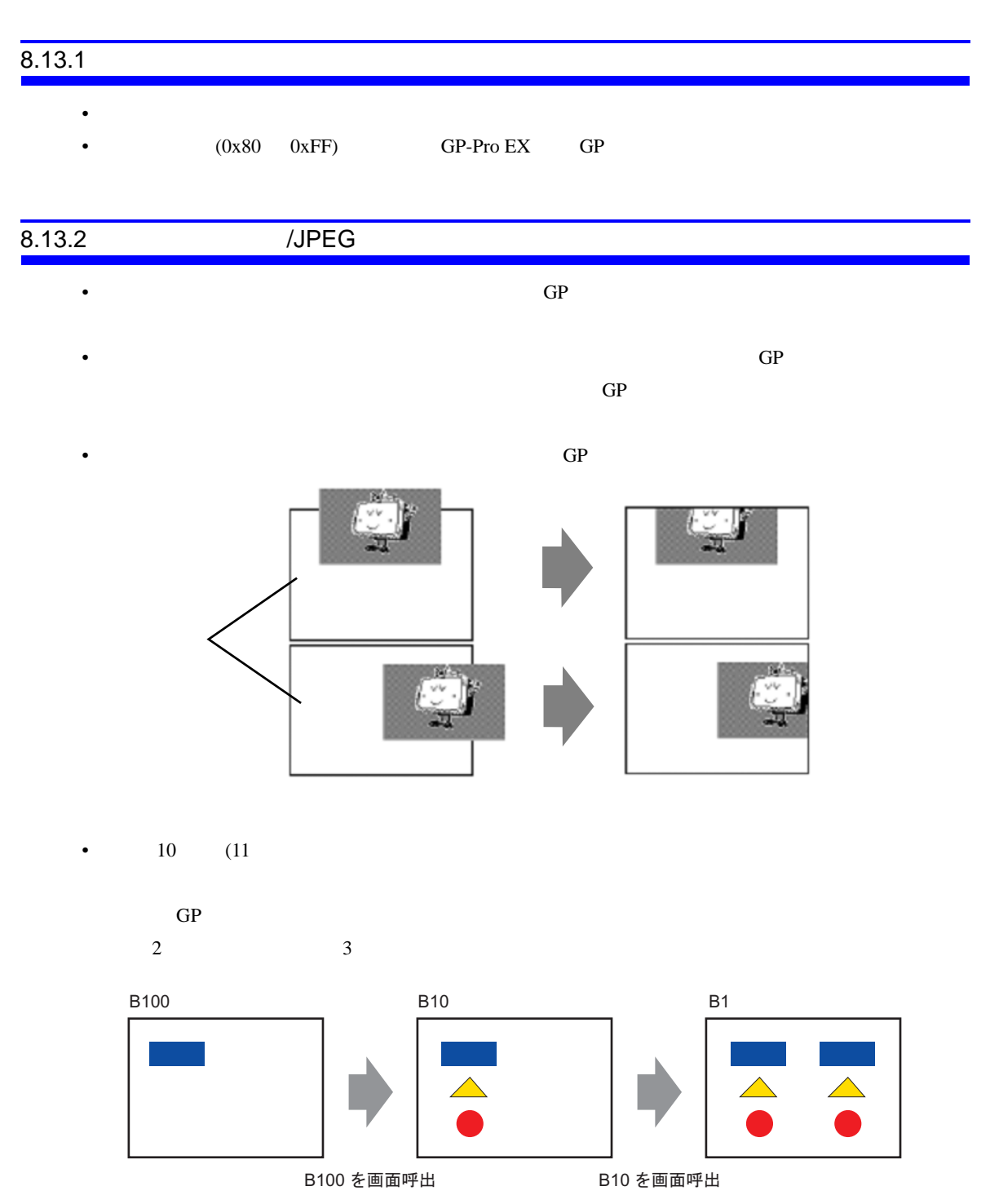

### 8.13.3

•  $GP-Pro EX$ • 1  $200$ 

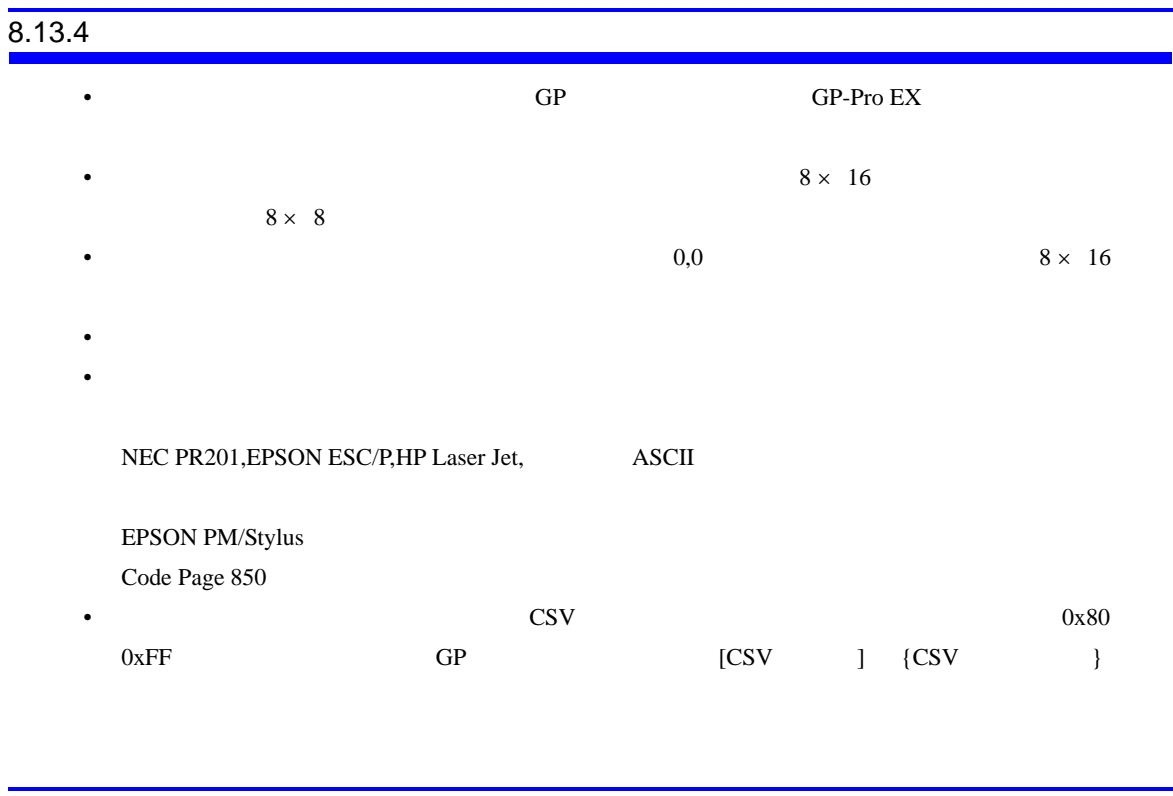

 $8.13.5$